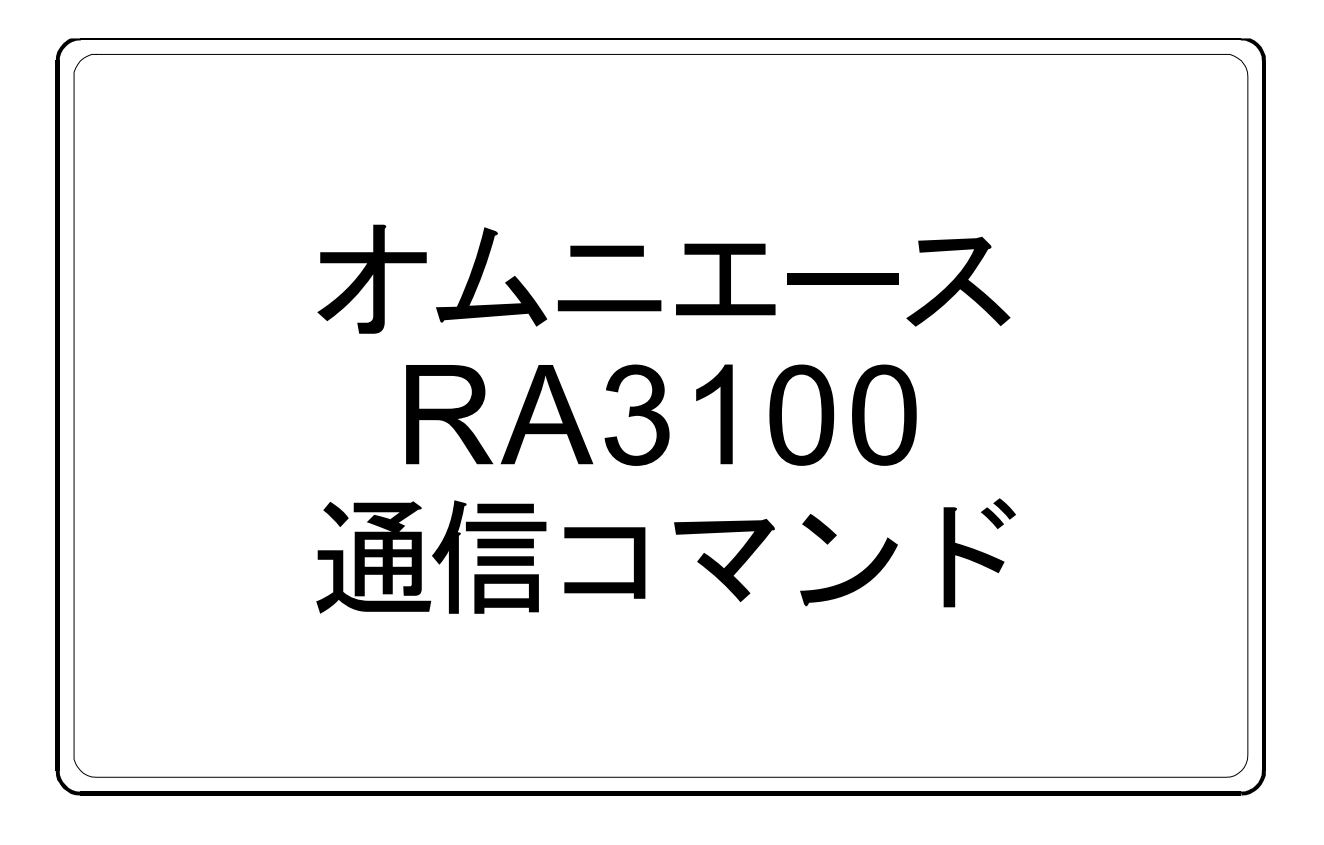

# 取扱説明書

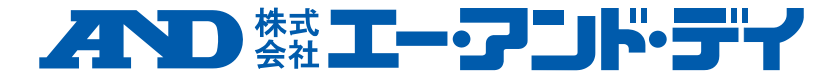

### 注意

- (1) ご使用中に異常が起きた場合は、直ちに電源を切ってください。 異常の原因がどうしてもわからないときは、ご購入先または巻末に記載のお問い合わせ窓口・営 業所にご連絡ください。
- (2) 本書の内容については将来予告なしに変更することがあります。
- (3) この取扱説明書の一部または全部を無断転載することは固くお断りします。株式会社エー・アンド・ デイの書面による許可なく、複製・改変・翻訳を行うことはできません。本書の内容の一部、また は全部の無断複製は禁止されています。
- (4) 本書の内容に関しては万全を期しておりますが、万一ご不審な点や誤り、記載漏れ、ご意見など お気づきの点がございましたら、お手数ですがご連絡ください。
- (5) (株)エー・アンド・デイでは、本機の運用を理由とする損失、逸失利益及び、本製品の欠陥により 発生する直接、間接、特別または、必然的な損害について、仮に当該損害が発生する可能性があ ると告知された場合でも、一切の責任を負いません。また、第三者からなされる権利の主張に対 する責任も負いません。同時にデータの損失の責任を一切負いません。(4)項にかかわらずいかな る責任も負いかねます。

#### 2020 株式会社 エー・アンド・デイ

- オムニエース及び、omniace は株式会社エー・アンド・デイの登録商標です。  $\Box$
- Microsoft 及び、Windows10 IoT は、米国 Microsoft Corporation の米国およびその他の国における登録商標  $\Box$ または、商標です。
- ロ 米国 Adobe Corporation が著作権を所有するソフトウェアを SIL Open Font License に基づき使用して います。
- $\Box$ 本書に記載されている商品名および社名は日本国内または他の国における各社の商標または登録商標です。

### <span id="page-2-0"></span>はじめに

この度は、データアクイジション装置 オムニエース RA3100(以 下、RA3100 または本製品と称します。)をお買い上げいただき、誠 にありがとうございます。

本取扱説明書は、本製品を LAN インタフェースまたは RS-232C イン タフェースより通信制御する場合の通信インタフェースの操作方法、 通信コマンドについて説明したものです。ご使用の際には、取扱説明 書をよく読んでいただき、正しくお取扱いくださるようお願い申しあ げます。

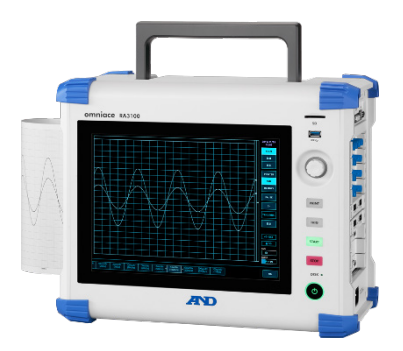

本製品および入力モジュールの機能、操作方法につきましては、付属 CD に収録されている下記の取扱 説明書をあわせてお読みください。また、接続する PC(コントローラ)につきましては各々の取扱説明 書をよくお読みいただき、ご使用ください。取扱説明書の内容について不明な点がございましたら、弊 社までお問い合わせください。

#### <span id="page-2-1"></span>《取扱説明書》

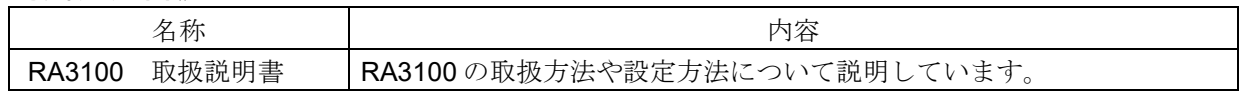

#### <span id="page-2-2"></span>本書の記号

本取扱説明書で使用している表記、記号には、以下のような意味があります。

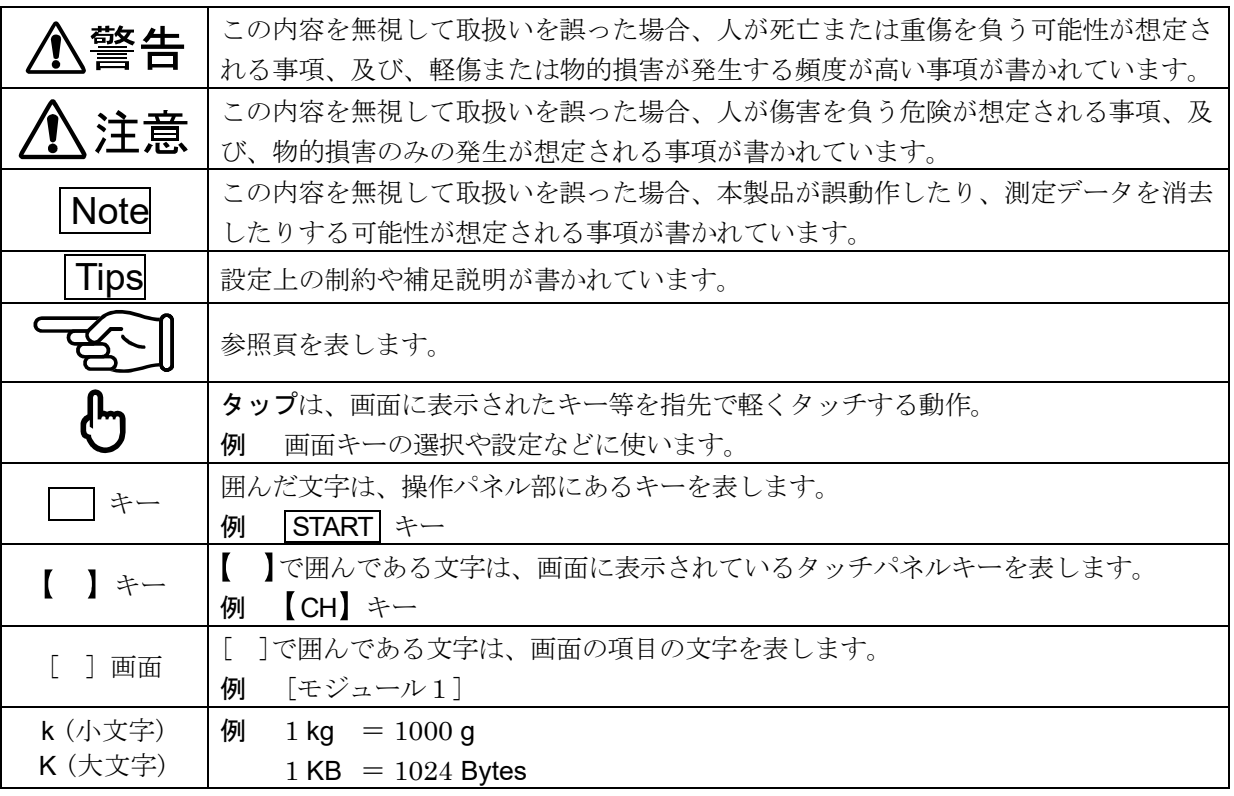

メッセージで使用している表記、記号には、以下のような意味があります。

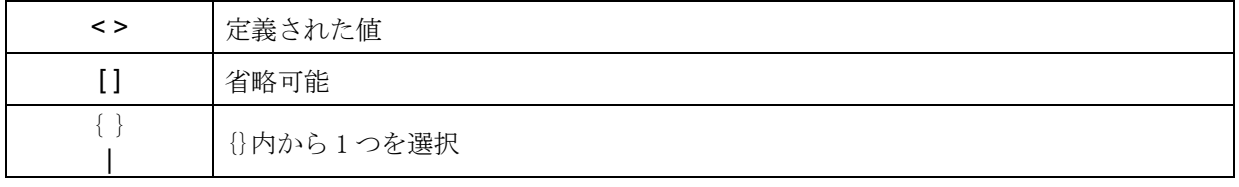

[空白]

## 目次

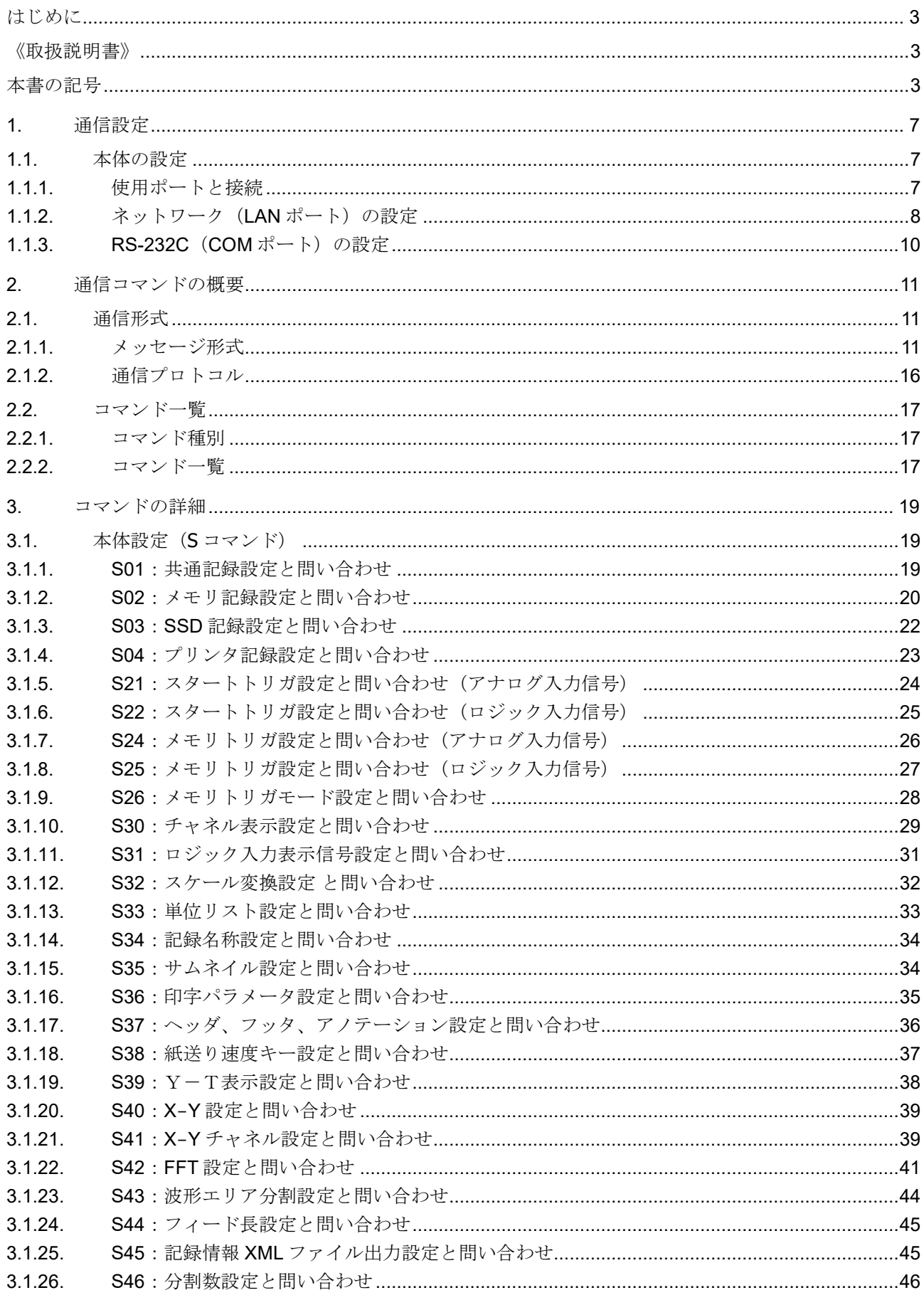

目次

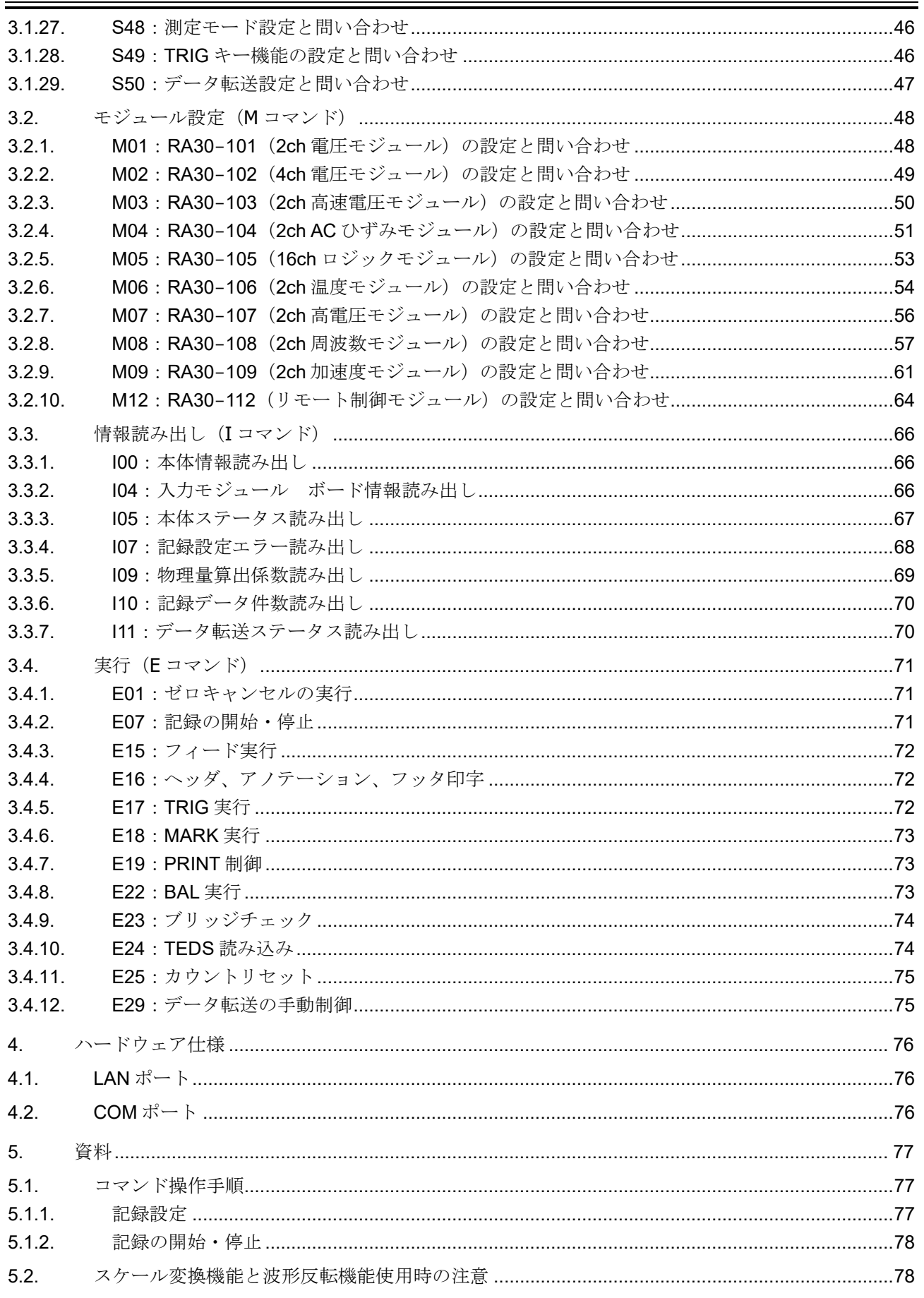

### <span id="page-6-0"></span>1. 通信設定

本製品には外部機器と接続する LAN ポートと COM ポート(RS-232C)が搭載されています。 LAN ポートは IEEE802.3 準拠の 1000BASE-T、100BASE-TX、10BASE-T 対応になっています。接 続する規格に適応したケーブルをご使用ください。 RS-232C でパソコン等に直接接続する場合はクロスケーブルをご使用ください。

#### <span id="page-6-1"></span>1.1. 本体の設定

#### <span id="page-6-2"></span>1.1.1. 使用ポートと接続

本体右側面部にインタフェース部があり、イーサネットで接続する場合は LAN ポート、RS-232C で接 続する場合は COM ポートを使用します。

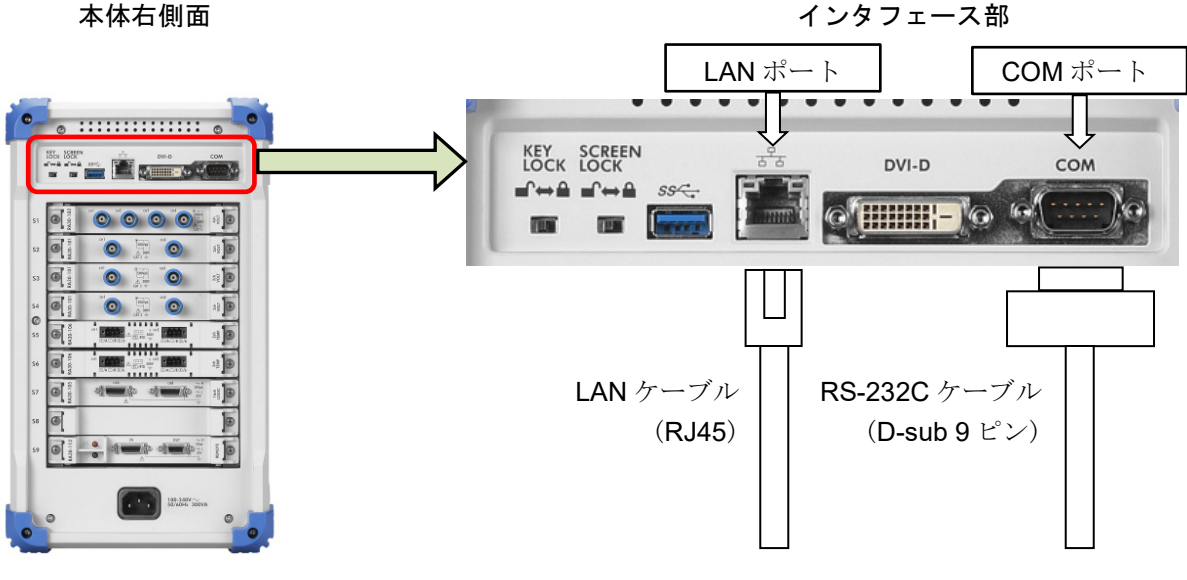

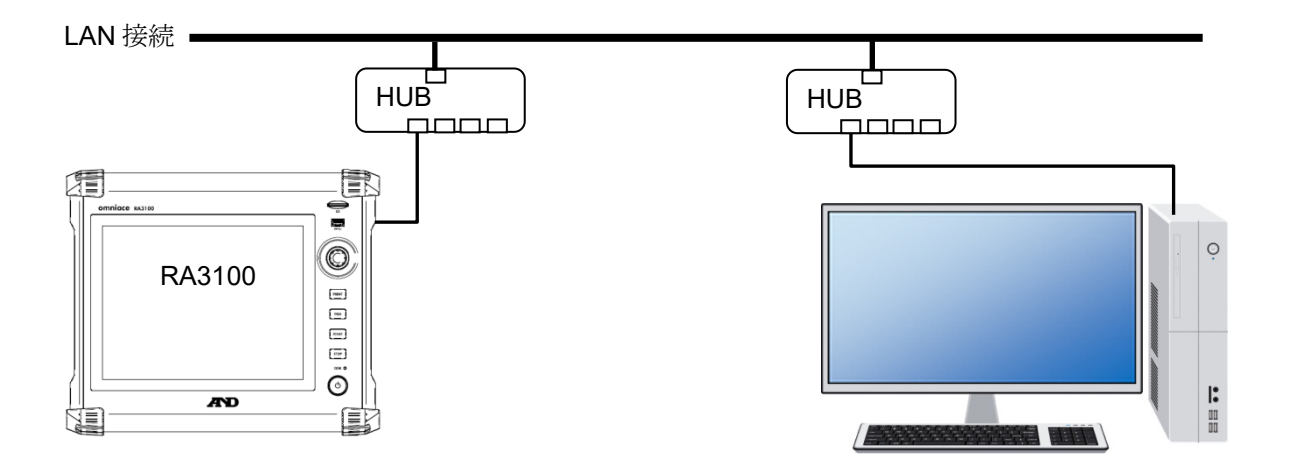

RS-232C 接続

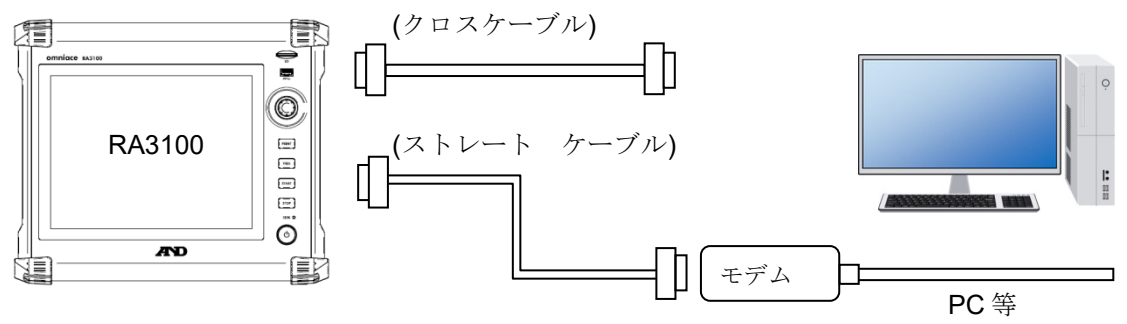

RS-232C で接続する場合、PC 等の DTE 機器と接続する場合はクロスケーブルを用います。また、モ デム等の DCE 機器と接続する場合はストレートケーブルで接続します。

#### <span id="page-7-0"></span>1.1.2. ネットワーク (LAN ポート)の設定

ここでは LAN ポートの設定について説明しています。

本体の[サイドメニュー]の【設定】をタップし[設定画面]を開き、本体設定の【通信】をタップすると [通信設定]画面が表示され、現在の設定値が表示されます。

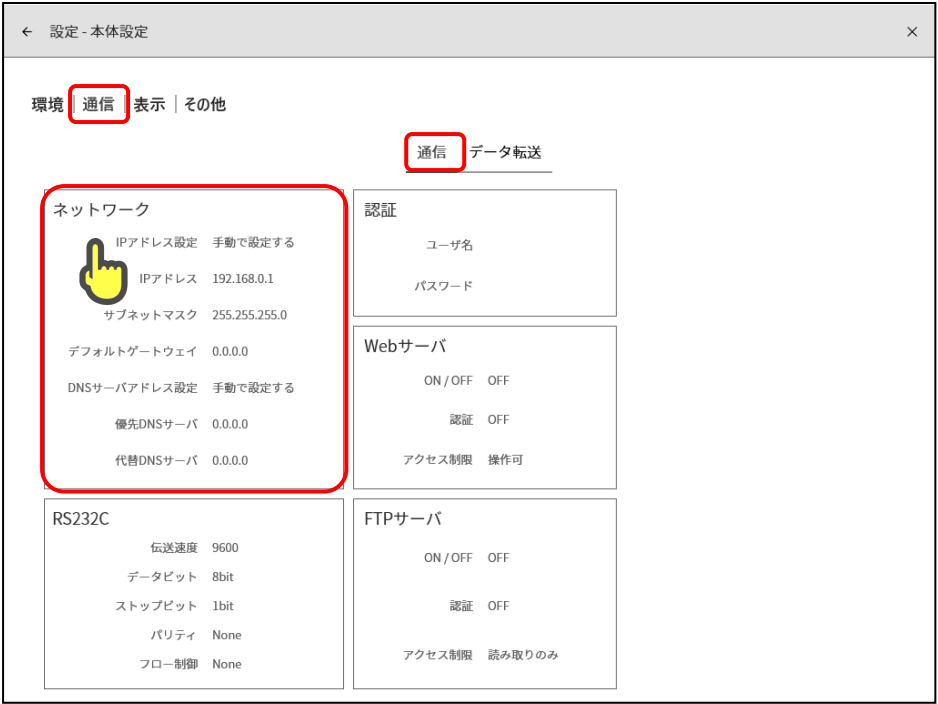

ネットワーク枠内をタップすると、ネットワーク設定画面が表示されます。 構内ネットワーク等に接続する場合はネットワーク管理者にお問い合わせください。 ① IP アドレス設定: 「手動で設定する」/「自動的に取得する」から選択し ます。

「自動的に取得する」を設定すると、ネットワーク 内の DHCP サーバより自動的に IP アドレスその 他を取得し、設定します。この時、DNS サーバア ドレスの手動、自動設定の選択も有効になり、自 動取得の設定にすると DNS サーバ IP も自動で設 定されます。

「手動で設定する」を設定すると以下のIPアドレ ス、サブネットマスク、デフォルトゲートウェ イ、DNS サーバアドレスを手動で設定します。

ネットワーク設定画面

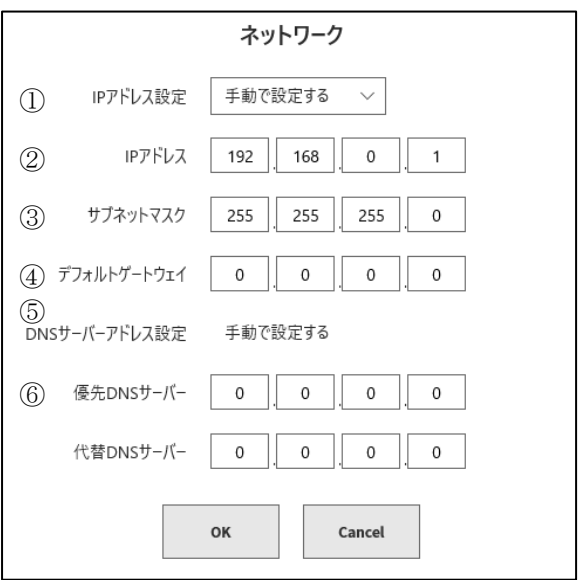

② IP アドレス:

本製品の IP アドレス。ネットワークアドレス+機器ア ドレスで構成され、ネットワーク内でユニークな機器 番号を指定します。 本製品の IP アドレスを「192.168.0.1」、PC の IP アドレスを「192.168.0.10」のように設定します。

③ サブネットマスク:

ネットワークアドレスと機器アドレスを分離する値です。 前記、「192.168.0.1」の場合、サブネットマスクは「255.255.255.0」を設定します。

④ デフォルトゲートウェイ:

ルータ等を介して、外部ネットワークと接続する場合のルータの IP アドレスを設定します。

⑤ 優先 DNS サーバー:

外部機器との通信をドメイン名で行う場合にドメイン名から IP アドレスに変換するサーバの IP アドレ スです。ネットワーク管理者にお問い合わせください。

⑥ 代替 DNS サーバー:

予備の DNS サーバの IP アドレスです。

#### **Tips**

LAN ポートを使用して外部機器と通信する場合はポート番号「3000」を使用して通信してください。

### <span id="page-9-0"></span>1.1.3. RS-232C (COM ポート)の設定

本体の[サイドメニュー]の【設定】をタップし設定画面を開き、【通信】をタップすると [通信設定]画 面が表示され、現在の設定値が表示されます。 RS-232C 枠内をタップすると、RS-232C 設定画面が表示されます。 本製品を RS-232C ポートを使用して外部機器と通信を行う場合は、RS-232C 設定の各項目を PC と 同じ設定にしてください。

① ボーレート:

RS-232C のデータ転送速度を設定します。 設定値: 300 / 600 / 1200 / 2400 / 4800 / 9600 / 14400 / 19200 / 38400 / 57600 / 115200 / 230400 / 460800 bps

- ② データビット: 1 バイトデータのビット長で 8 bit 固定です。
- ③ ストップビット: 1 バイトデータのストップビットを設定します。 設定値: 1 bit、 2 bit
- ④ パリティ: パリティビットを設定します。 設定値: None、 Odd、 Even、 Mark、 Space
- ⑤ フロー制御: 通信のフロー制御を設定します。 設定値: None、 Xon/Xoff、 Hardware (RTS/CTS)

RS-232C 設定画面

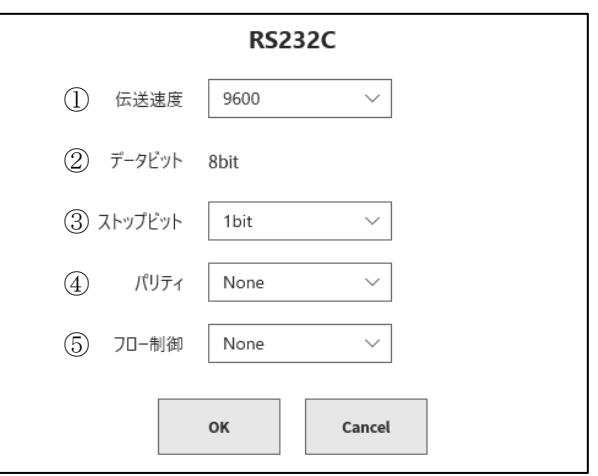

### <span id="page-10-0"></span>2. 通信コマンドの概要

本製品を LAN または RS-232C で PC と接続し、PC よりコマンドを受信するとコマンドに応じた処理を 実行します。LAN は TCP/IP ソケット通信で、RA3100 がサーバとして通信を行います。

#### Note

- □ 通信において LAN または RS-232C の通信ポートの区別は特になく、コマンド受信で処理を行います が、両ポートから同時にコマンドを受信すると誤動作の原因になりますので、通信ポートはどちらか 1 つだけ使用してください。
- 本製品の通信に使用するコードは、半角文字は ASCII コード、それ以外は UTF-8 を使用しています。 JIS、SJIS、EUC 等のコードで通信した場合、文字化け等を起こします。

#### <span id="page-10-1"></span>2.1. 通信形式

#### <span id="page-10-2"></span>2.1.1. メッセージ形式

PC から RA3100 を制御するために、PC と RA3100 間のやり取りにはメッセージを使用します。 PC から RA3100 に送るメッセージがコマンド・メッセージ、RA3100 から PC に送るメッセージが応 答メッセージです。応答メッセージには ACK メッセージと NAK メッセージがあります。 1 つのコマンド・メッセージには必ず 1 つの応答メッセージが返ってきます。

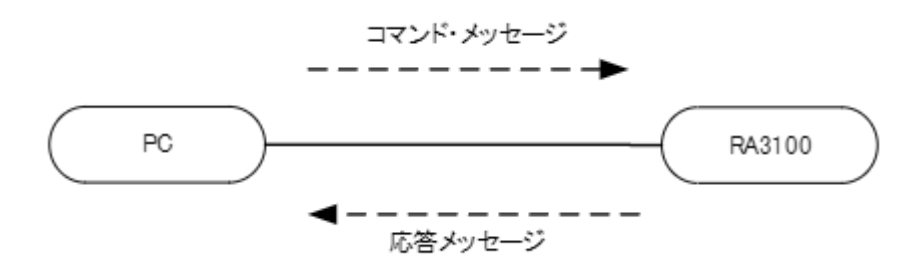

メッセージはフレームとターミネータ(デリミタ)から成っています。

ターミネータは<CR><LF>[0x0D0A]です。

形式:

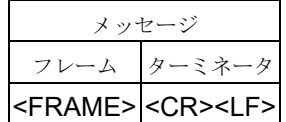

#### 2.通信コマンドの概要 ー 2.1.通信形式

#### コマンド・メッセージ

コマンド・メッセージのフレームはコマンドとパラメータから成っており、設定/読み出し/実行処理が できます。

コマンドにクエスチョンマーク (?) を付けた場合、現在のパラメータ設定情報を問い合わせることがで きます。

パラメータがつく場合はセパレータ(半角スペース) で区切ります。

#### 形式:

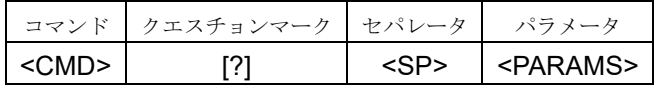

(例) I00

S03 1,12,,0 S03? S30? 1,1

#### <CMD>

コマンドの種類を表す3文字。詳しくは「[2.2](#page-16-0) [コマンド一覧」](#page-16-0)を参照してください。

#### <SP>

半角スペース[0x20]。

#### <PARAMS>

パラメータが複数ある場合、パラメータ間はカンマ(,)で区切ります。

信号名称設定等の文字列パラメータは、<STX> [0x02]、<ETX> [0x03] で文字列を囲みます。 文字列パラメータで、全角文字は UTF-8 コードを使用します。

パラメータの説明でデータ範囲に指数表記のものは指数表記、小数表記、整数いずれも受け付 けます。

設定を変更しないパラメータは値を指定しないことができます。

#### 応答メッセージ

コマンド・メッセージが正常に認識、処理されると ACK メッセージ(正常応答)を応答します。 コマンド・メッセージがフォーマットエラー、実行エラーなどの場合は NAK メッセージ (エラー応 答)を応答します。

#### ACK メッセージ (正常応答)

ACK メッセージは標準 ACK とデータ付 ACK の 2 つに分けられます。

#### 標準 ACK

フレームは確認応答、受信コマンドから成っています。 確認応答と受信コマンドはセパレータ(半角スペース)で区切られます。

形式:

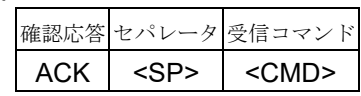

(例) ACK S01

#### データ付 ACK

フレームは確認応答、受信コマンド、データから成っています。 確認応答と受信コマンドはセパレータ(半角スペース)で区切られます。 受信コマンドとデータはカンマ(,)で区切られます。

#### 形式:

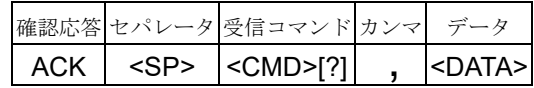

(例) ACK I05,1 ACK S03?,1,12,,0

#### <DATA>

データが複数ある場合、データ間はカンマ()で区切られます。 信号名称設定等の文字列パラメータは、<STX> [0x02]、<ETX> [0x03] で囲まれます。 信号名称設定等の文字列パラメータで、全角文字は UTF-8 コードです。

#### NAK メッセージ(エラー応答)

NAK メッセージは実行エラーNAK、フレームエラーNAK、ビジーエラーNAKの3つに分けられま す。

#### 実行エラーNAK

受信したコマンドでエラーが発生した場合の応答メッセージです。 フレームは確認応答、受信コマンド、エラー番号、パラメータ番号から成っています。 確認応答と受信コマンドはセパレータ(半角スペース)で区切られます。 受信コマンド、エラー番号、パラメータ番号はカンマ(,)で区切られます。

形式:

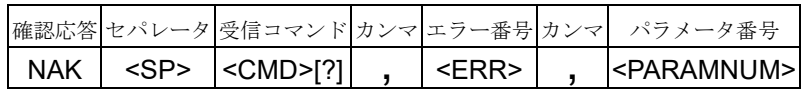

(例) NAK S01,4,1 NAK M01?,7,-1

#### フレームエラーNAK

コマンド・メッセージを識別できない場合の応答メッセージです。

フレームは確認応答、種別から成っています。

確認応答と種別はセパレータ(半角スペース)で区切られます。

#### 形式:

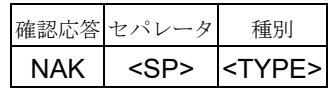

(例) NAK HAD

#### ビジーエラーNAK

別コマンドを処理中の場合の応答メッセージです。 フレームは確認応答、種別から成っています。 確認応答と種別はセパレータ(半角スペース)で区切られます。

#### 形式:

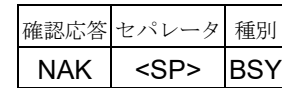

(例) NAK BSY

#### <ERR>

エラー番号とその内容を下表に示します。()は本体内部のシステムエラーです。

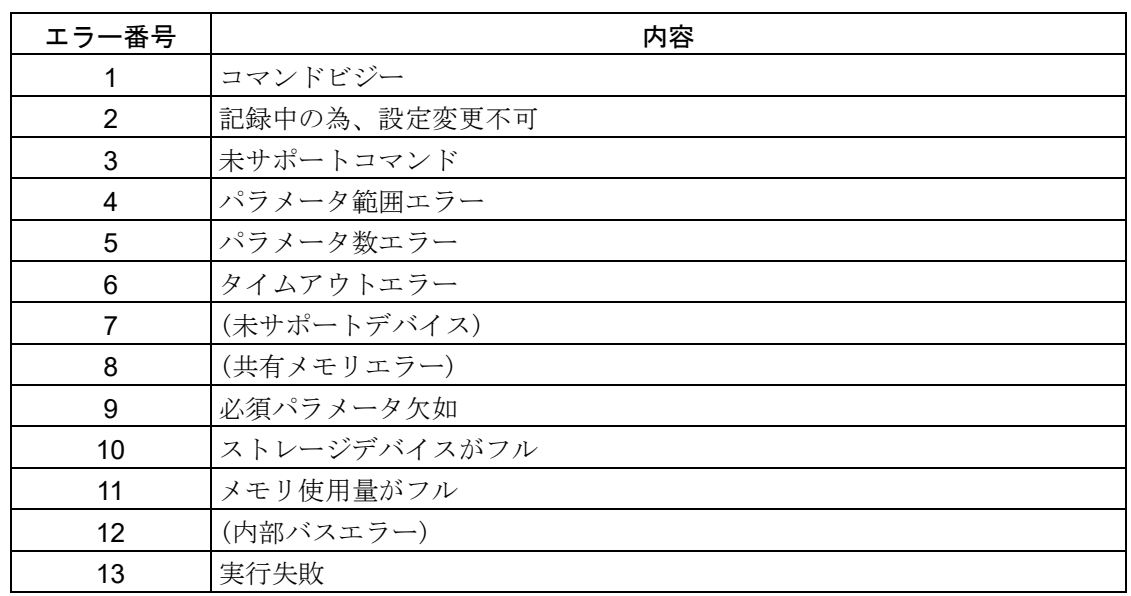

#### <PARAMNUM>

受信したコマンド内のどのパラメータでエラーが発生したかを示します。 パラメータ番号が特定できなかった場合は、「-1」を返します。

#### <TYPE>

フレームエラーの種別を下表に示します。

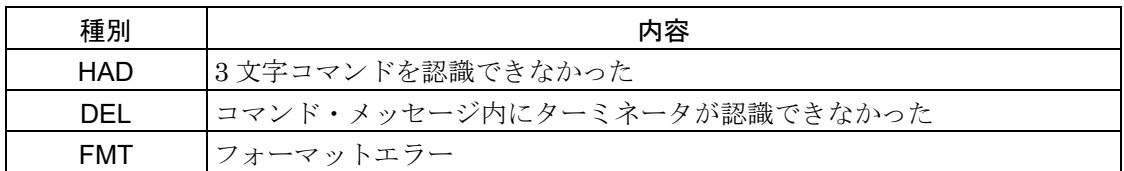

#### <span id="page-15-0"></span>2.1.2. 通信プロトコル

PC からコマンドを発行すると、本製品は受信後に処理を完了してから必ず ACK または NAK を応答し ます。

PC はこの応答を確認してから次の処理を実行してください。

※ 一部コマンドの ACK は処理が完了する前に応答します。

各コマンドの備考をご覧ください。

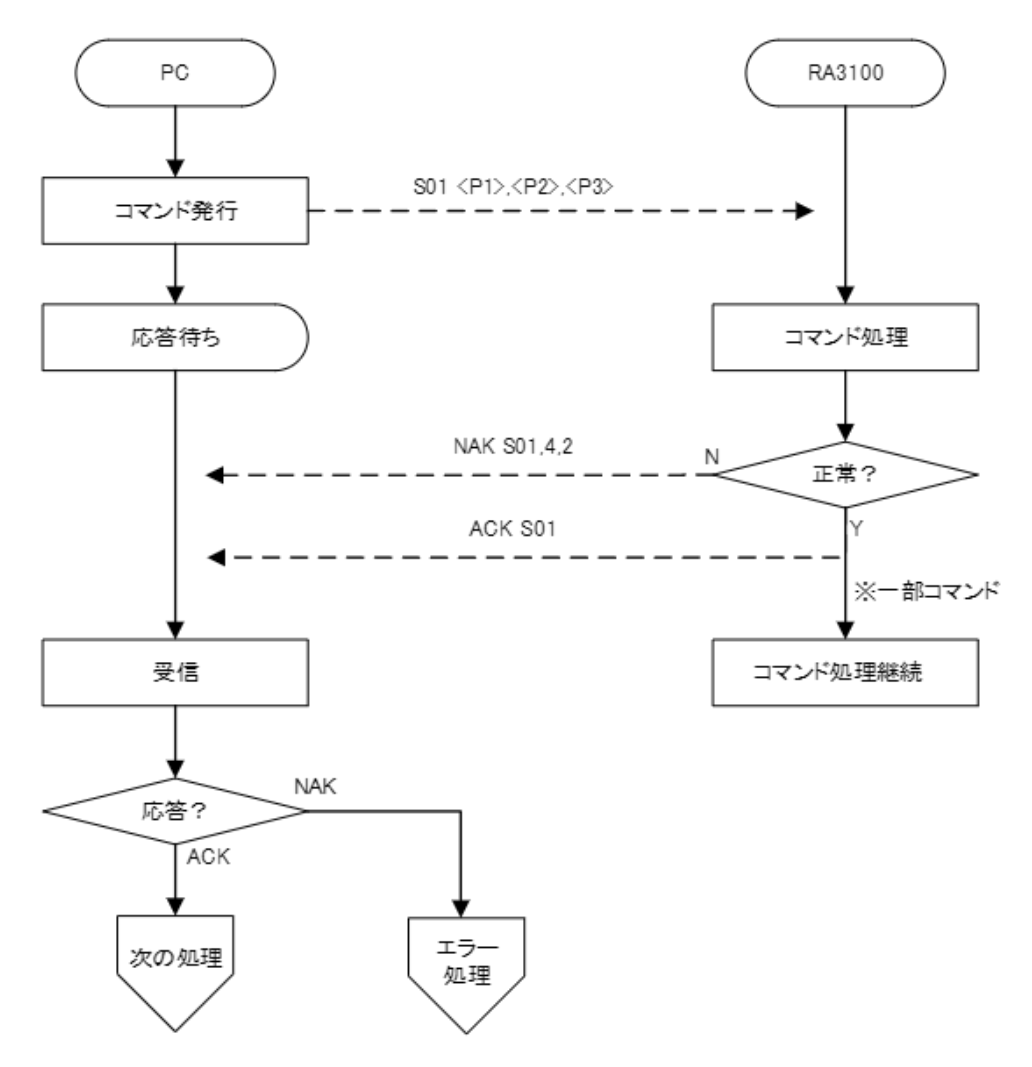

※点線は通信

### <span id="page-16-0"></span>2.2. コマンド一覧

コマンド 3 文字の先頭文字はコマンド種別を示します。以降の 2 文字はコマンド内容を示します。 (例) S04 S: S コマンド 04:プリンタ記録の設定

#### <span id="page-16-1"></span>2.2.1. コマンド種別

コマンド種別は以下のように分類されます。

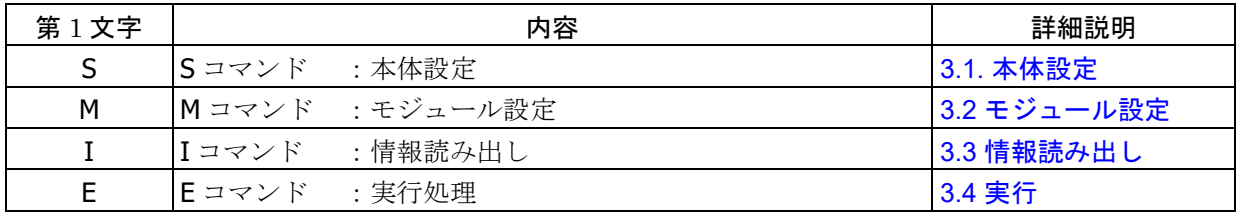

#### <span id="page-16-2"></span>2.2.2. コマンド一覧

#### 本体設定(Sコマンド)

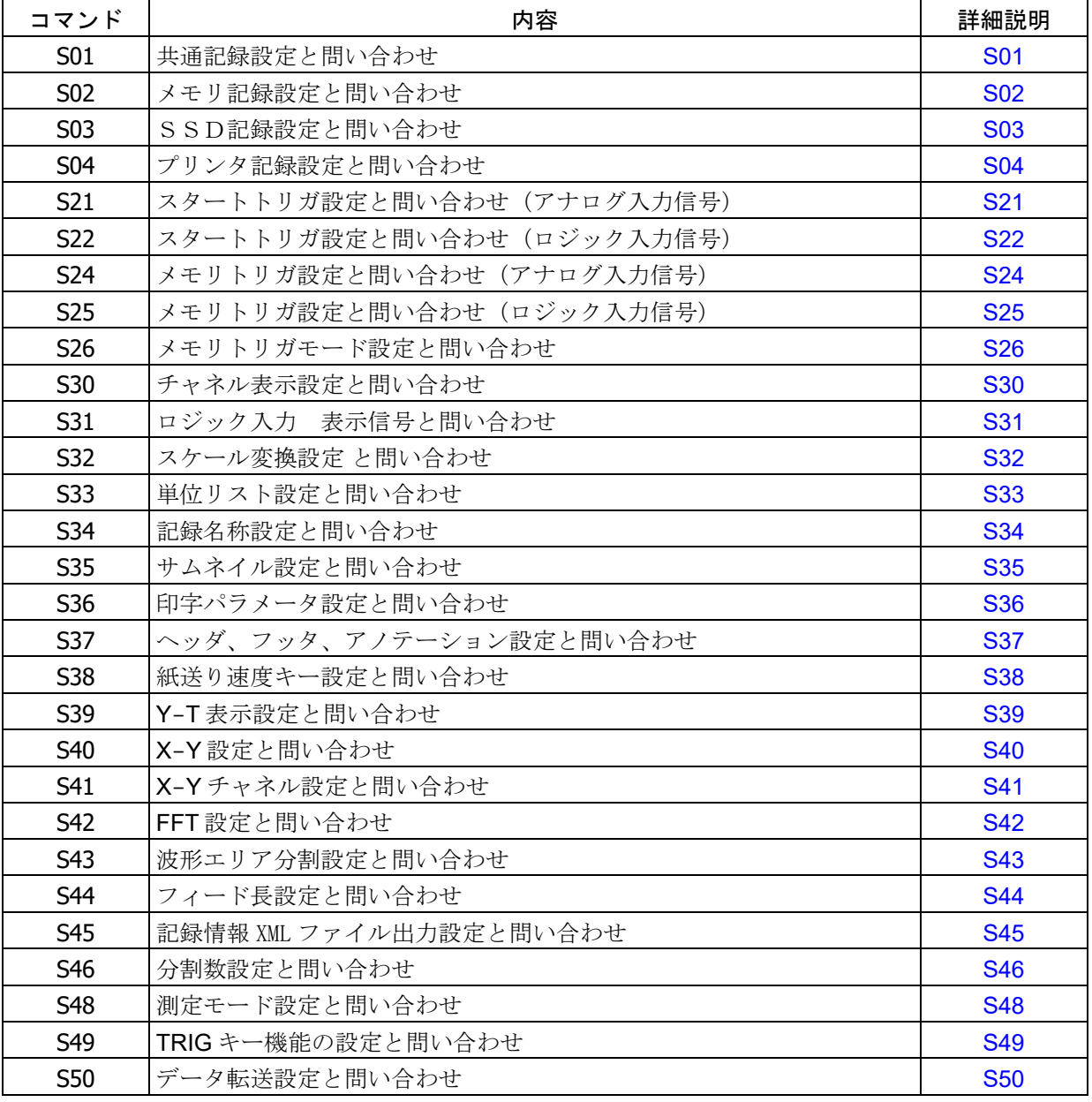

### **モジュール設定 (M コマンド)**

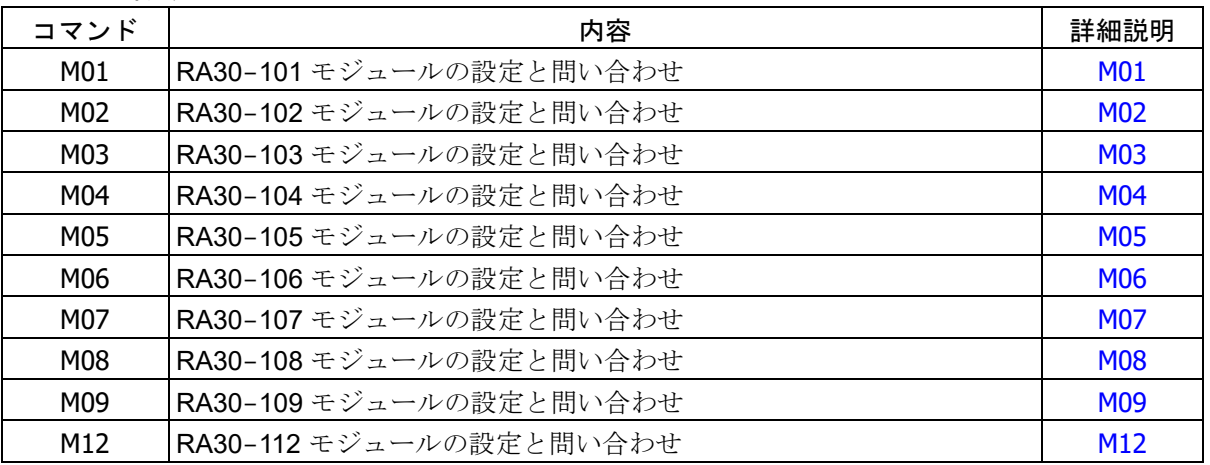

### 情報読み出し (Iコマンド)

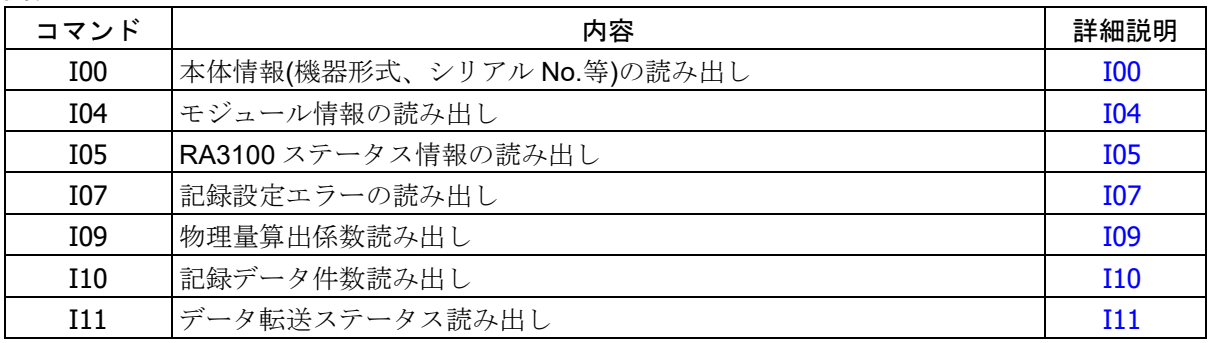

### 実行(Eコマンド)

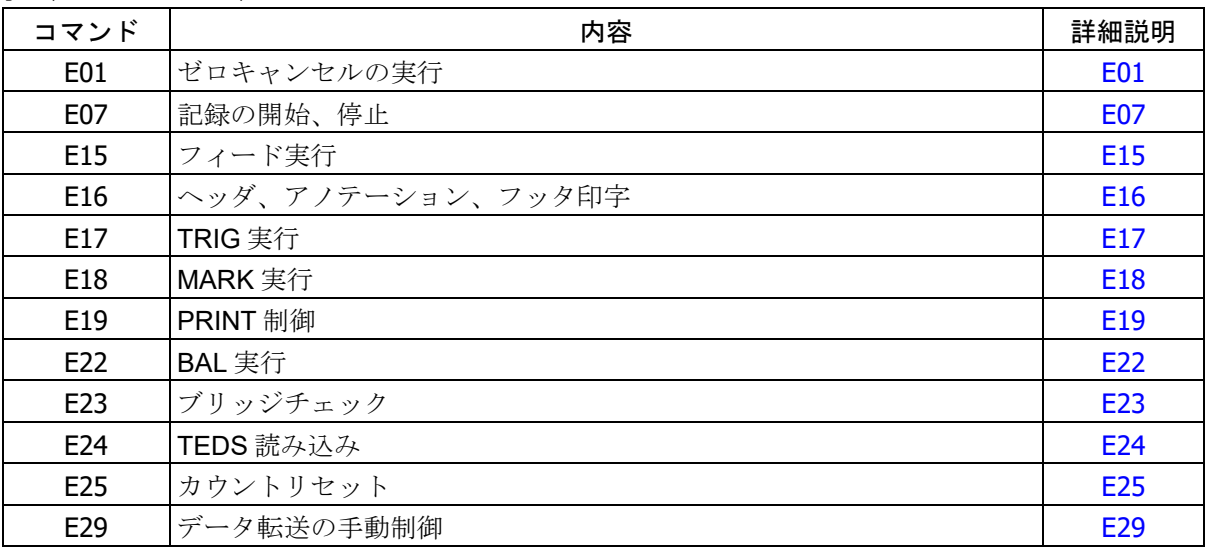

### <span id="page-18-0"></span>3. コマンドの詳細 3.1. 本体設定 (S コマンド)

<span id="page-18-2"></span><span id="page-18-1"></span>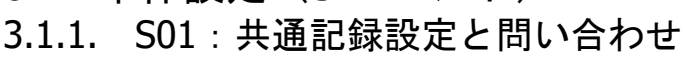

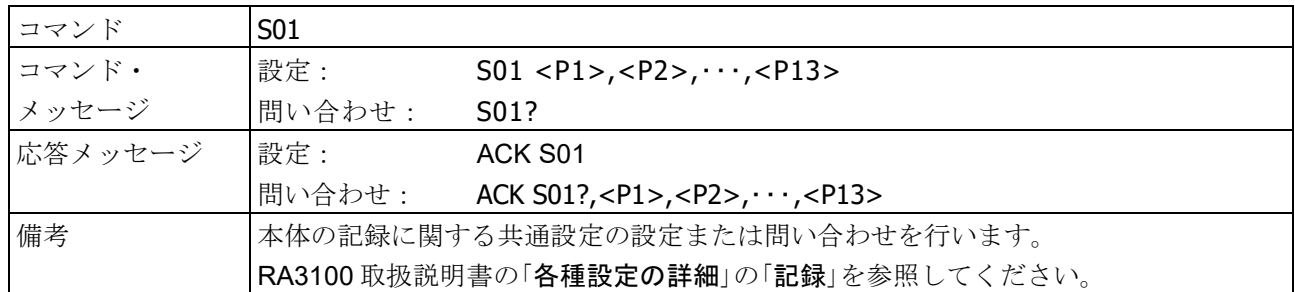

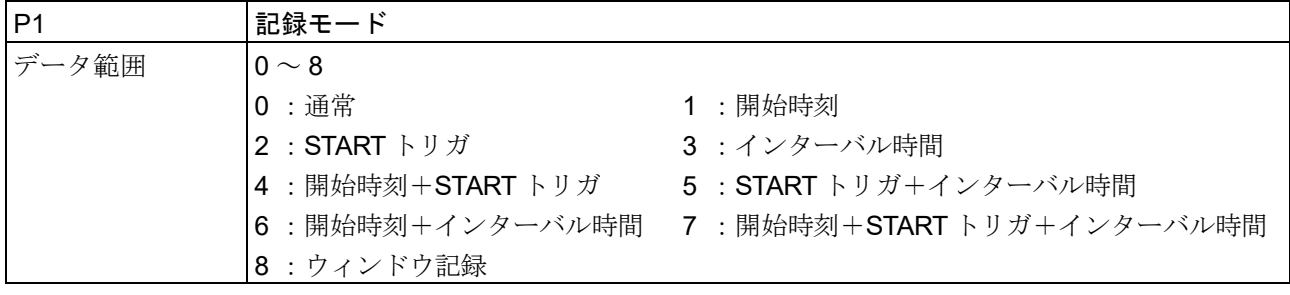

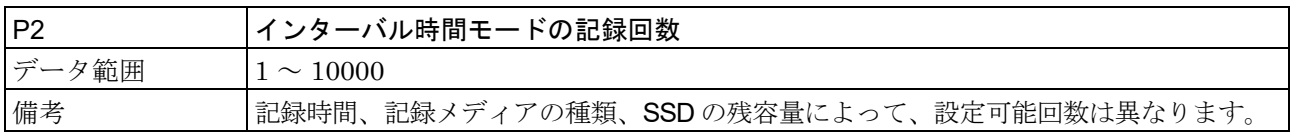

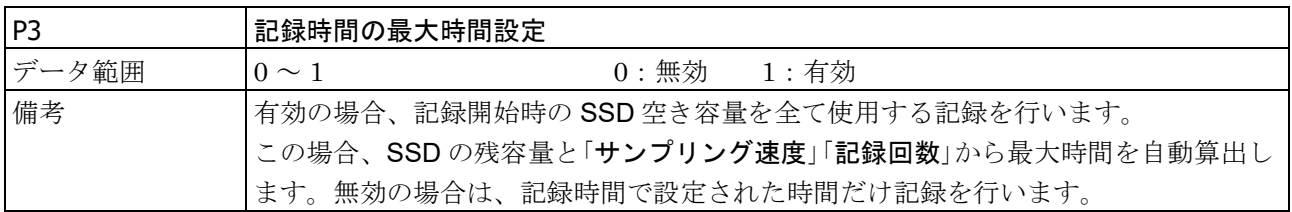

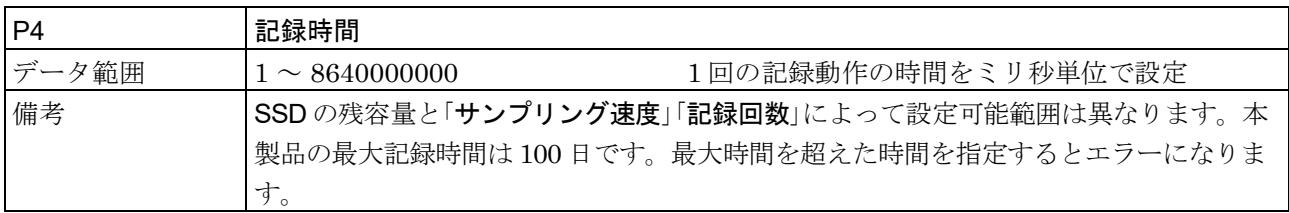

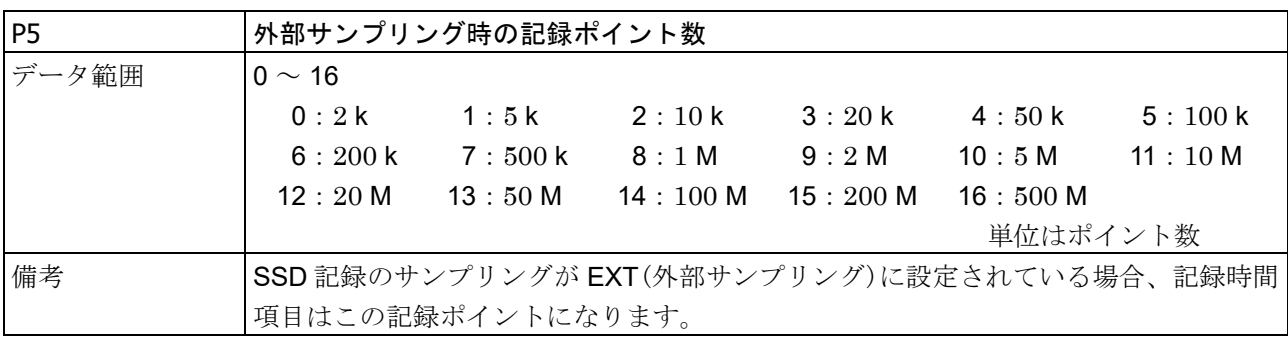

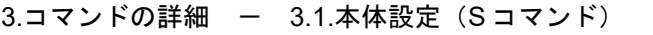

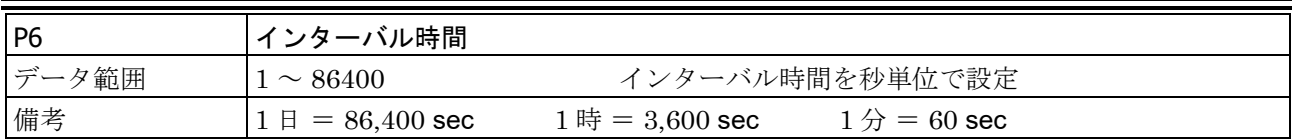

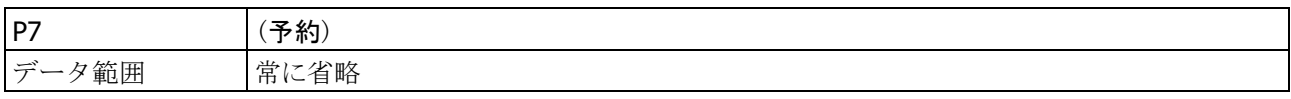

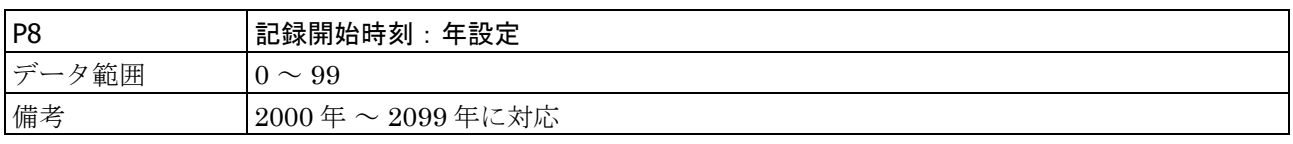

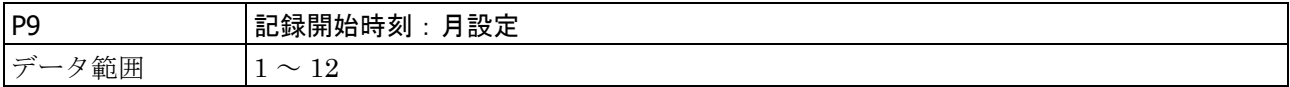

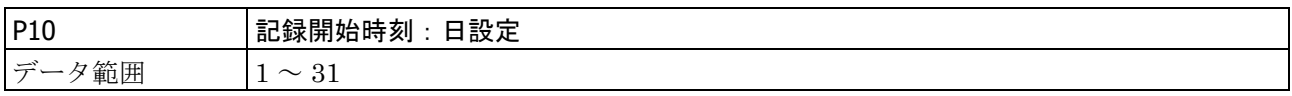

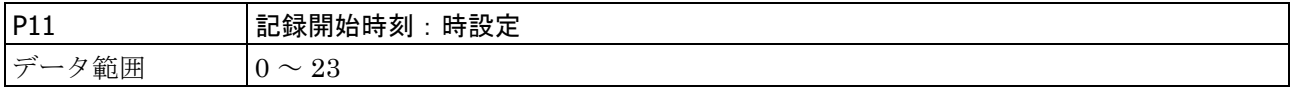

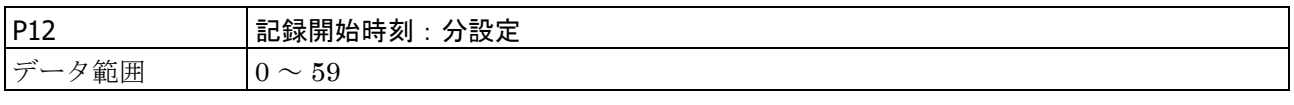

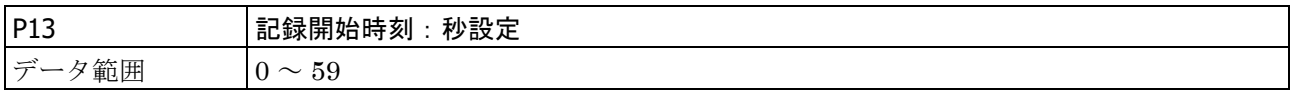

### <span id="page-19-0"></span>3.1.2. S02:メモリ記録設定と問い合わせ

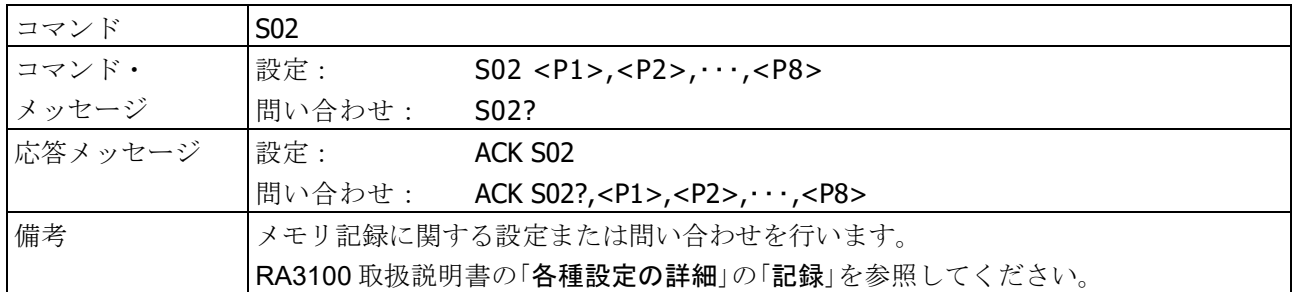

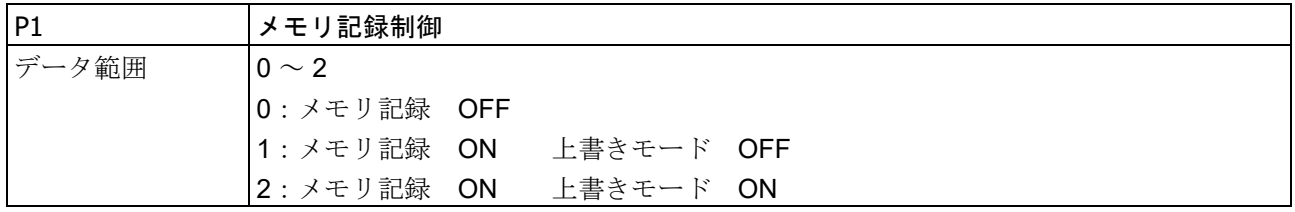

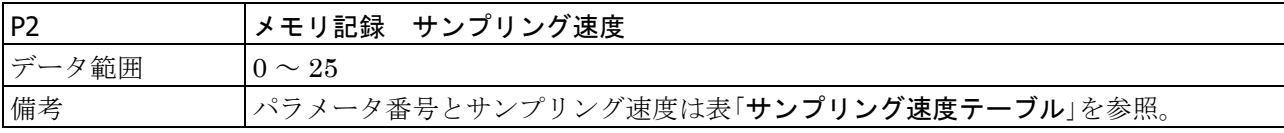

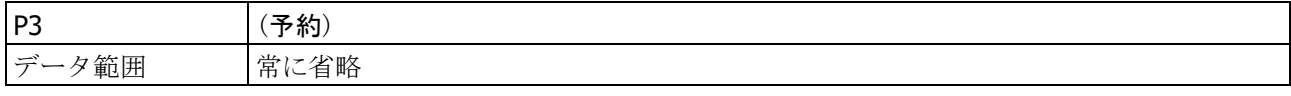

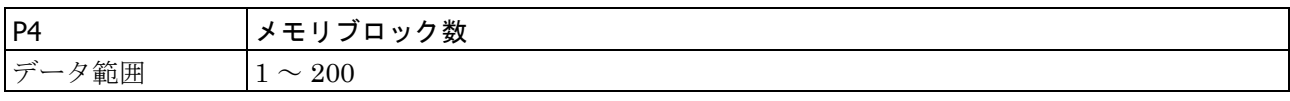

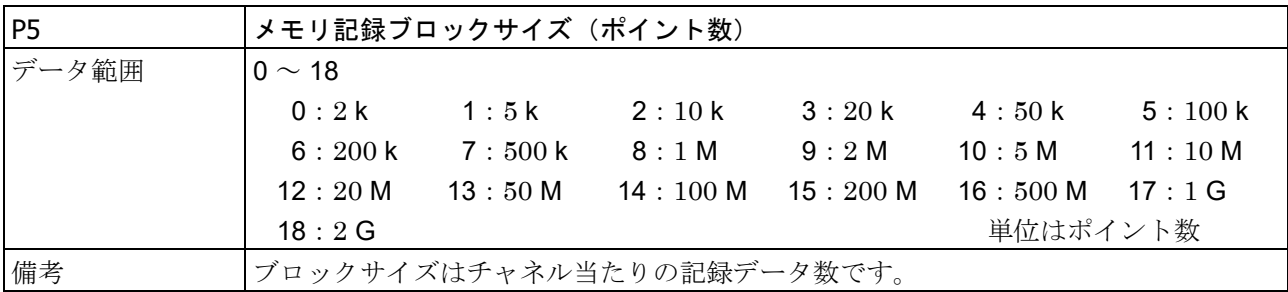

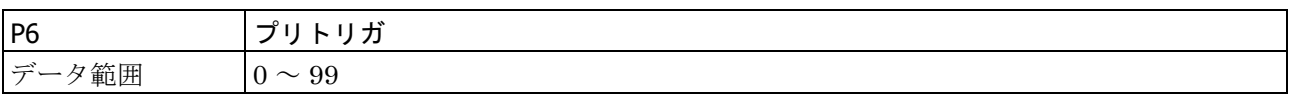

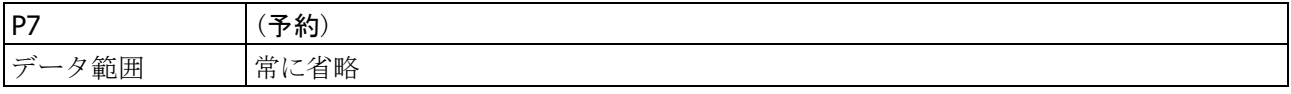

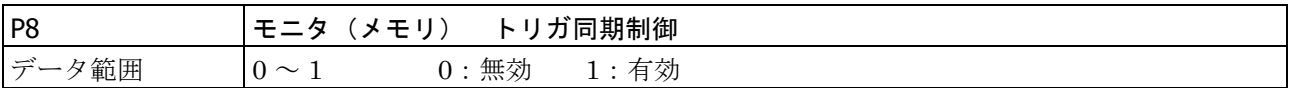

#### メモリ サンプリング速度テーブル

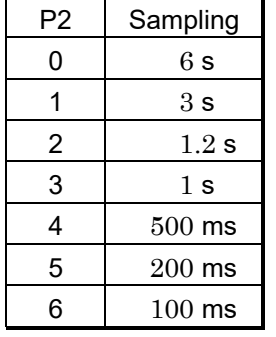

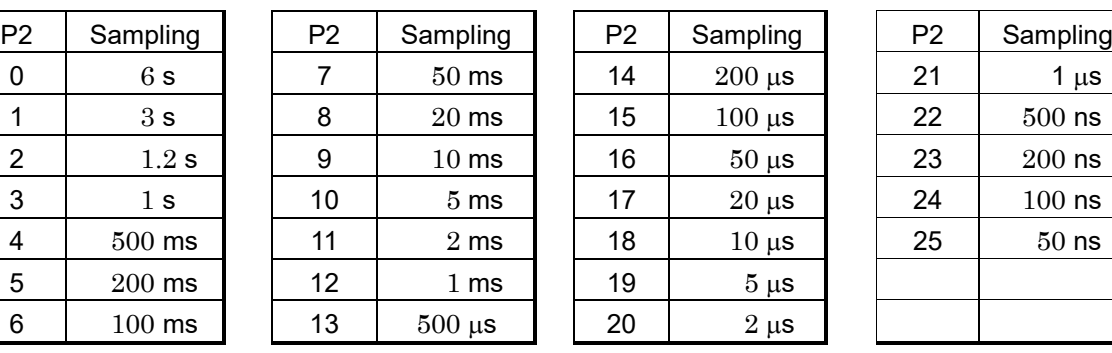

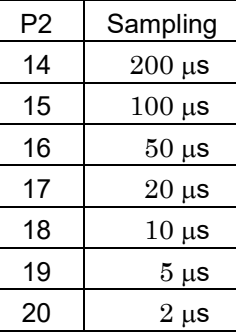

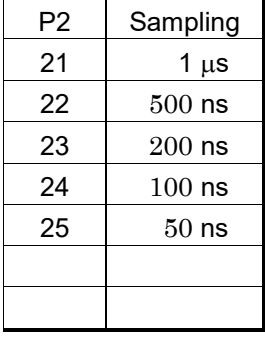

### 3.コマンドの詳細 - 3.1.本体設定 (Sコマンド)

### <span id="page-21-0"></span>3.1.3. S03: SSD 記録設定と問い合わせ

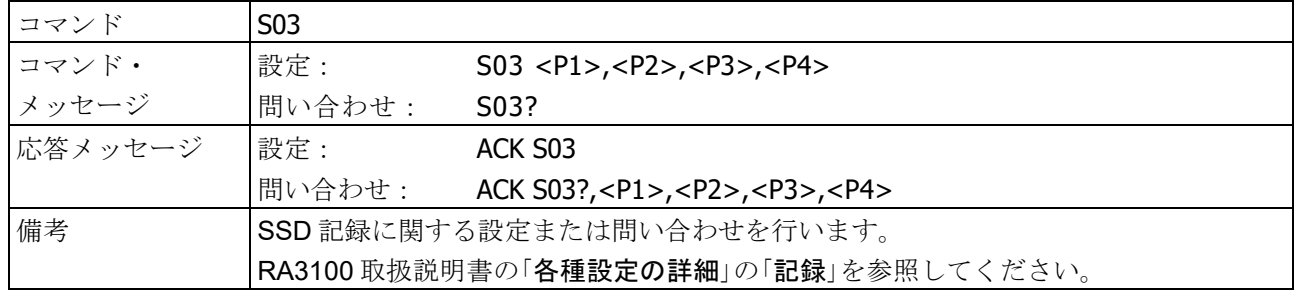

### パラメータ

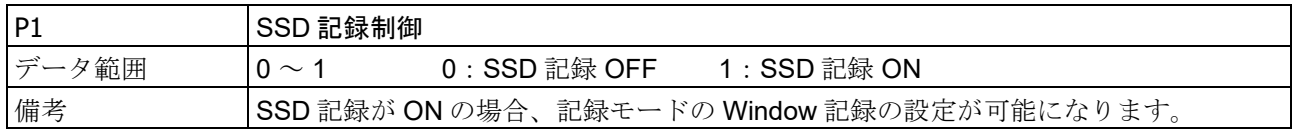

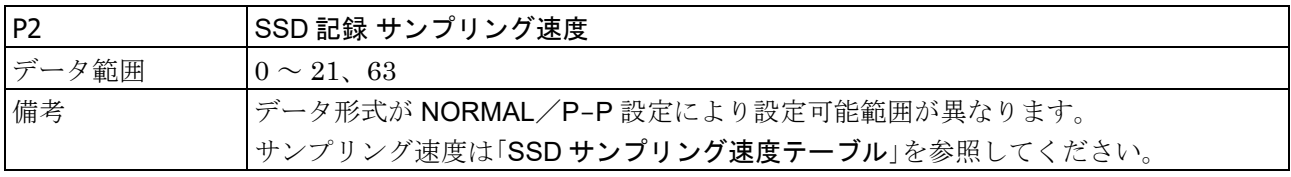

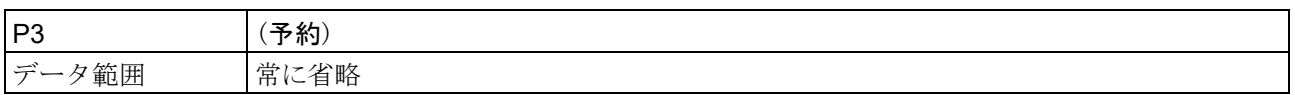

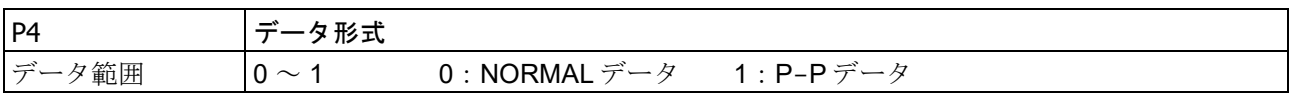

#### SSD サンプリング速度テーブル

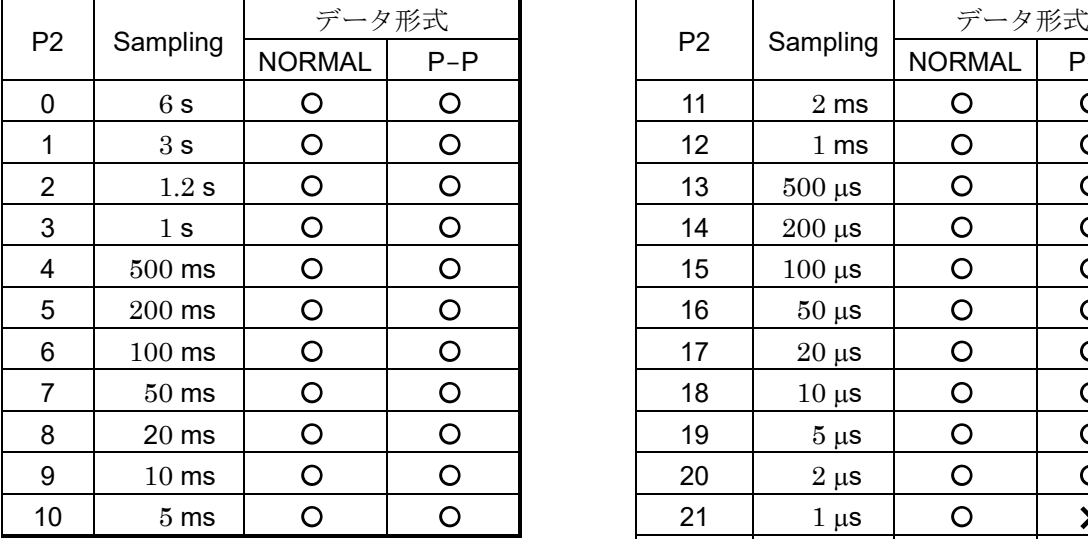

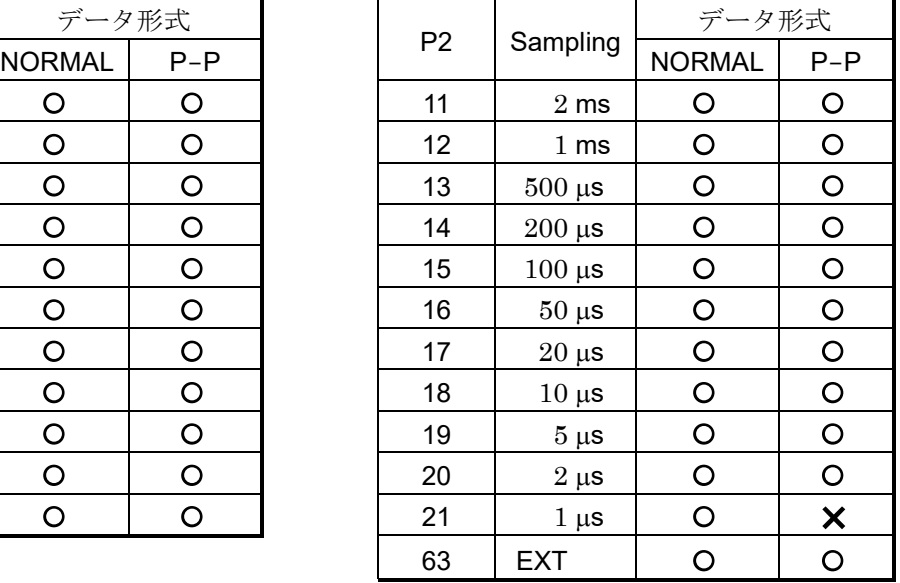

### <span id="page-22-0"></span>3.1.4. S04: プリンタ記録設定と問い合わせ

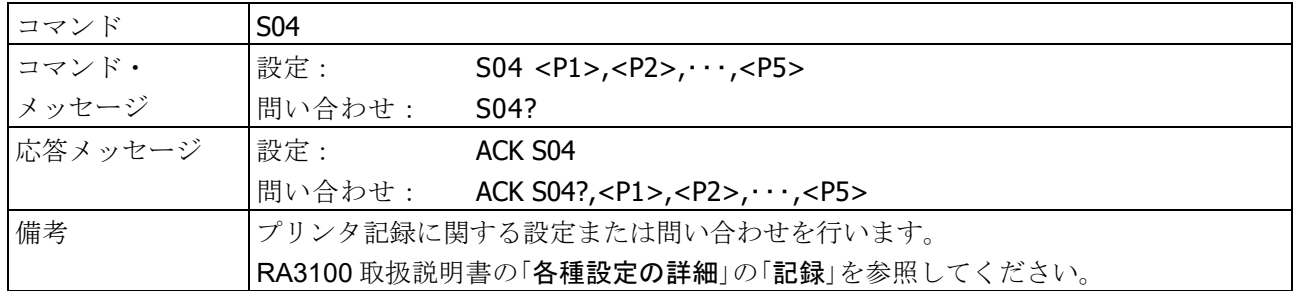

#### パラメータ

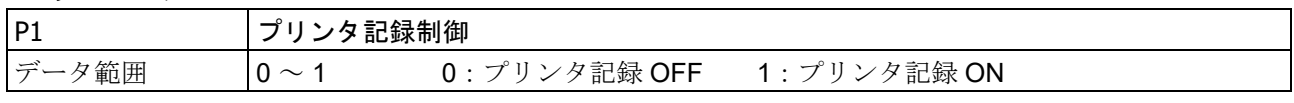

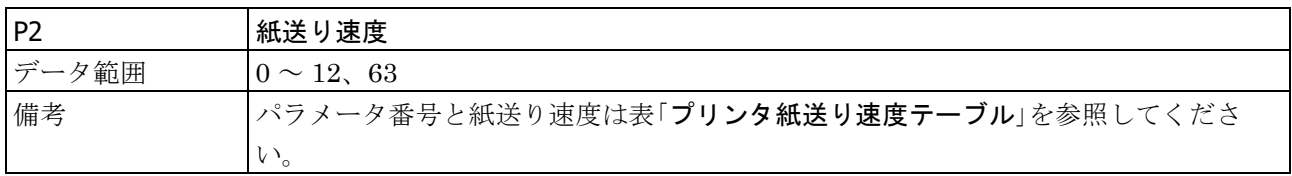

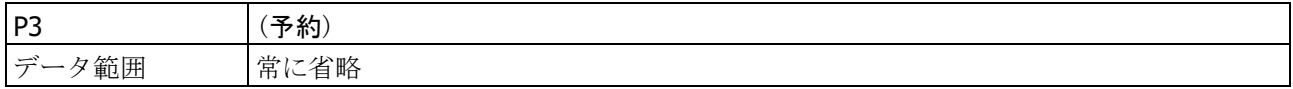

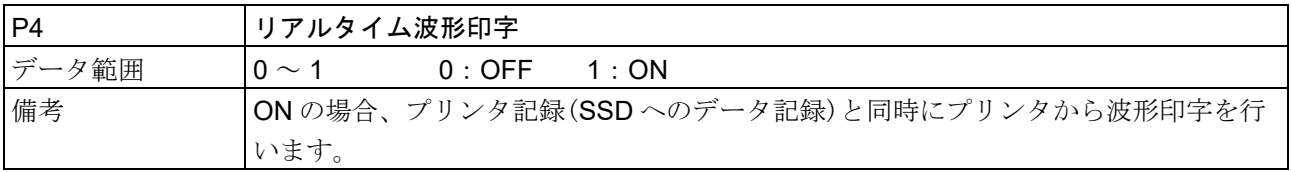

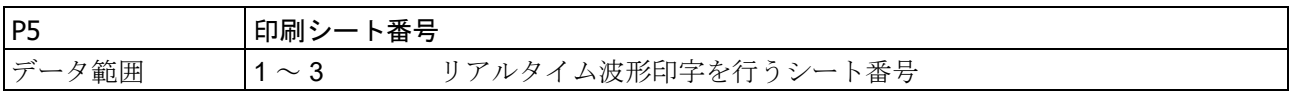

#### プリンタ 紙送り速度テーブル

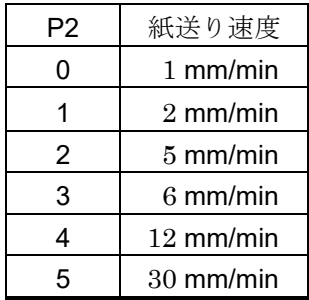

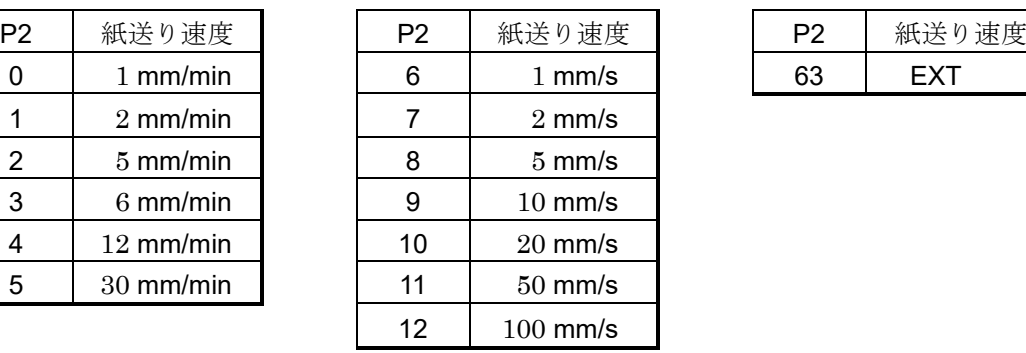

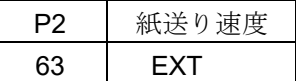

3.コマンドの詳細 - 3.1.本体設定 (S コマンド)

<span id="page-23-0"></span>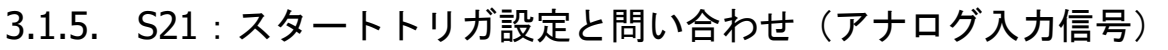

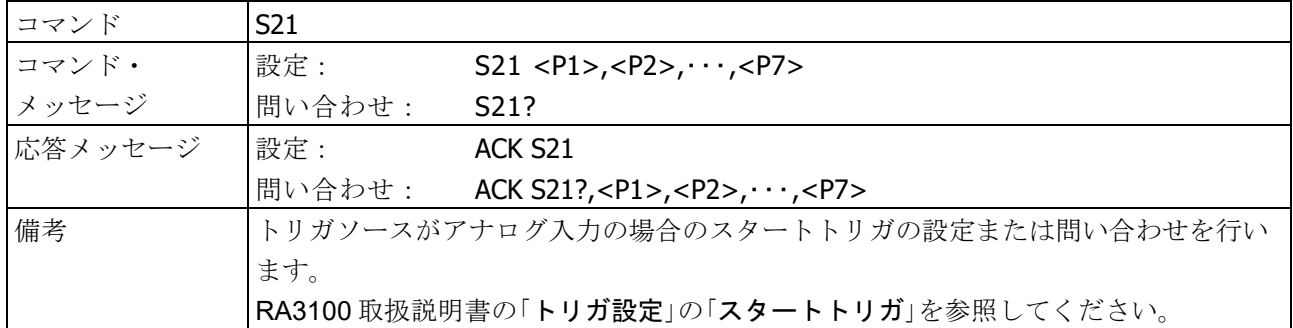

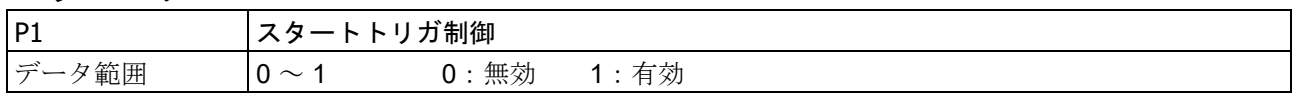

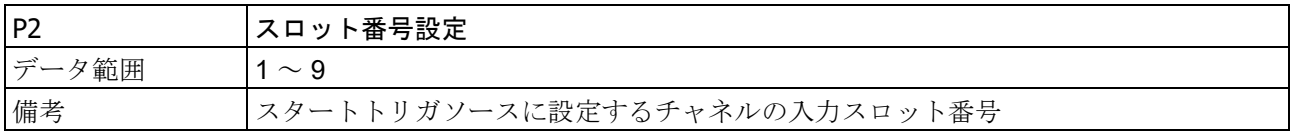

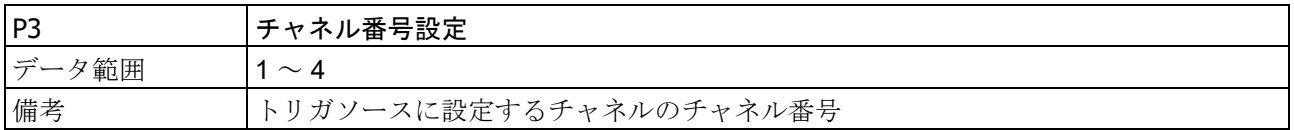

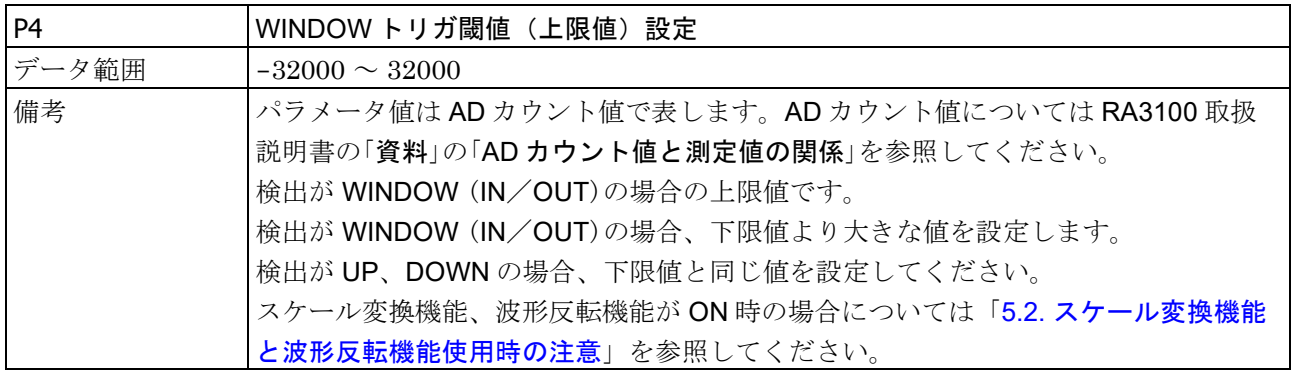

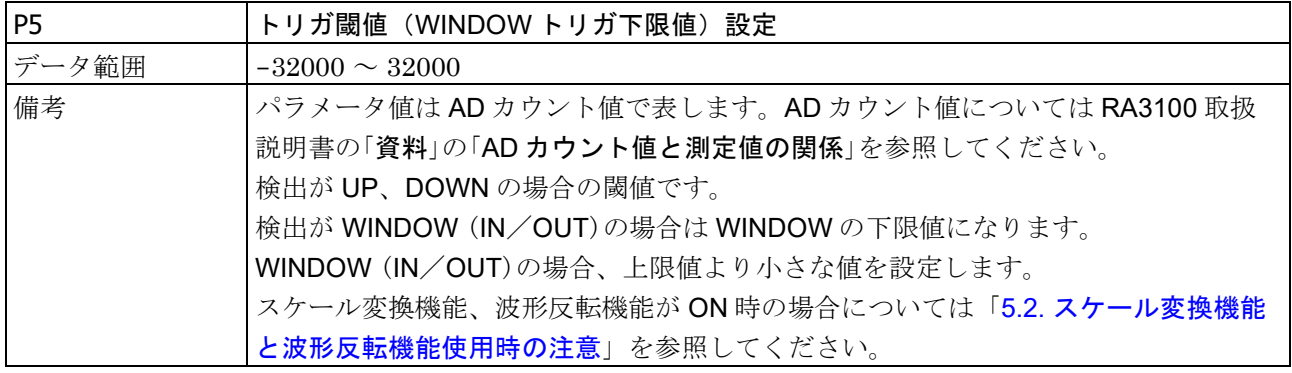

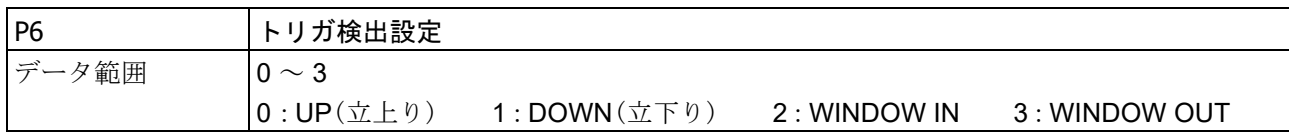

<span id="page-24-1"></span>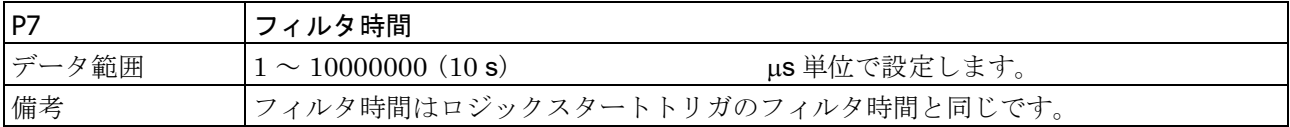

## <span id="page-24-0"></span>3.1.6. S22: スタートトリガ設定と問い合わせ(ロジック入力信号)

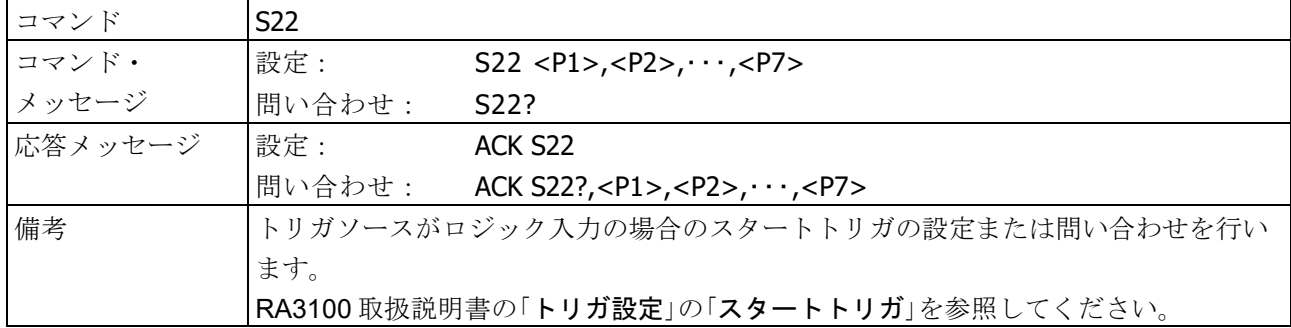

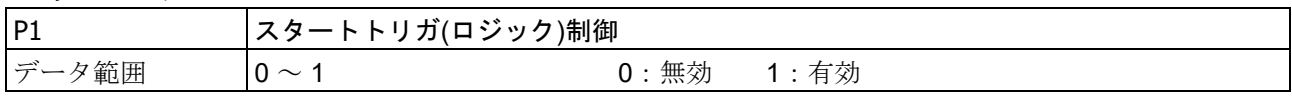

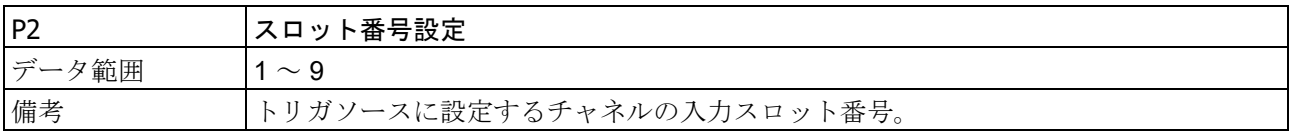

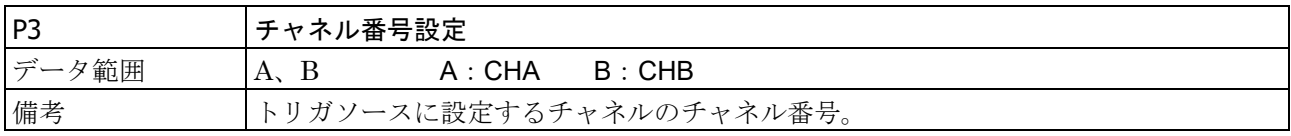

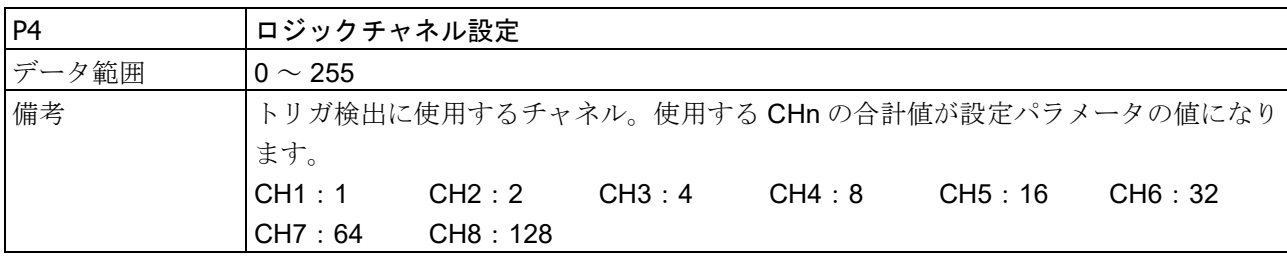

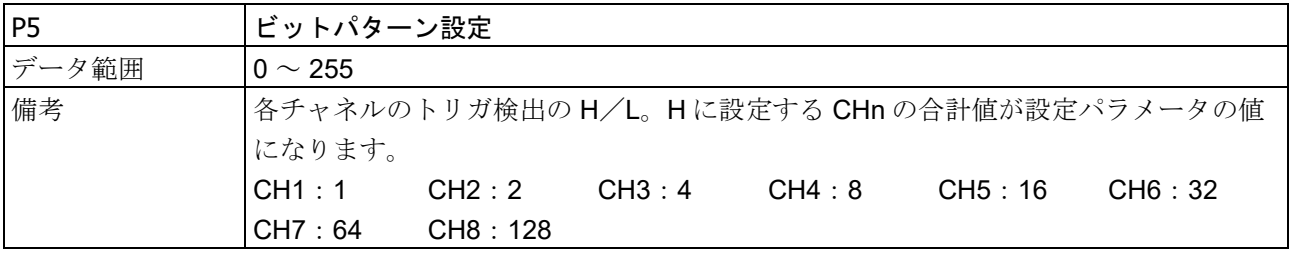

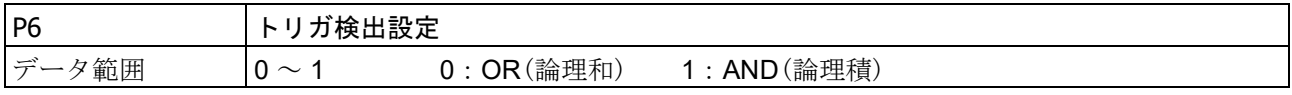

#### 3.コマンドの詳細 - 3.1.本体設定 (S コマンド)

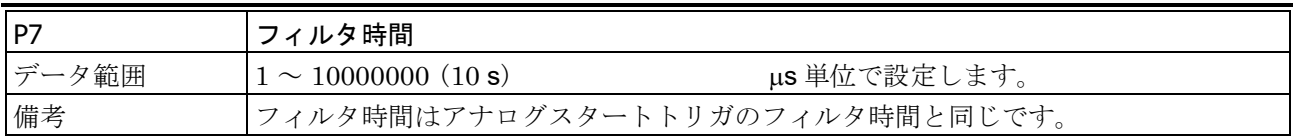

### <span id="page-25-0"></span>3.1.7. S24: メモリトリガ設定と問い合わせ(アナログ入力信号)

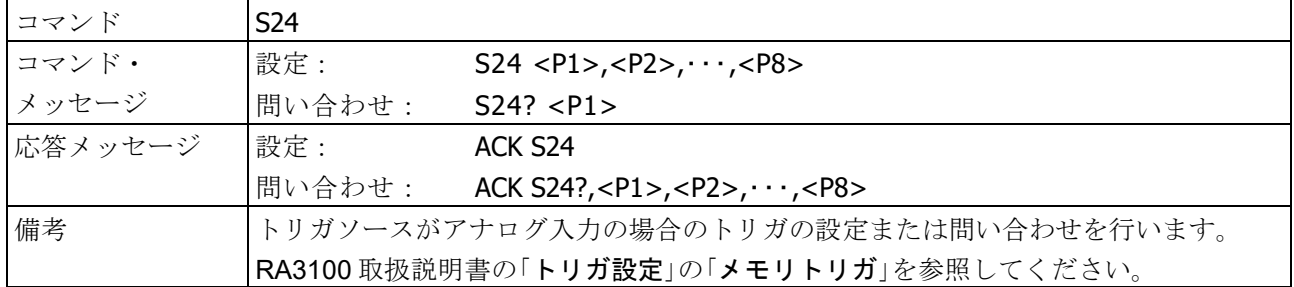

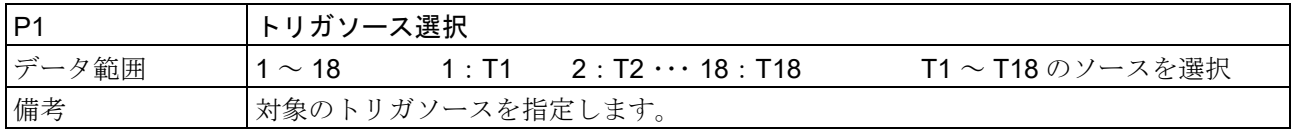

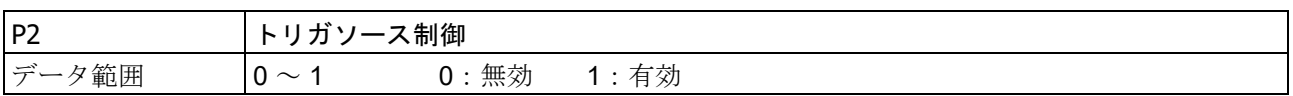

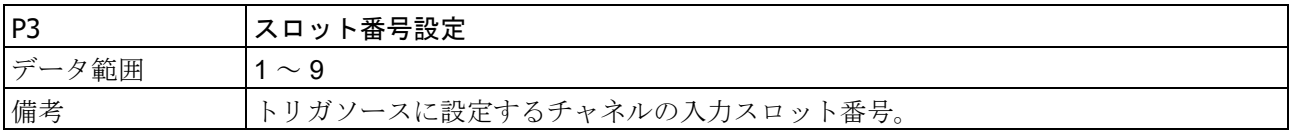

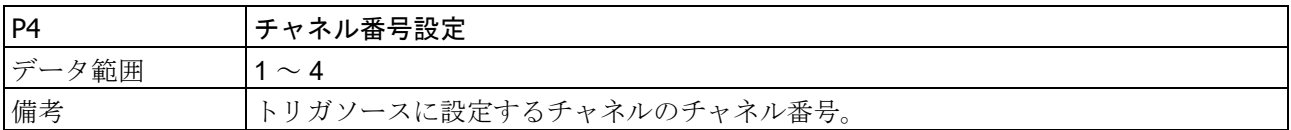

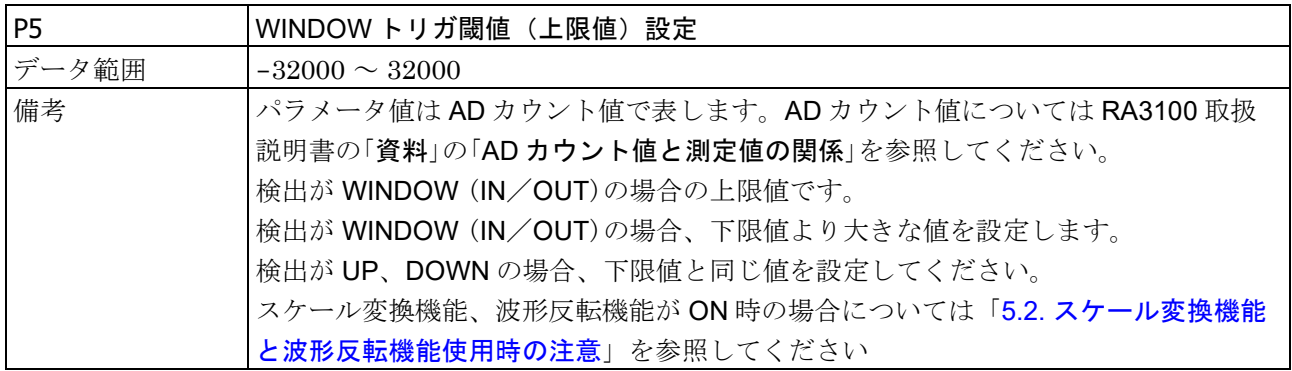

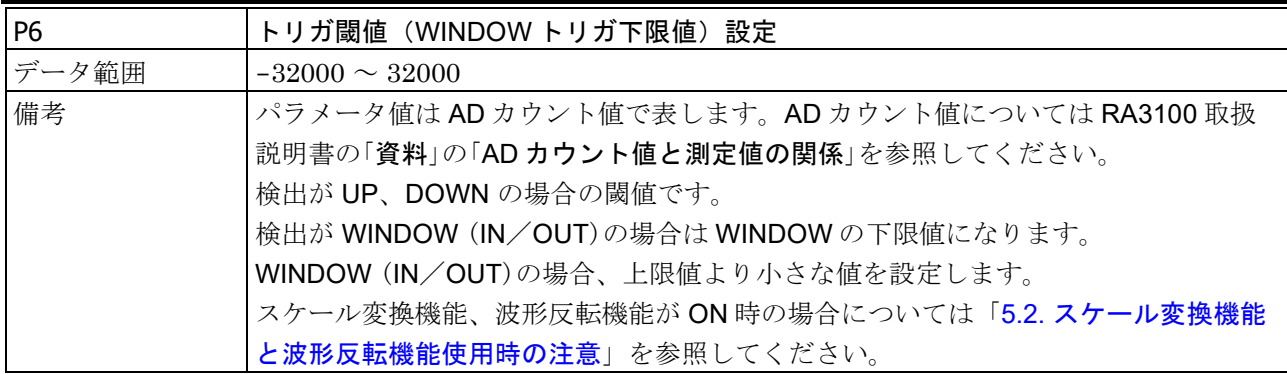

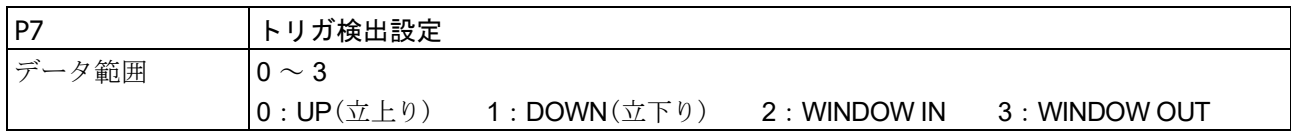

<span id="page-26-1"></span>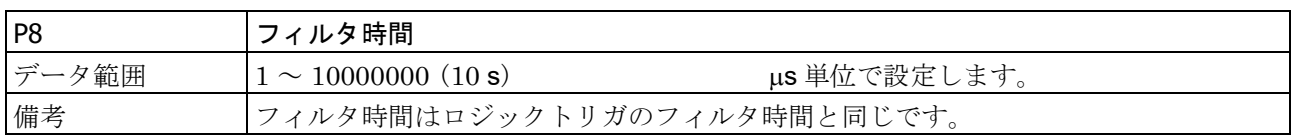

### <span id="page-26-0"></span>3.1.8. S25: メモリトリガ設定と問い合わせ(ロジック入力信号)

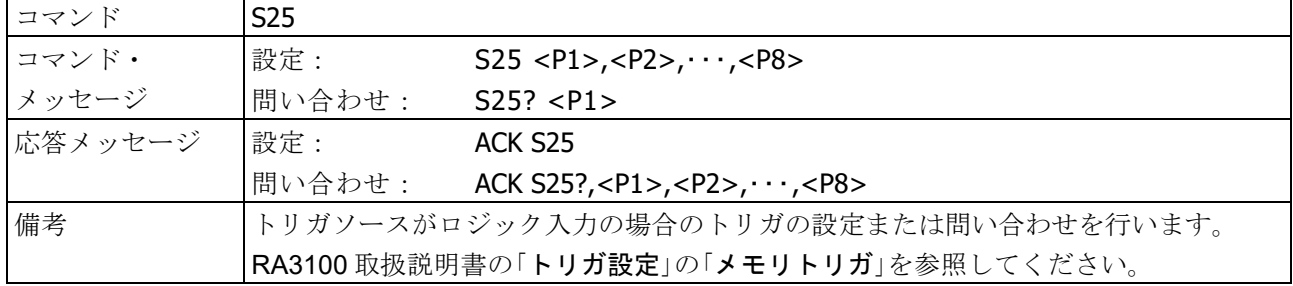

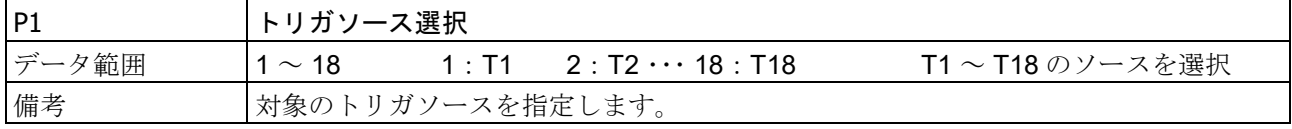

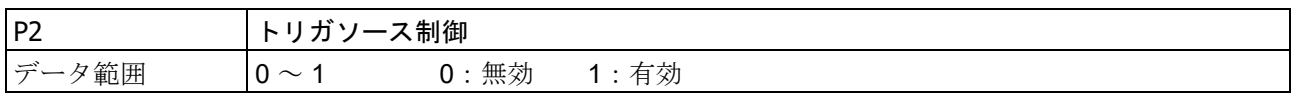

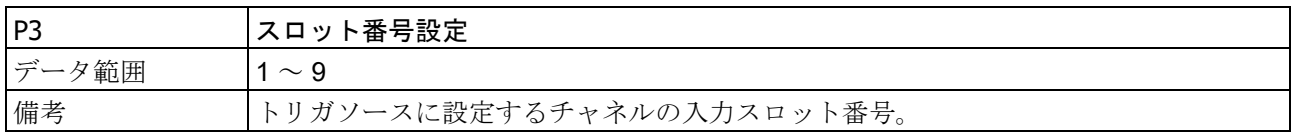

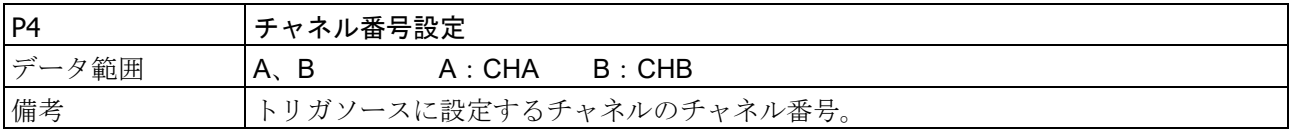

3.コマンドの詳細 - 3.1.本体設定 (S コマンド)

| P5    | ロジックチャネル設定                                |          |       |       |        |        |  |  |  |  |
|-------|-------------------------------------------|----------|-------|-------|--------|--------|--|--|--|--|
| データ範囲 | $0 \sim 255$                              |          |       |       |        |        |  |  |  |  |
| 備考    | トリガ検出に使用するチャネル。使用する CHn の合計値が設定パラメータの値になり |          |       |       |        |        |  |  |  |  |
|       | ます。                                       |          |       |       |        |        |  |  |  |  |
|       | CH1:1                                     | CH2:2    | CH3:4 | CH4:8 | CH5:16 | CH6:32 |  |  |  |  |
|       | CH7:64                                    | CH8: 128 |       |       |        |        |  |  |  |  |

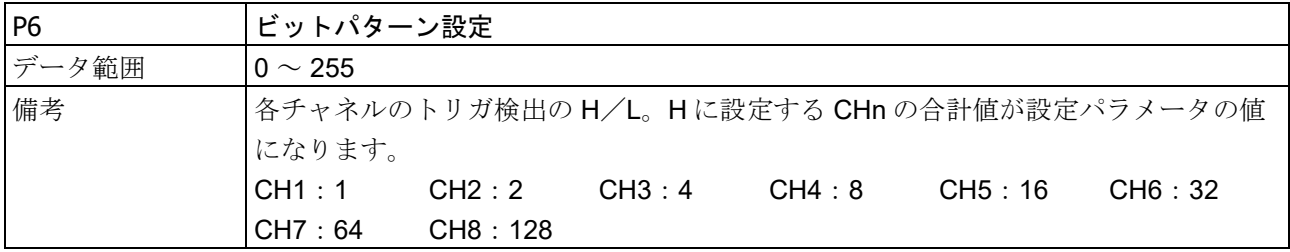

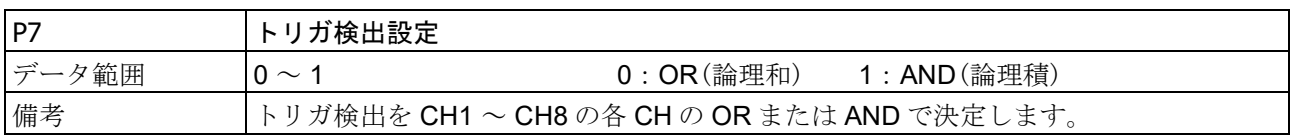

<span id="page-27-1"></span>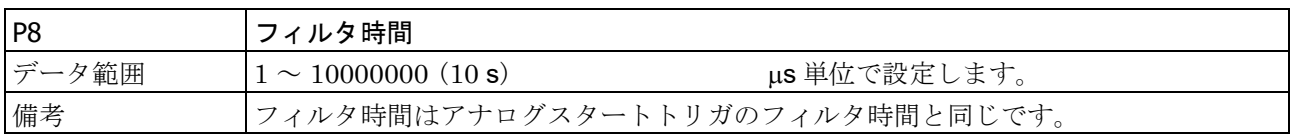

### <span id="page-27-0"></span>3.1.9. S26:メモリトリガモード設定と問い合わせ

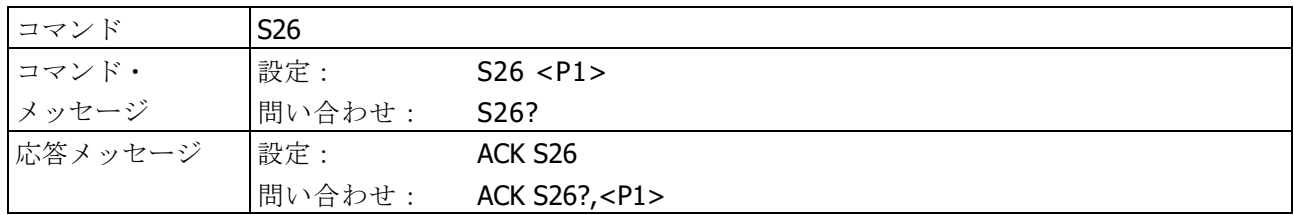

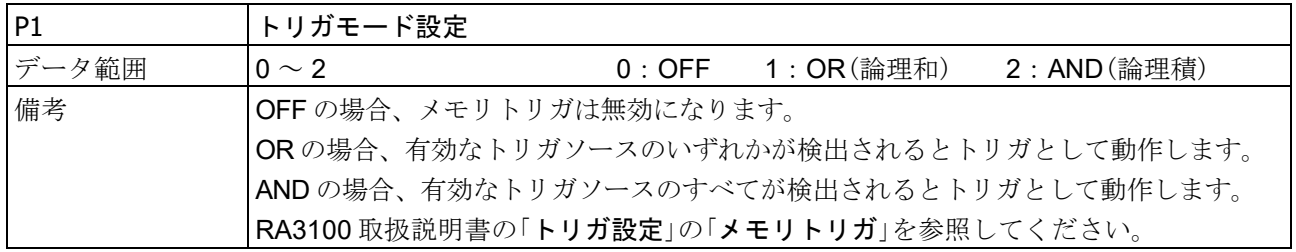

### <span id="page-28-0"></span>3.1.10. S30:チャネル表示設定と問い合わせ

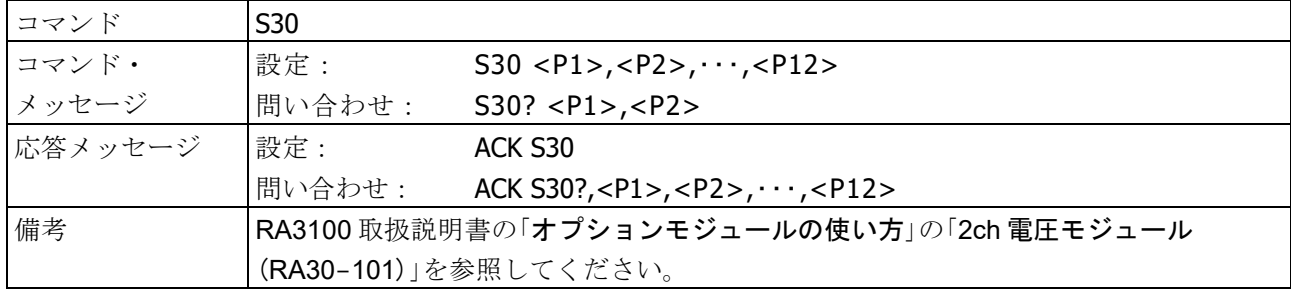

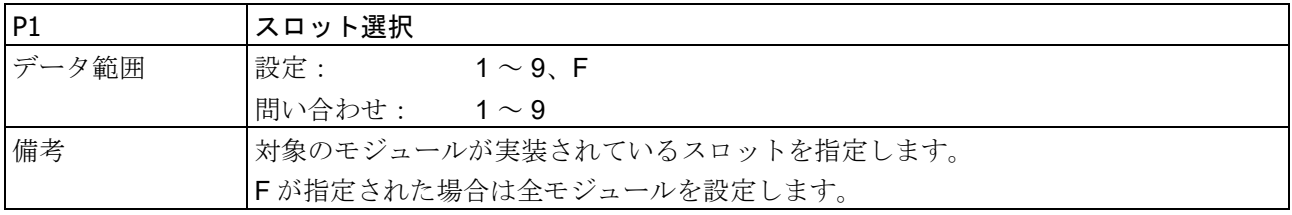

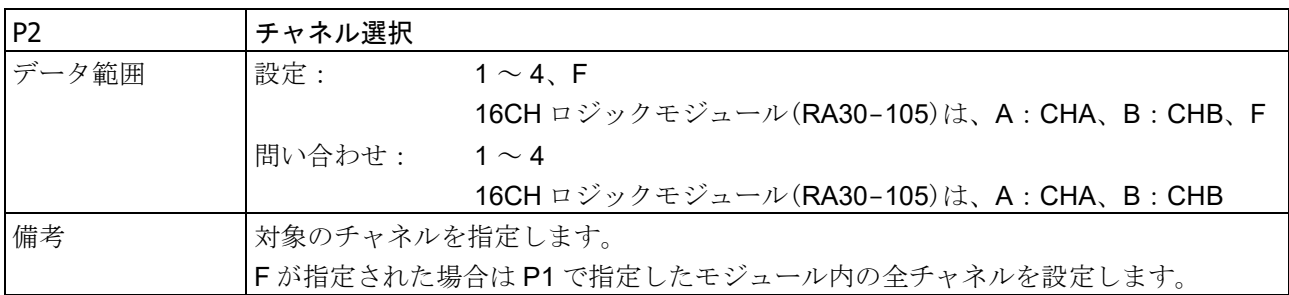

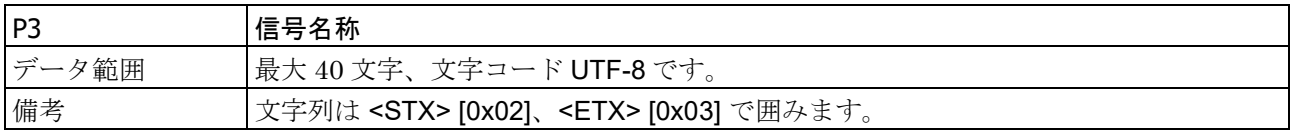

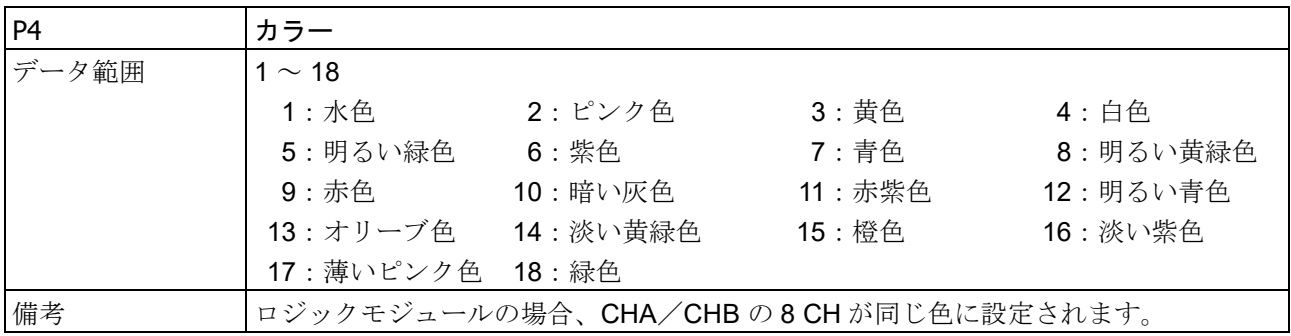

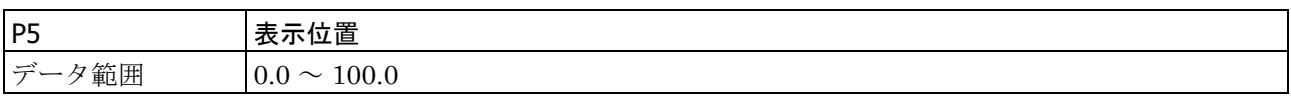

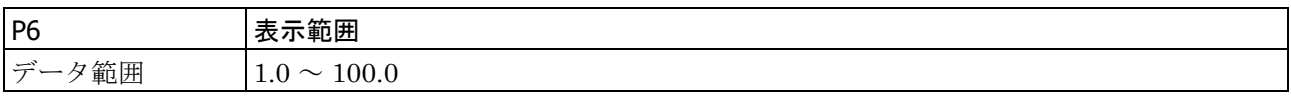

3.コマンドの詳細 - 3.1.本体設定 (S コマンド)

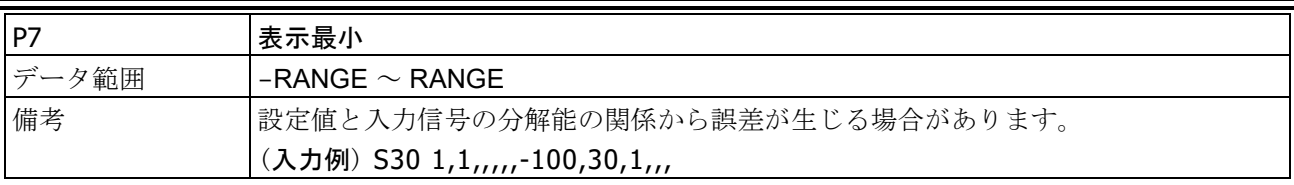

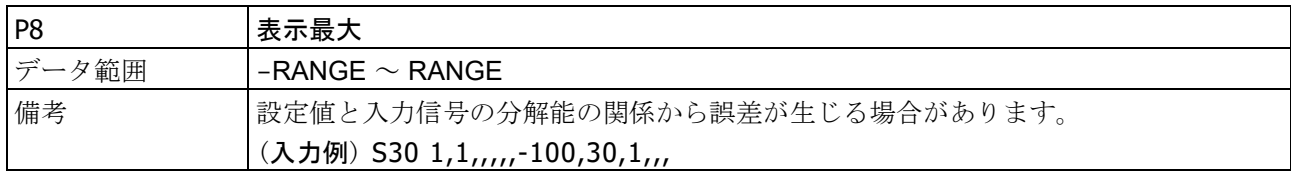

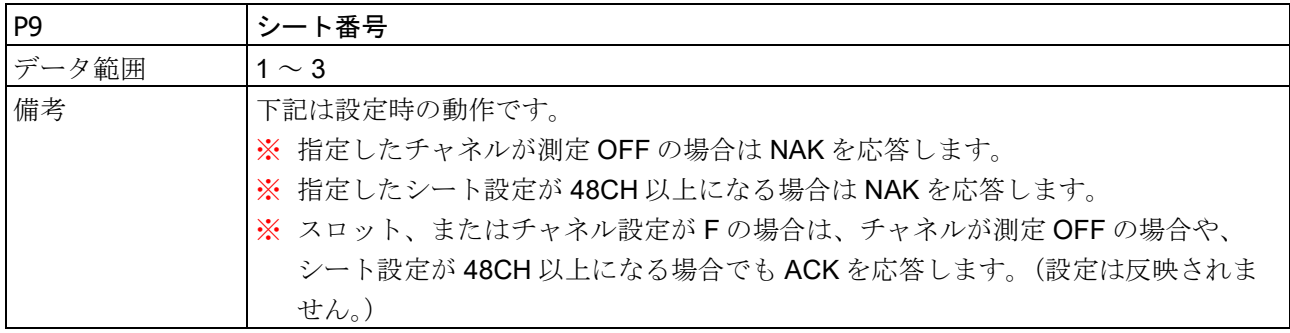

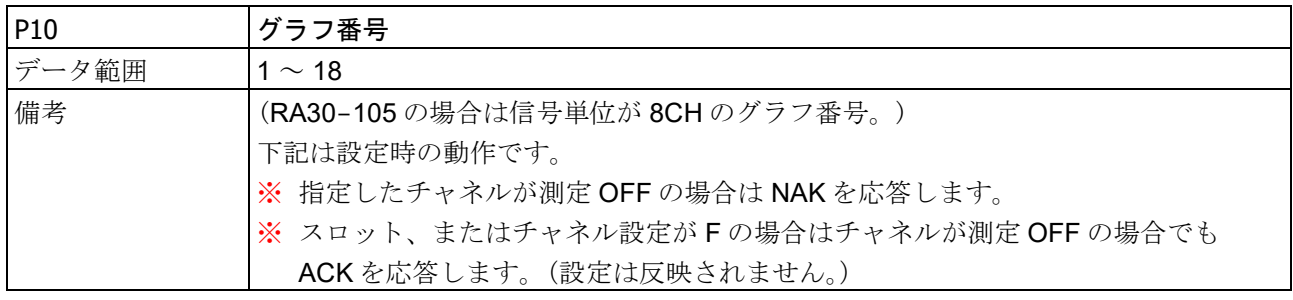

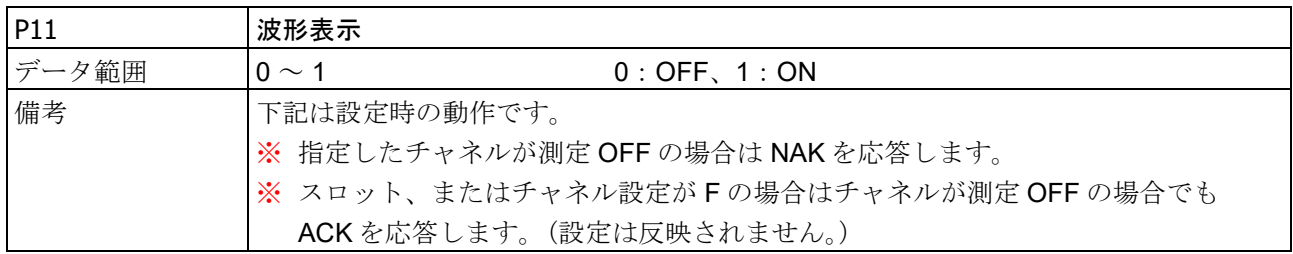

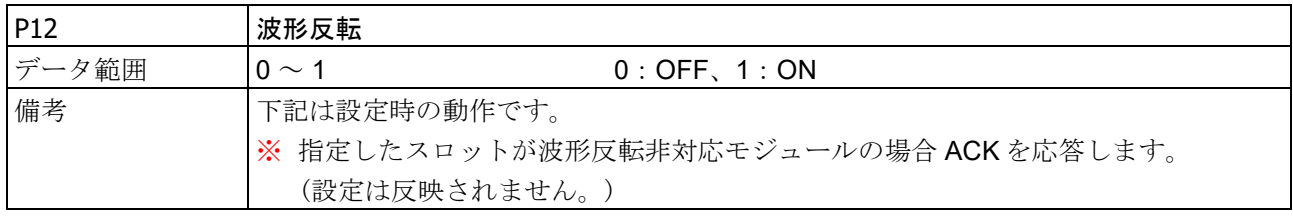

### <span id="page-30-0"></span>3.1.11. S31:ロジック入力表示信号設定と問い合わせ

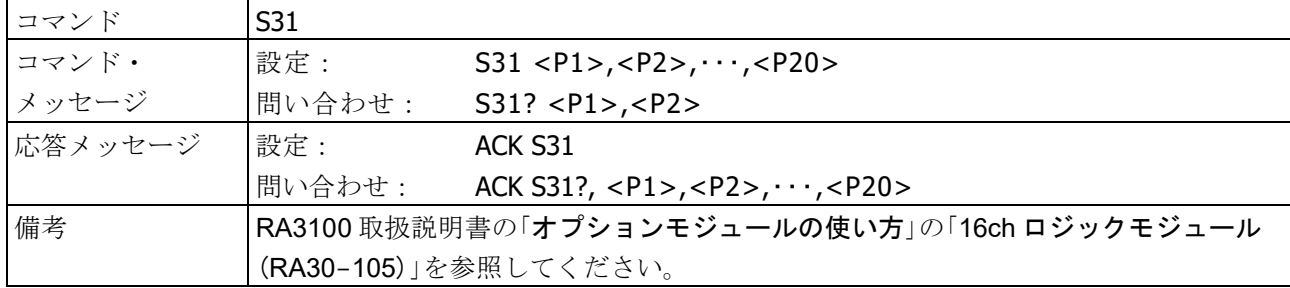

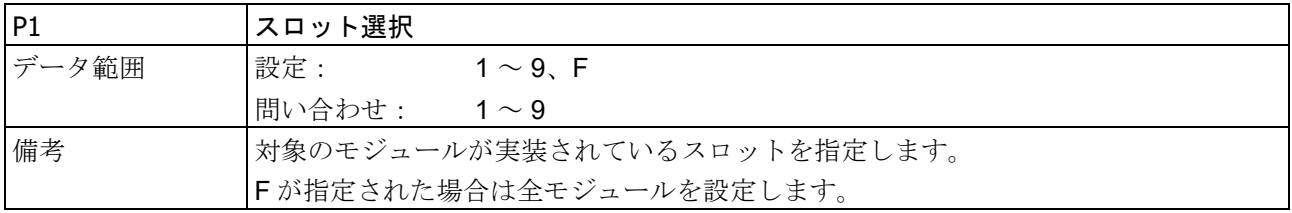

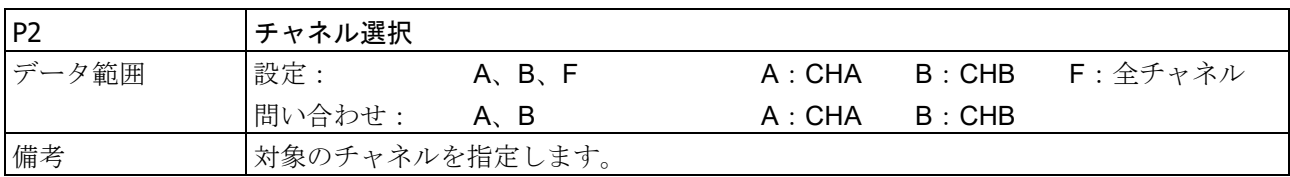

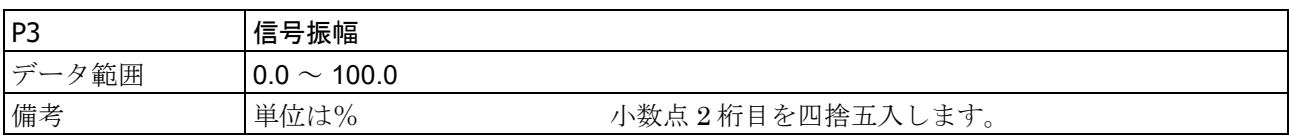

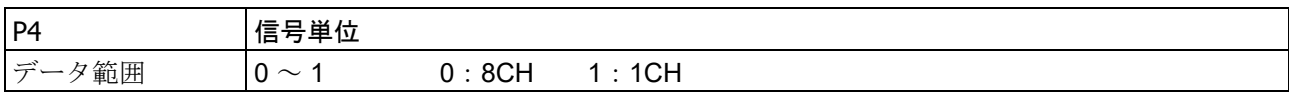

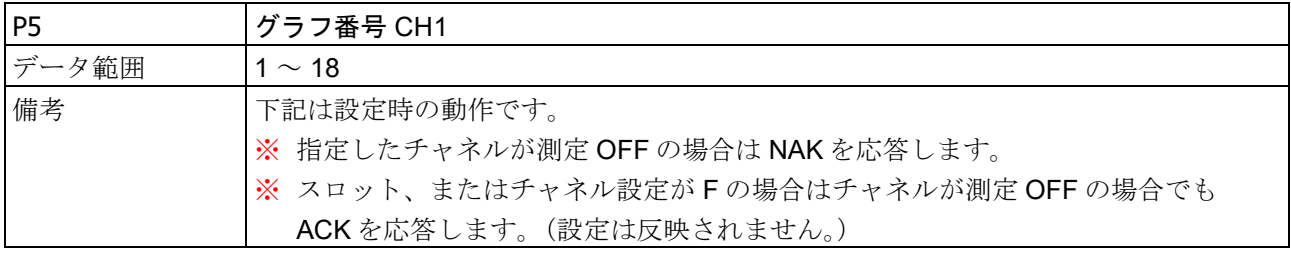

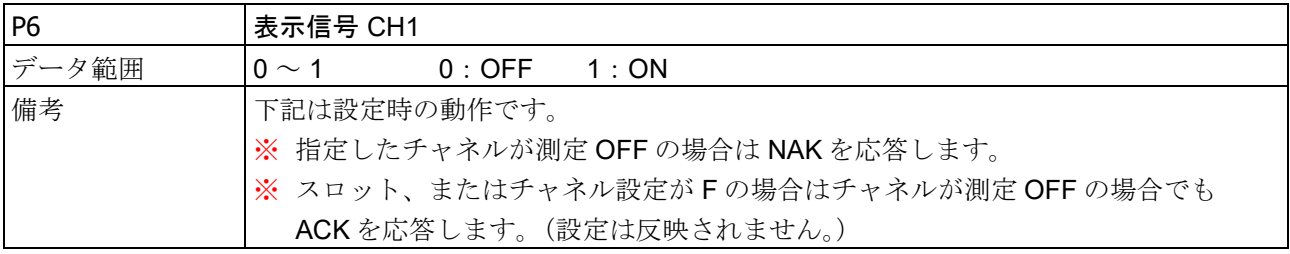

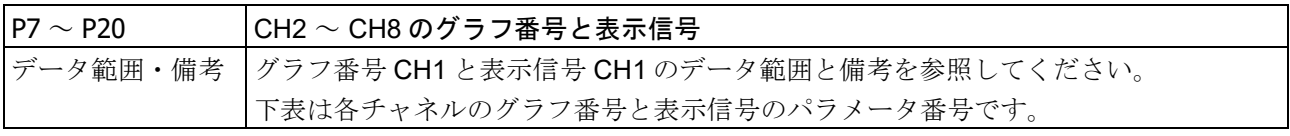

3.コマンドの詳細 - 3.1.本体設定 (S コマンド)

|        | CH <sub>1</sub> | CH <sub>2</sub> | CH <sub>3</sub> | CH <sub>4</sub> | CH <sub>5</sub> | CH <sub>6</sub> | CH <sub>7</sub> | CH <sub>8</sub> |
|--------|-----------------|-----------------|-----------------|-----------------|-----------------|-----------------|-----------------|-----------------|
| │グラフ番号 | P <sub>5</sub>  | P7              | P9              | <b>P11</b>      | P <sub>13</sub> | P <sub>15</sub> | <b>D</b> 17     | P <sub>19</sub> |
| 表示信号   | P6              | P8              | P <sub>10</sub> | P <sub>12</sub> | P <sub>14</sub> | P <sub>16</sub> | P <sub>18</sub> | P20             |

### <span id="page-31-0"></span>3.1.12. S32:スケール変換設定 と問い合わせ

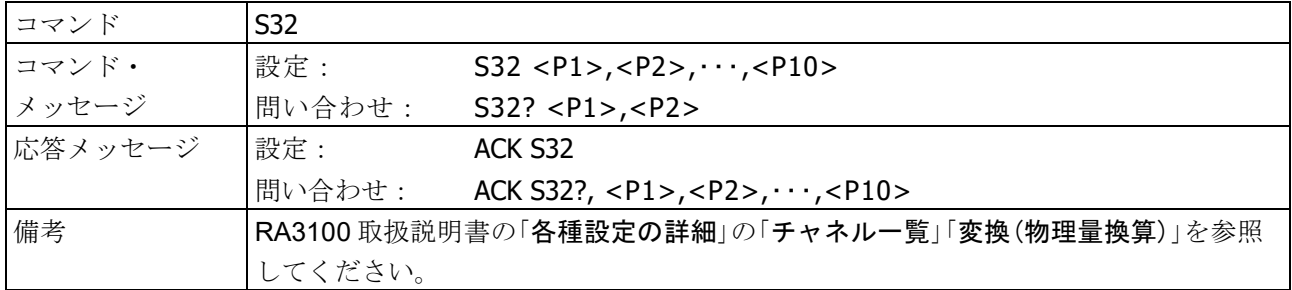

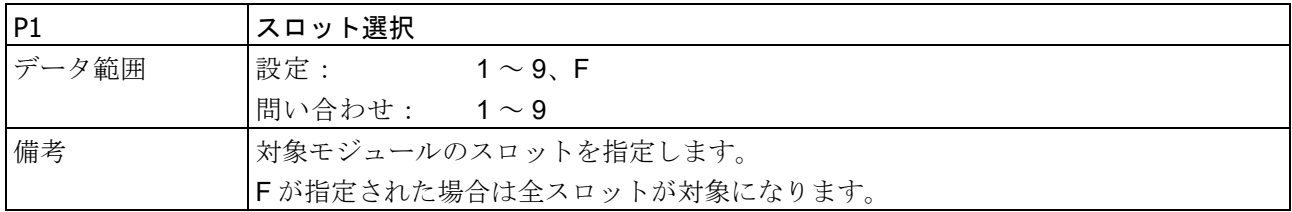

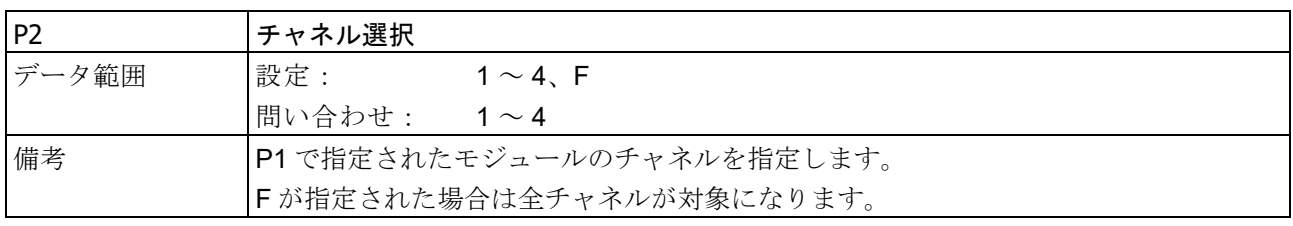

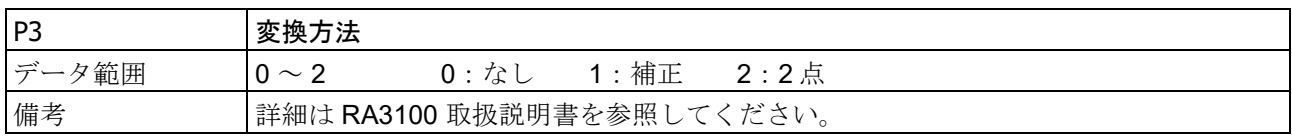

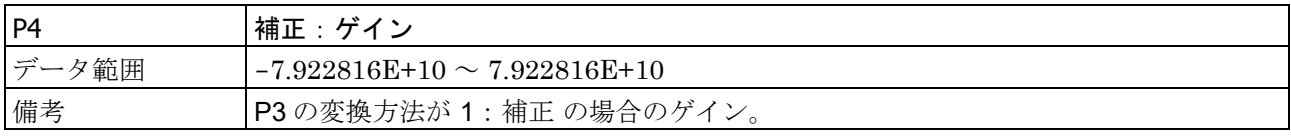

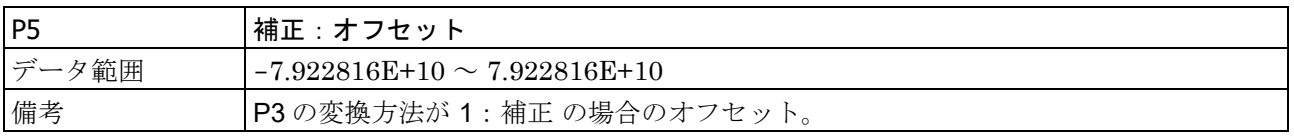

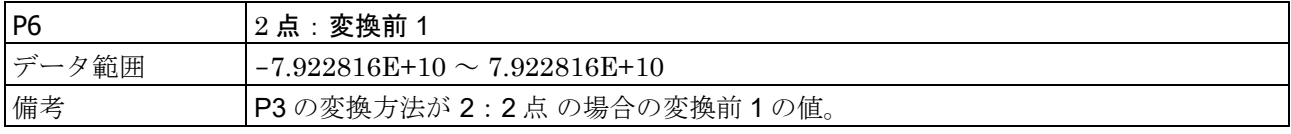

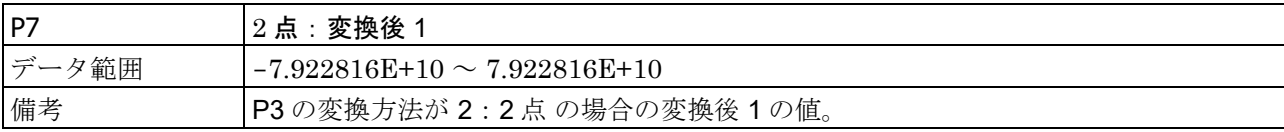

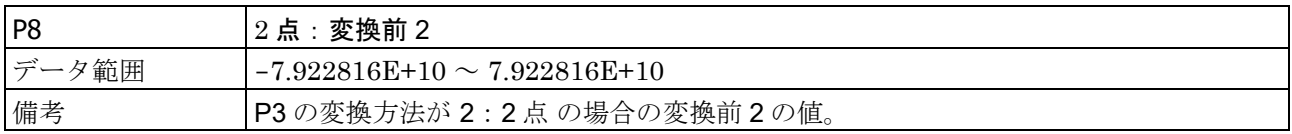

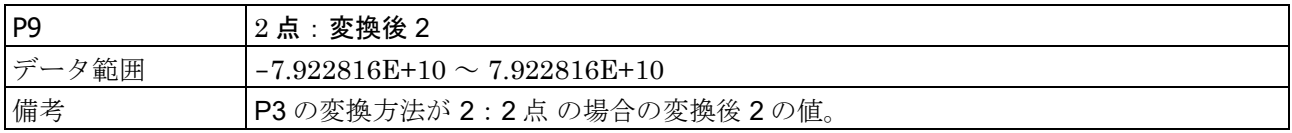

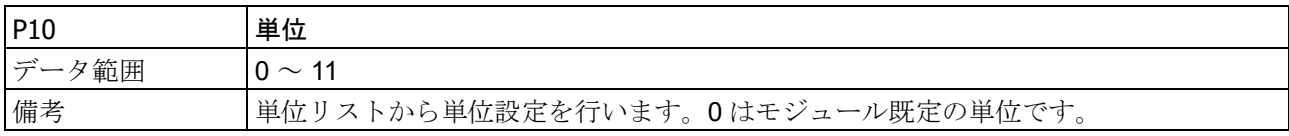

### <span id="page-32-0"></span>3.1.13. S33:単位リスト設定と問い合わせ

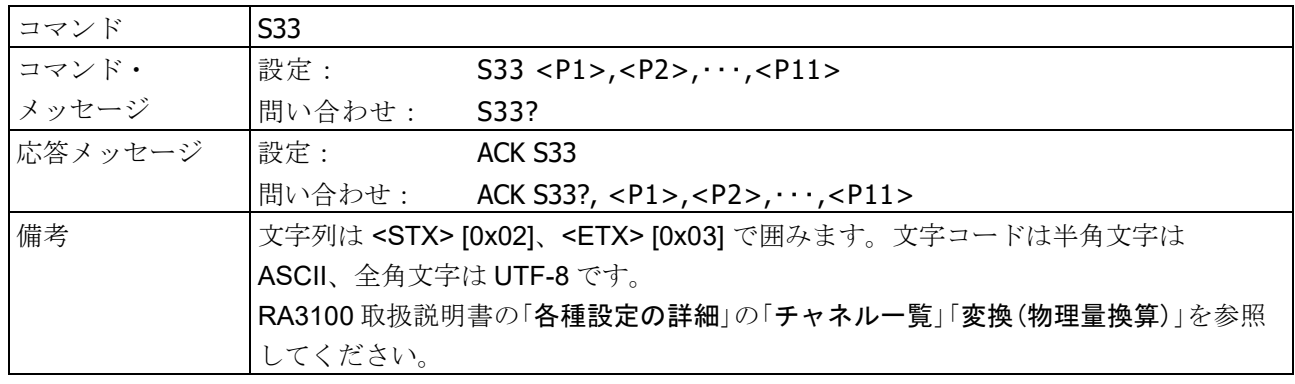

### パラメータ

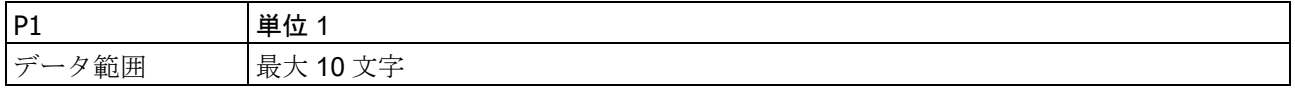

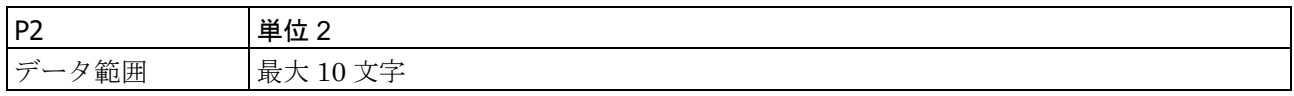

 $\sim$  (省略)  $\sim$ 

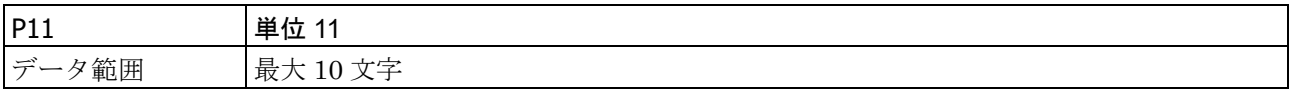

3.コマンドの詳細 - 3.1.本体設定 (Sコマンド)

### <span id="page-33-0"></span>-<br>3.1.14. S34: 記録名称設定と問い合わせ

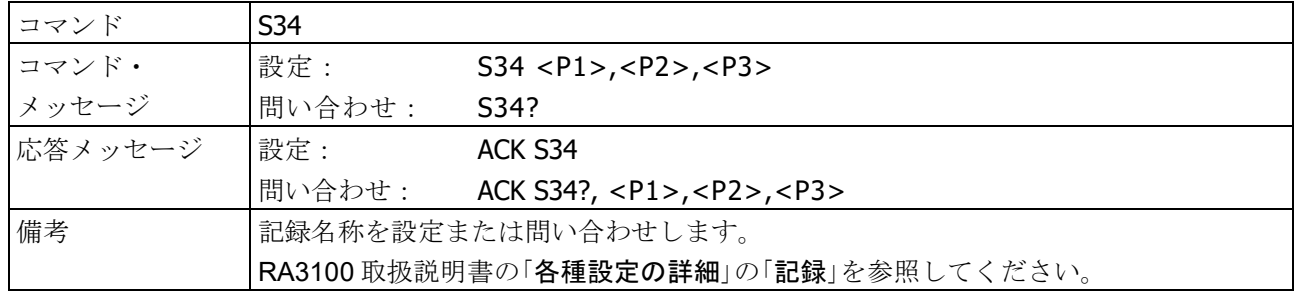

### パラメータ

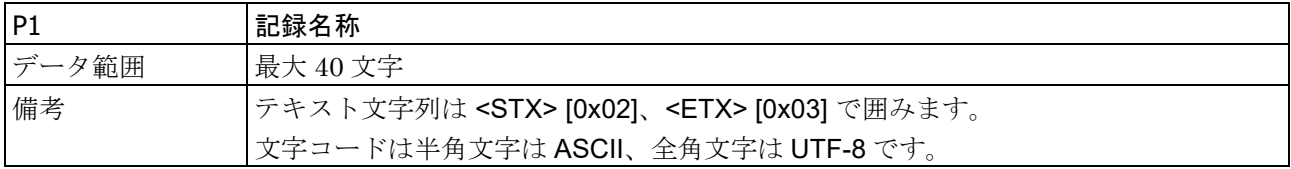

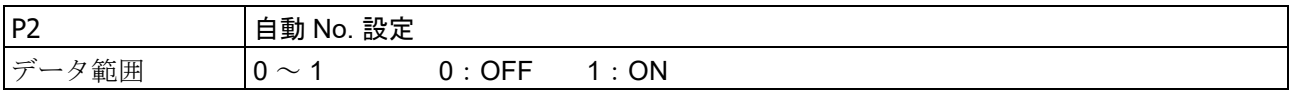

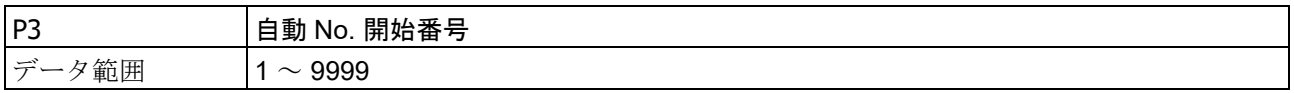

#### <span id="page-33-1"></span>3.1.15. S35:サムネイル設定と問い合わせ

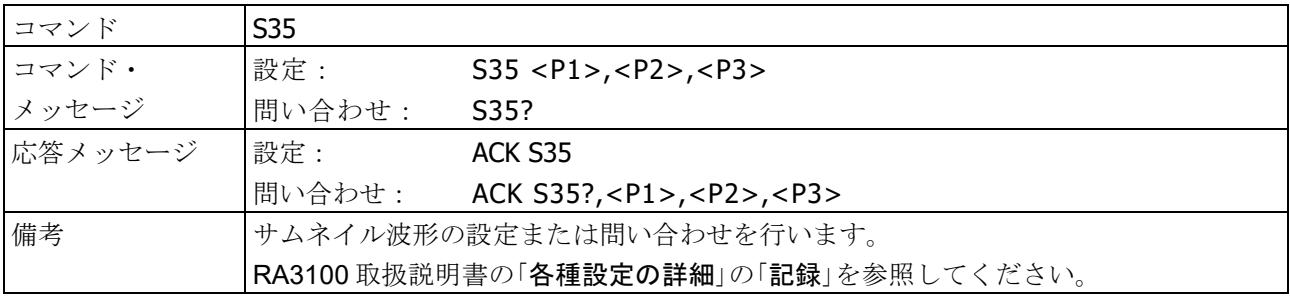

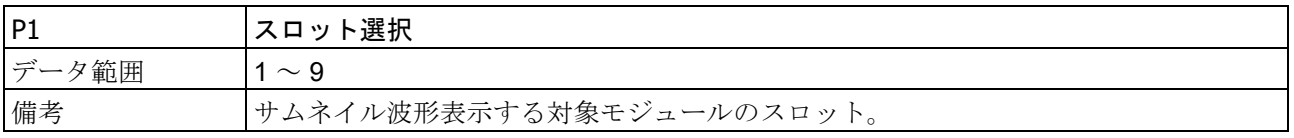

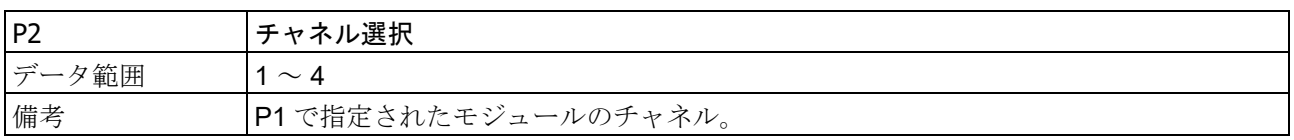

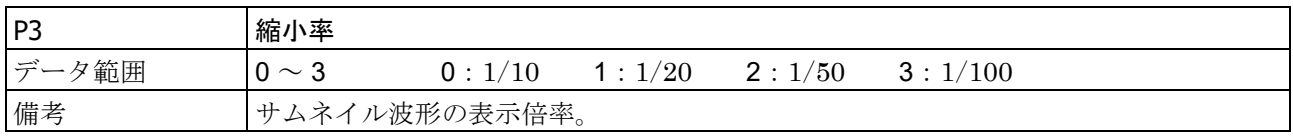

### <span id="page-34-0"></span>3.1.16. S36: 印字パラメータ設定と問い合わせ

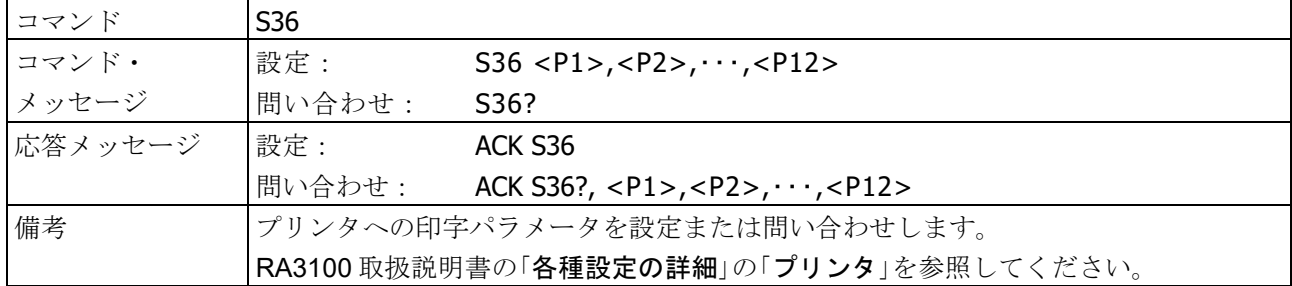

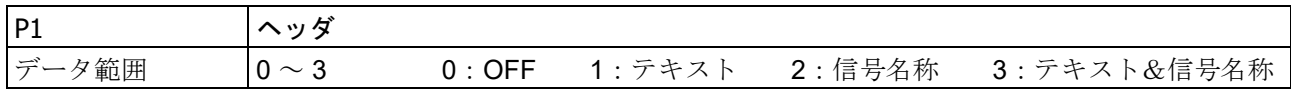

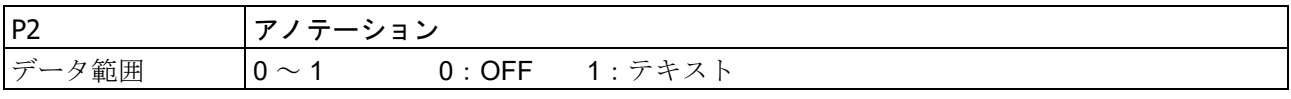

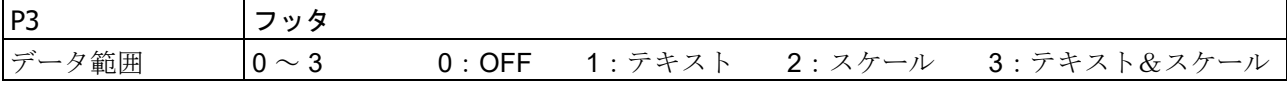

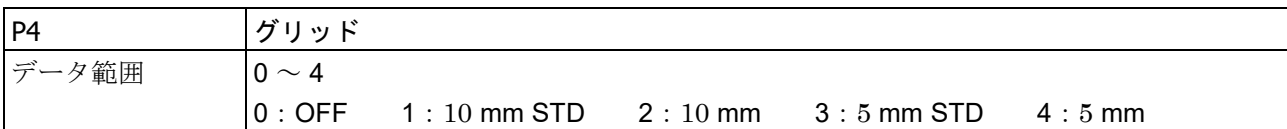

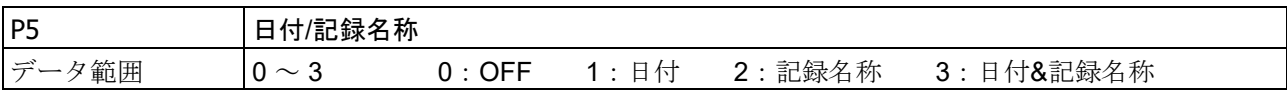

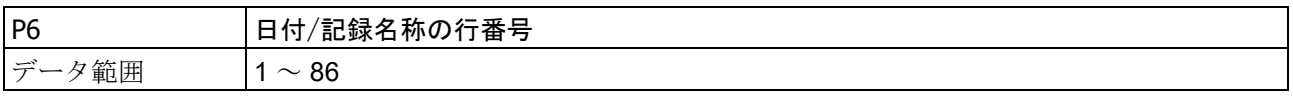

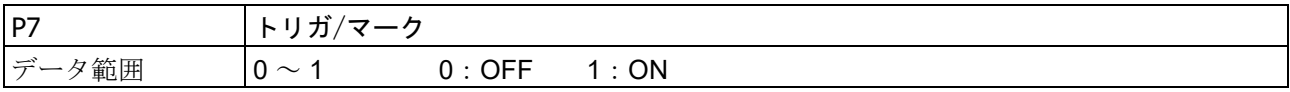

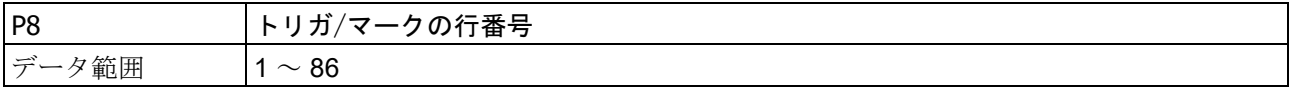

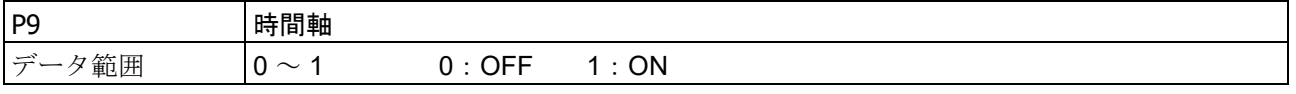

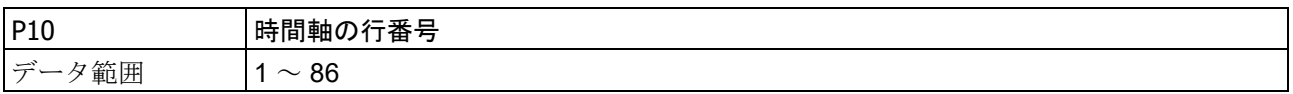

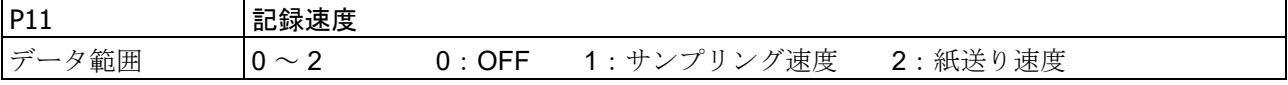

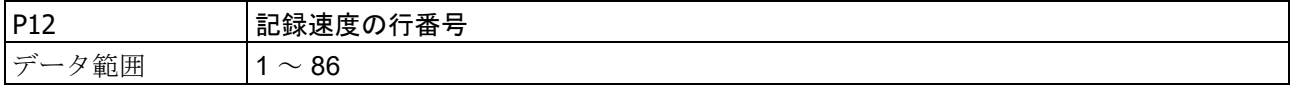

3.コマンドの詳細 - 3.1.本体設定 (S コマンド)

<span id="page-35-0"></span>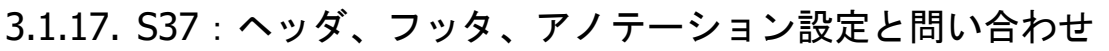

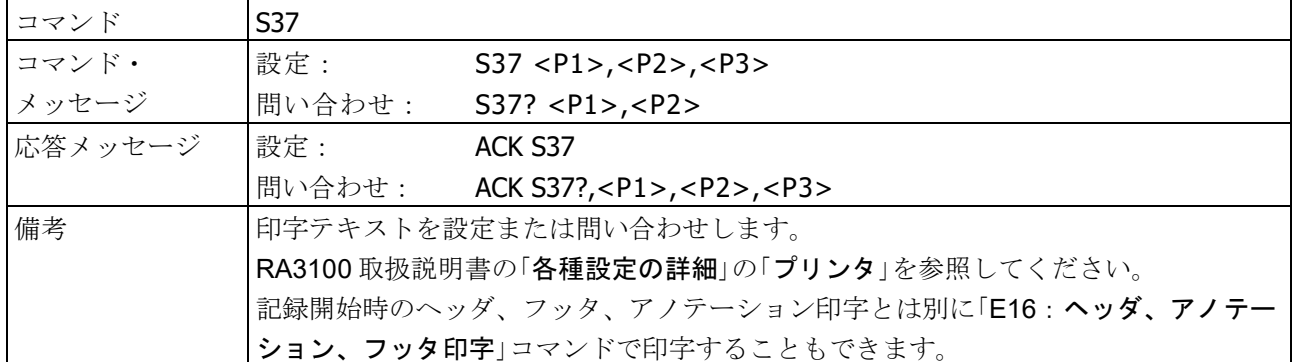

#### パラメータ

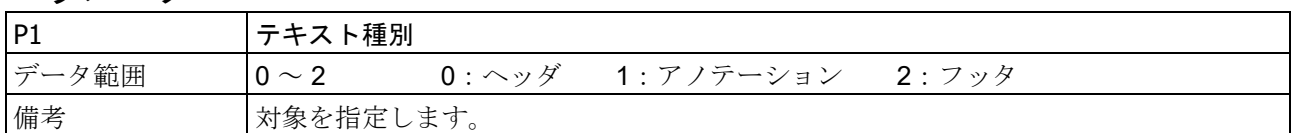

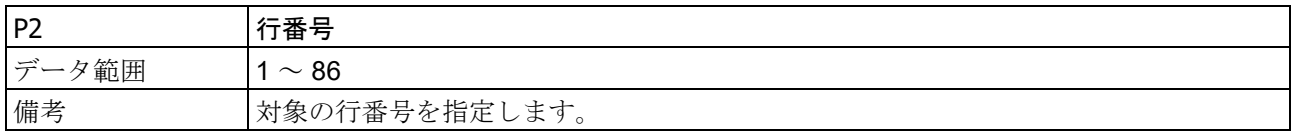

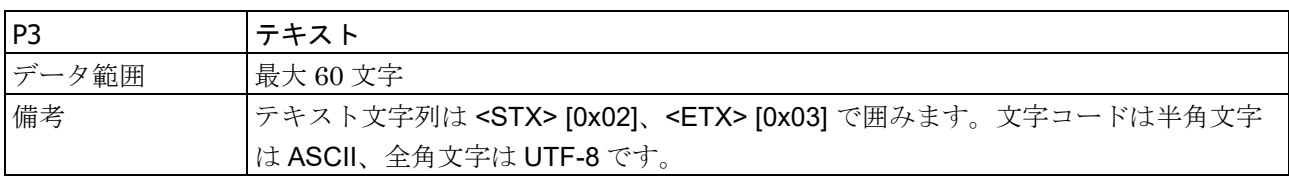

(入力例) 10 行目にアノテーションテキストを設定する。

S37 1,10,<STX>タイトル:<ETX>
3.1.18. S38:紙送り速度キー設定と問い合わせ

| コマンド    | S <sub>38</sub>                         |                                                                           |  |  |  |  |  |  |
|---------|-----------------------------------------|---------------------------------------------------------------------------|--|--|--|--|--|--|
| コマンド・   | 設定:                                     | $S38 < P1 > C P2 > C$ , $C P6 >$                                          |  |  |  |  |  |  |
| メッセージ   | 間い合わせ:                                  | S38?                                                                      |  |  |  |  |  |  |
| 応答メッセージ | 設定:                                     | ACK S38                                                                   |  |  |  |  |  |  |
|         | 間い合わせ:                                  | ACK S38?, <p1>, <p2>, <math>\cdot \cdot \cdot</math>, <p6></p6></p2></p1> |  |  |  |  |  |  |
| 備考      | ペンレコモードで使用される紙送り速度キーを設定または問い合わせします。     |                                                                           |  |  |  |  |  |  |
|         | パラメータに使用する速度番号と網送り速度の対応は「紙送り速度テーブル」を参照。 |                                                                           |  |  |  |  |  |  |
|         | RA3100 取扱説明書の「各種設定の詳細」の「プリンタ」を参照してください。 |                                                                           |  |  |  |  |  |  |

パラメータ

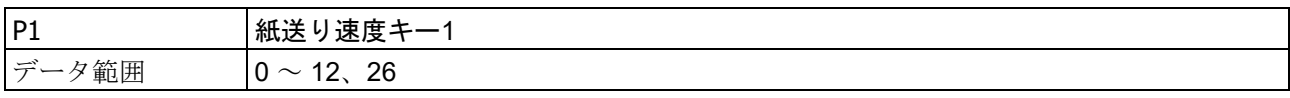

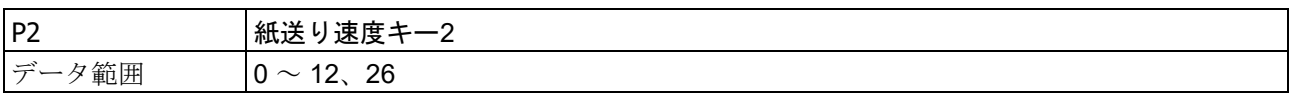

 $\sim$  (省略)  $\sim$ 

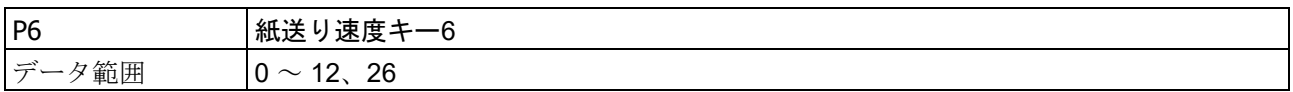

#### 紙送り速度テーブル

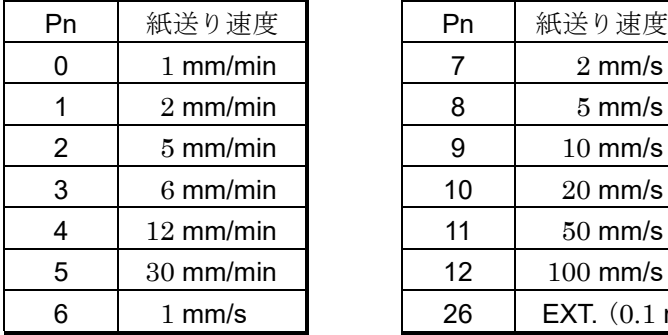

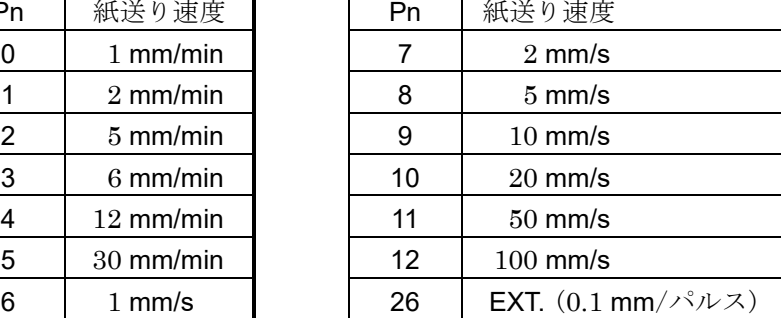

3.コマンドの詳細 - 3.1.本体設定 (S コマンド)

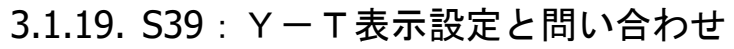

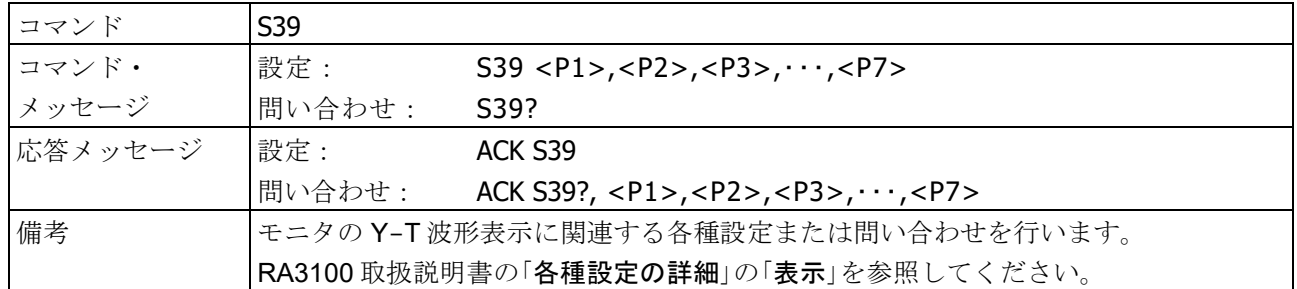

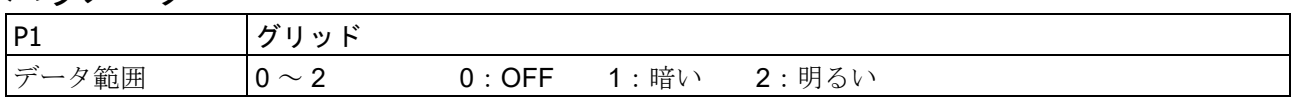

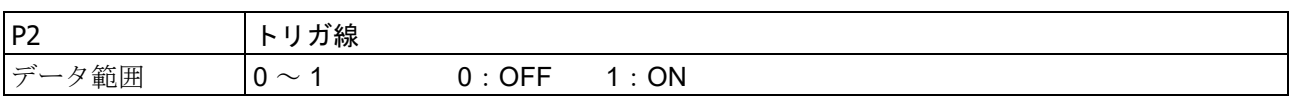

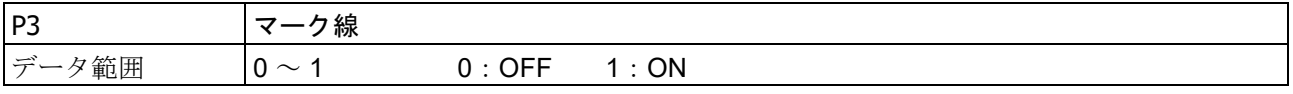

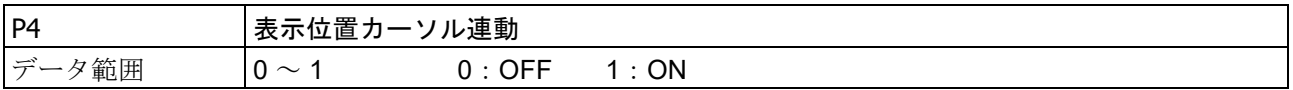

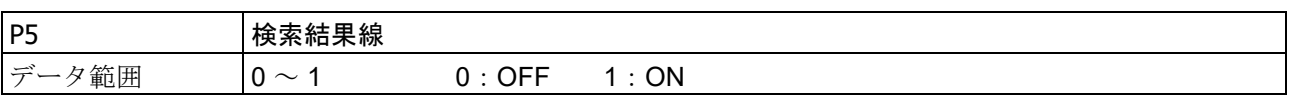

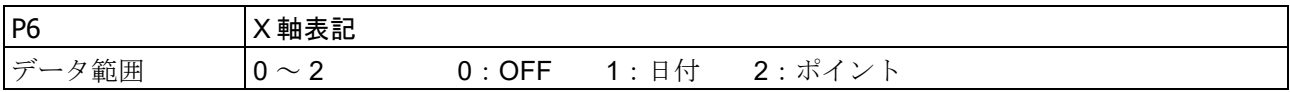

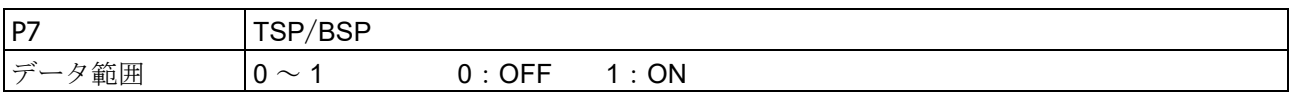

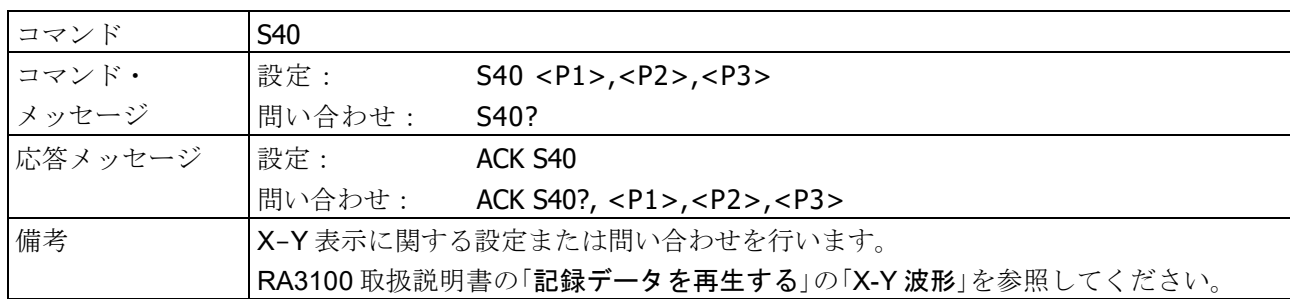

### 3.1.20. S40:X-Y 設定と問い合わせ

#### パラメータ

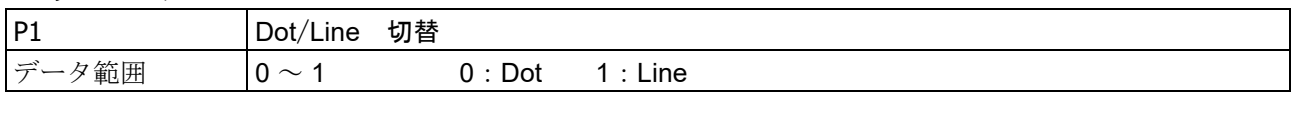

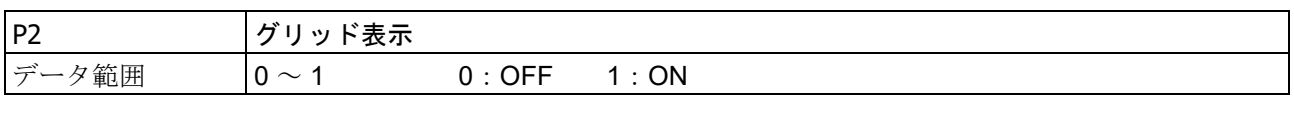

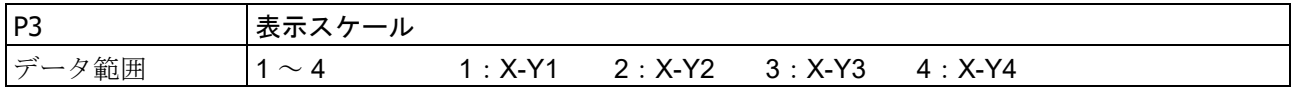

#### 3.1.21. S41:X-Y チャネル設定と問い合わせ

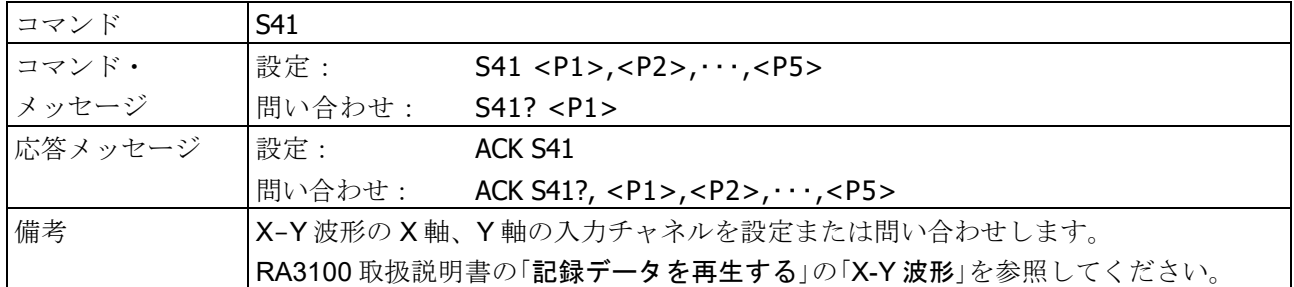

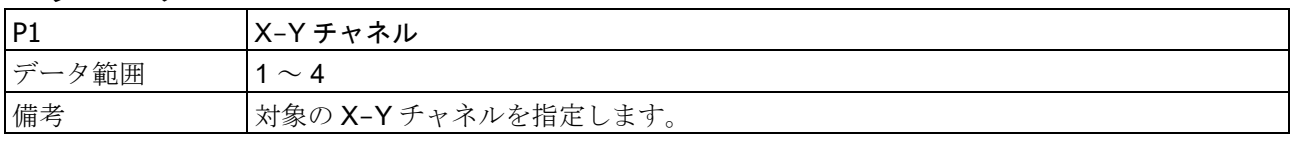

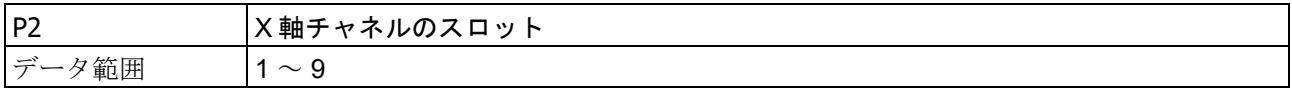

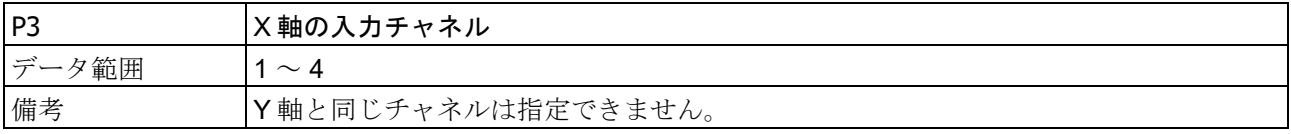

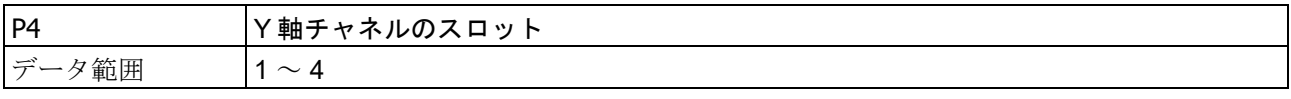

3.コマンドの詳細 - 3.1.本体設定 (S コマンド)

| IP <sub>5</sub> | Y軸の入力チャネル          |
|-----------------|--------------------|
| データ範囲           | $\sim$ 4           |
| 備考              | X軸と同じチャネルは指定できません。 |

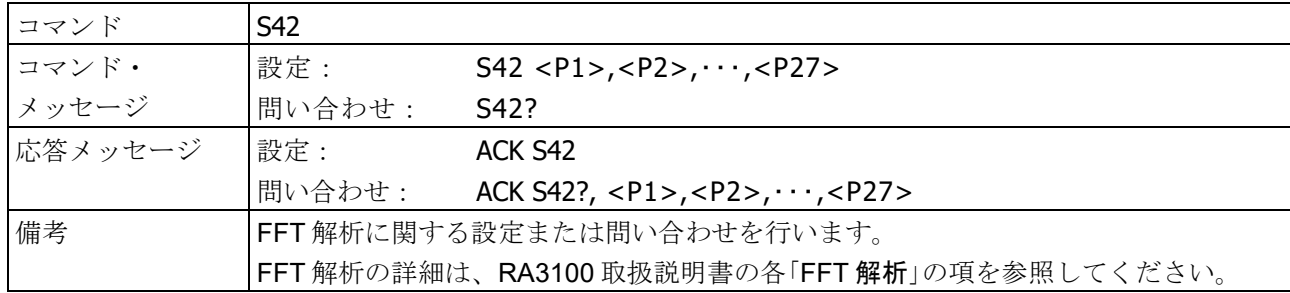

# 3.1.22. S42:FFT 設定と問い合わせ

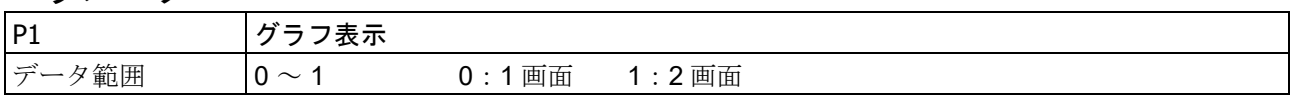

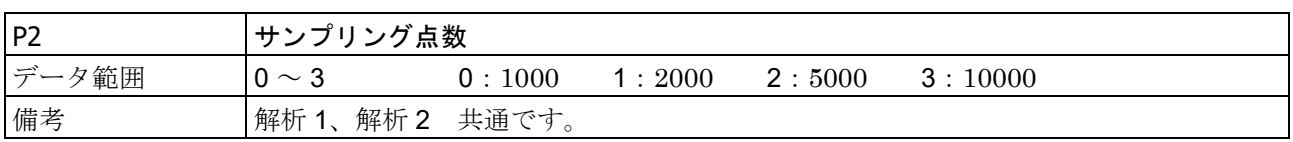

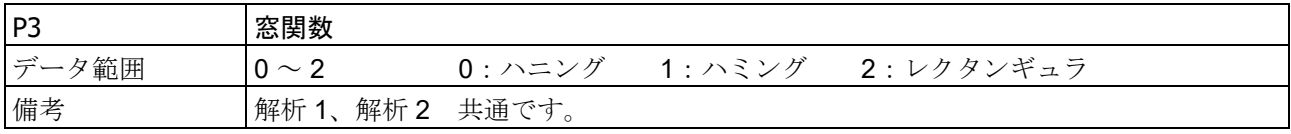

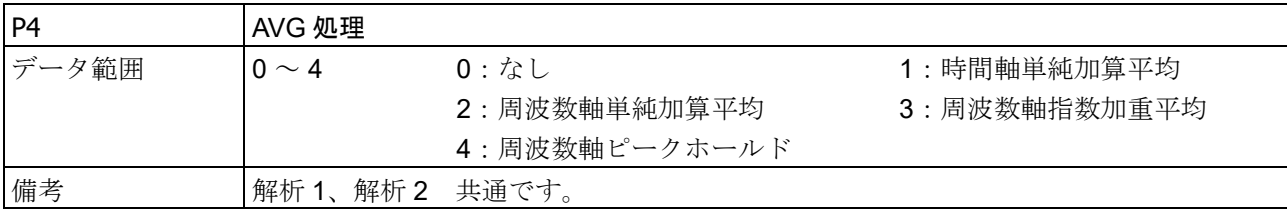

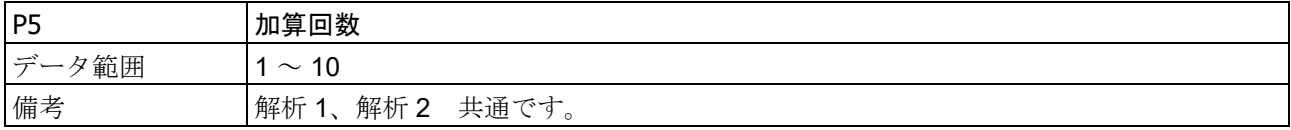

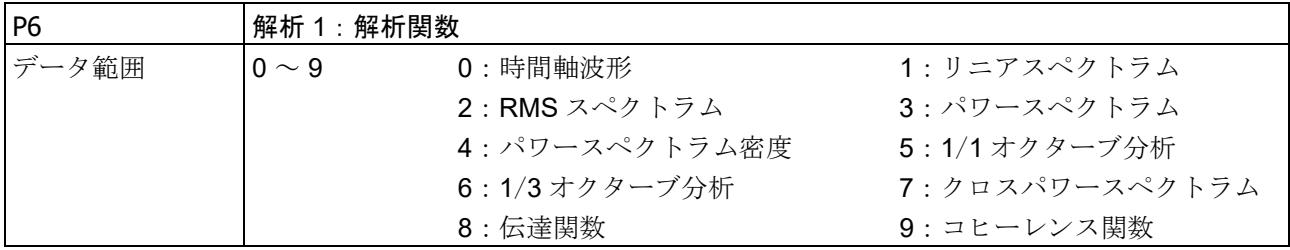

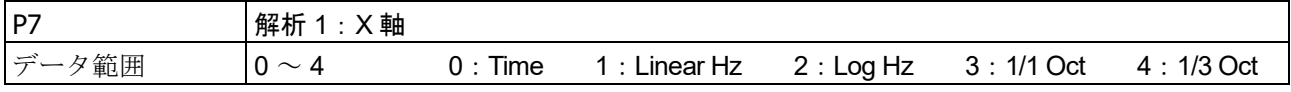

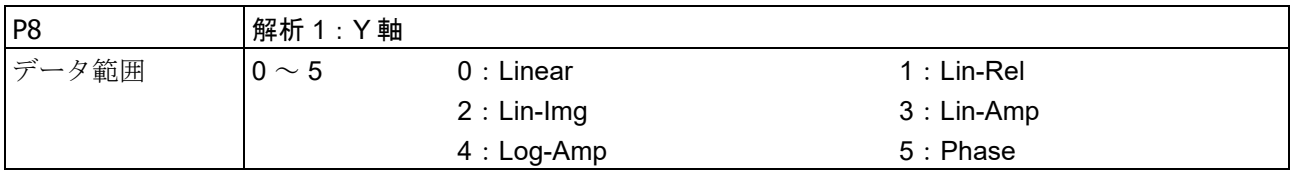

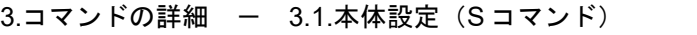

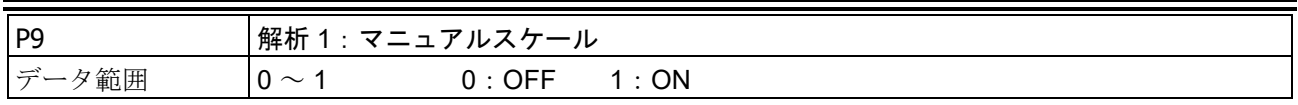

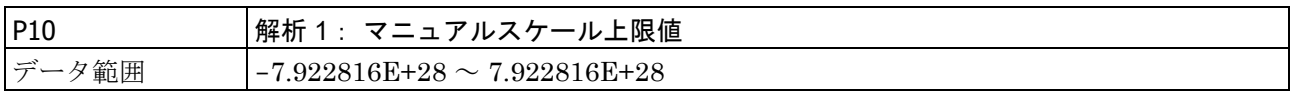

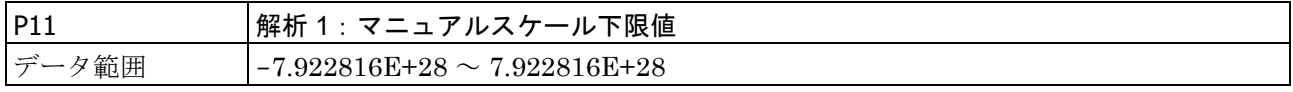

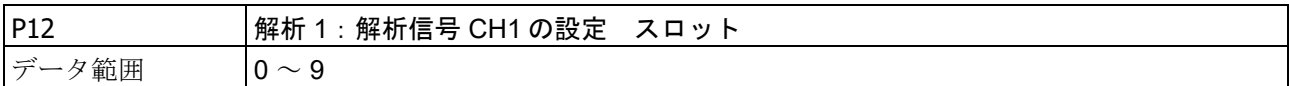

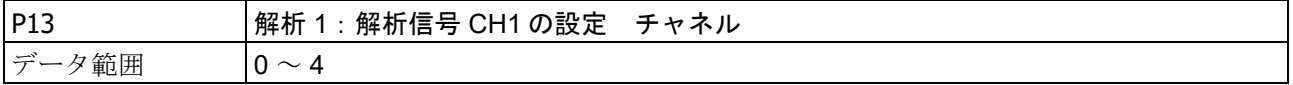

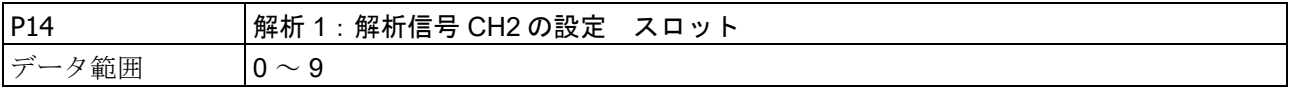

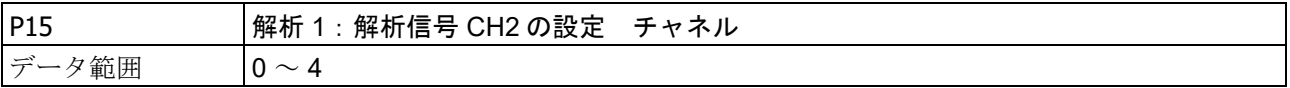

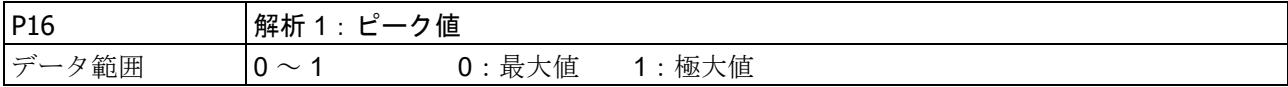

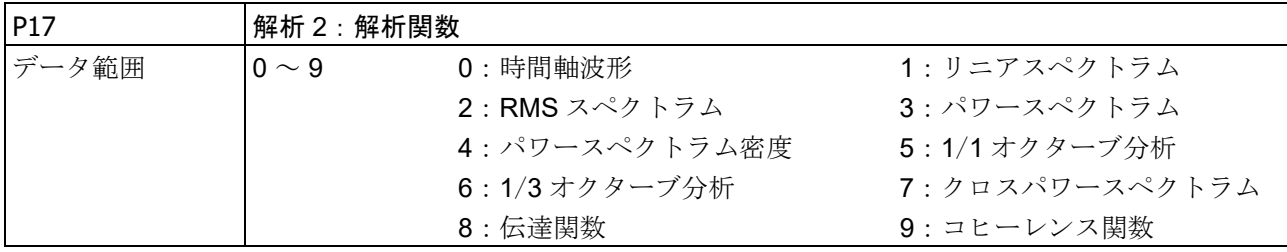

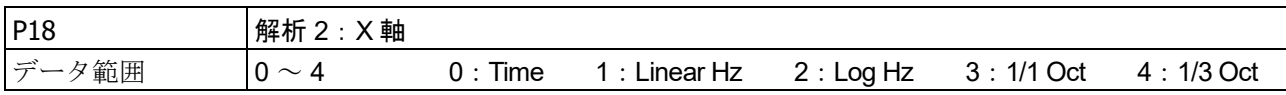

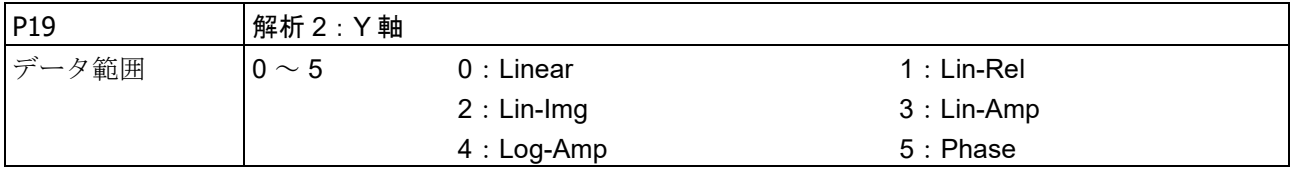

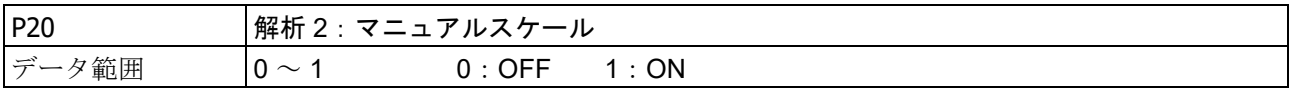

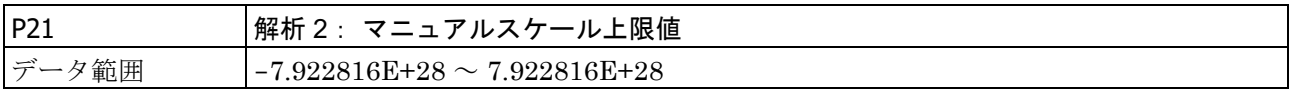

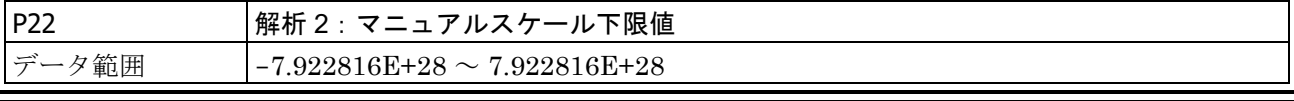

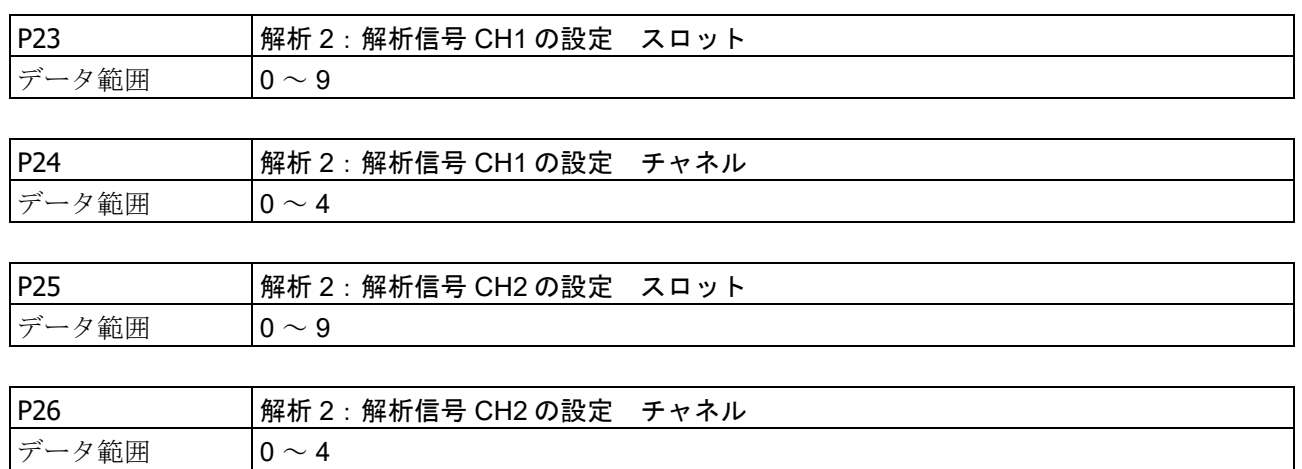

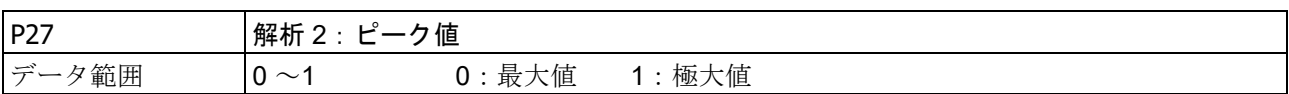

#### $3.コマンドの詳細 ー 3.1.本体設定(Sコマンド)$

# <span id="page-43-0"></span>3.1.23. S43:波形エリア分割設定と問い合わせ

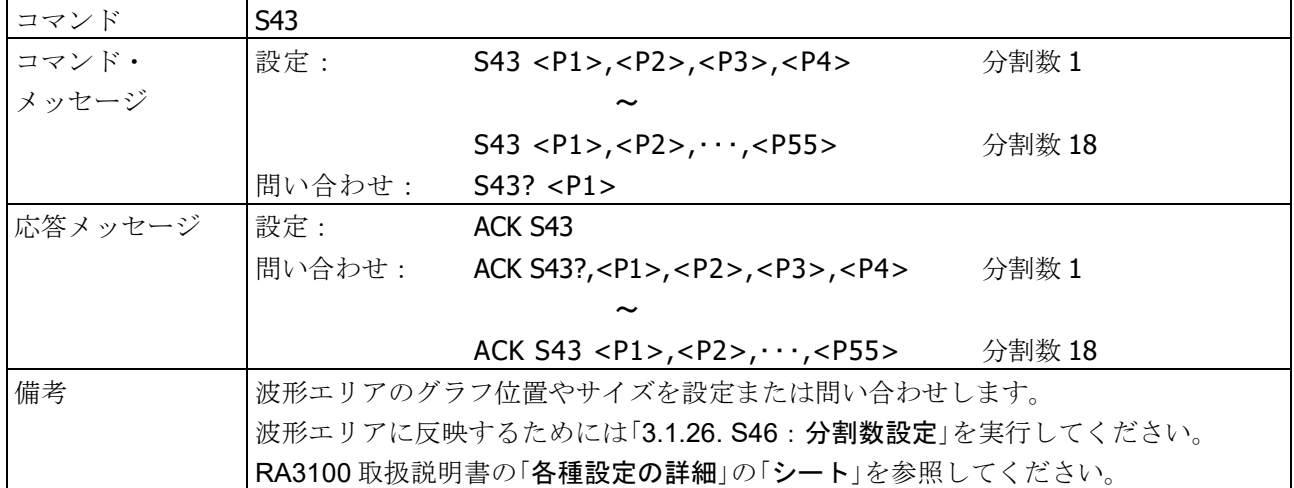

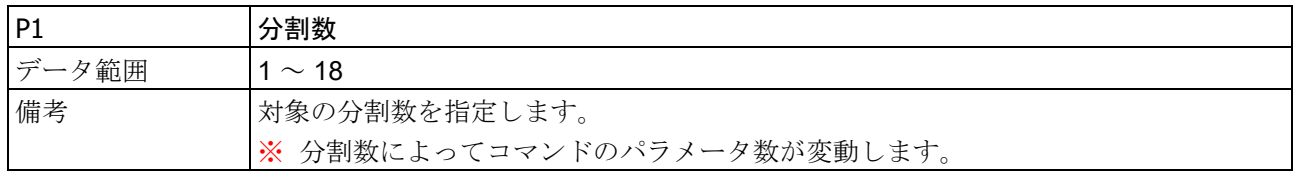

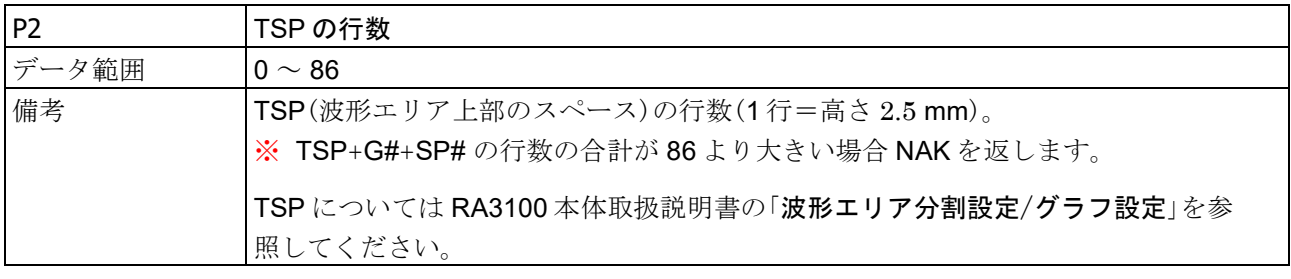

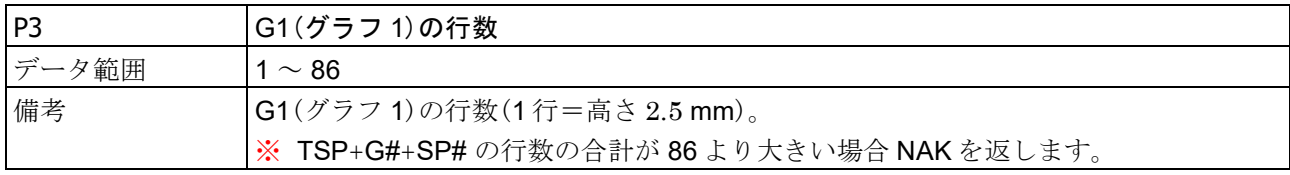

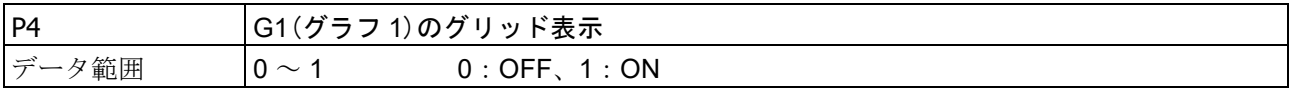

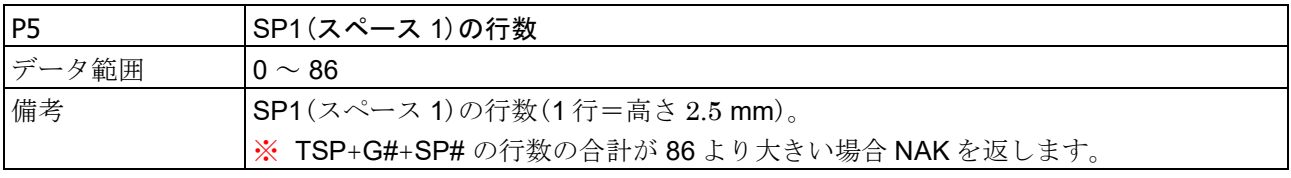

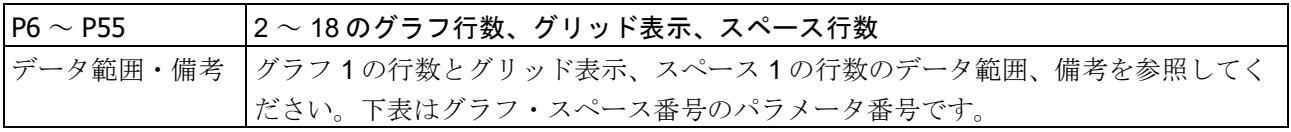

3.コマンドの詳細 - 3.1.本体設定 (S コマンド)

|                | っ  | 2               | 4               | 5               | 6               |                 |                 |                 |  |
|----------------|----|-----------------|-----------------|-----------------|-----------------|-----------------|-----------------|-----------------|--|
| P3             | P6 | P9              | P <sub>12</sub> | P <sub>15</sub> | P <sub>18</sub> | P <sub>21</sub> | P <sub>24</sub> | P <sub>27</sub> |  |
| P4             | P7 | P <sub>10</sub> | P <sub>13</sub> | P <sub>16</sub> | P <sub>19</sub> | P <sub>22</sub> | P <sub>25</sub> | P <sub>28</sub> |  |
| P <sub>5</sub> | P8 | P <sub>11</sub> | P <sub>14</sub> | P <sub>17</sub> | P <sub>20</sub> | P <sub>23</sub> | P <sub>26</sub> | P <sub>29</sub> |  |
|                |    |                 |                 |                 |                 |                 |                 |                 |  |

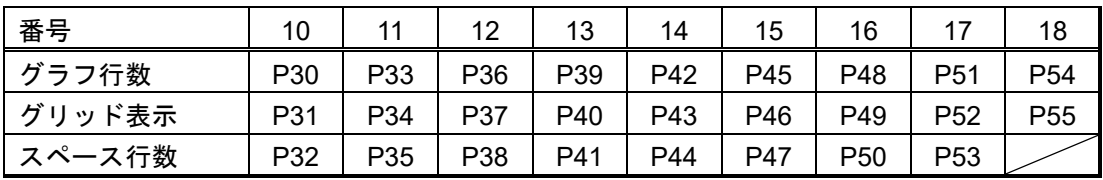

#### 3.1.24. S44:フィード長設定と問い合わせ

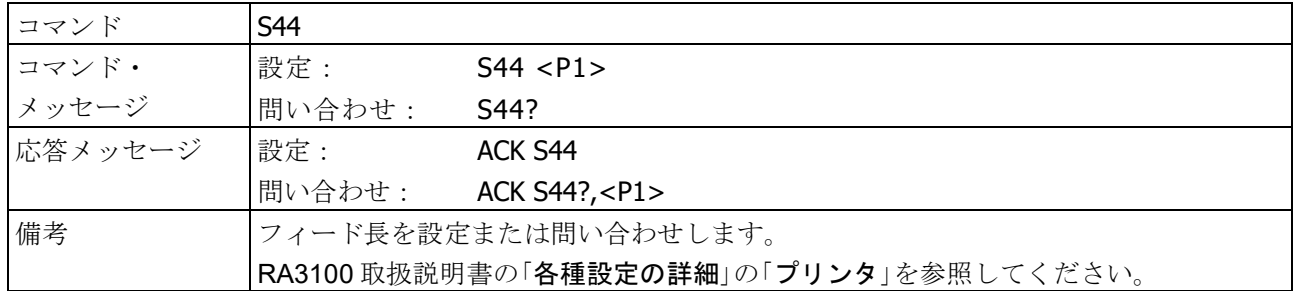

#### パラメータ

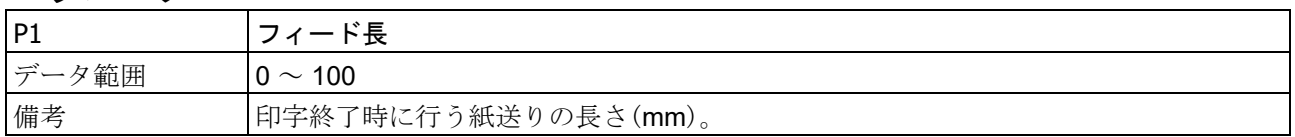

#### 3.1.25. S45:記録情報 XML ファイル出力設定と問い合わせ

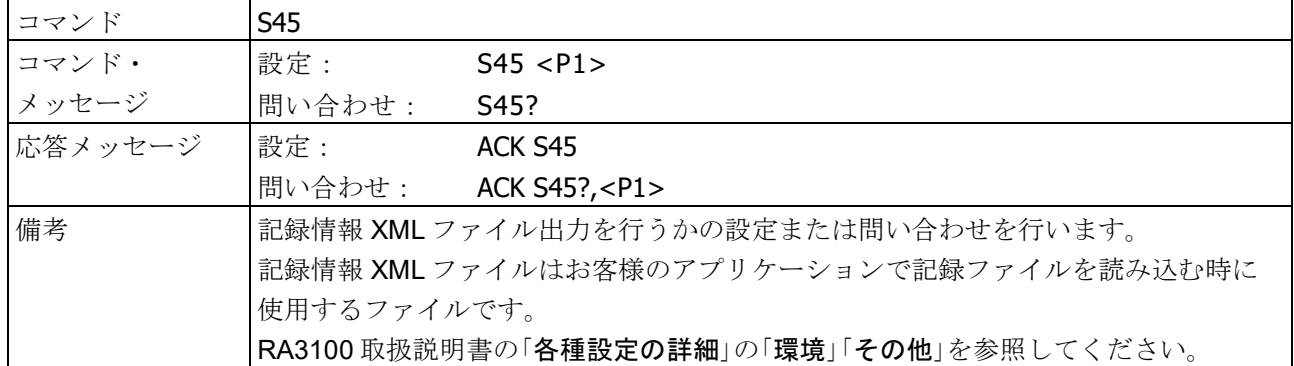

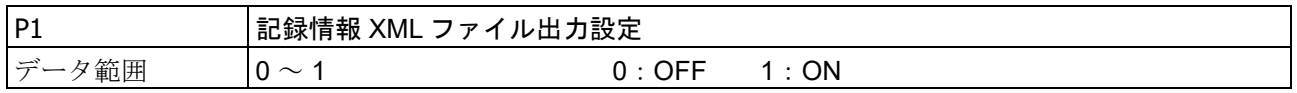

3.コマンドの詳細 - 3.1.本体設定 (Sコマンド)

# <span id="page-45-0"></span>3.1.26. S46:分割数設定と問い合わせ

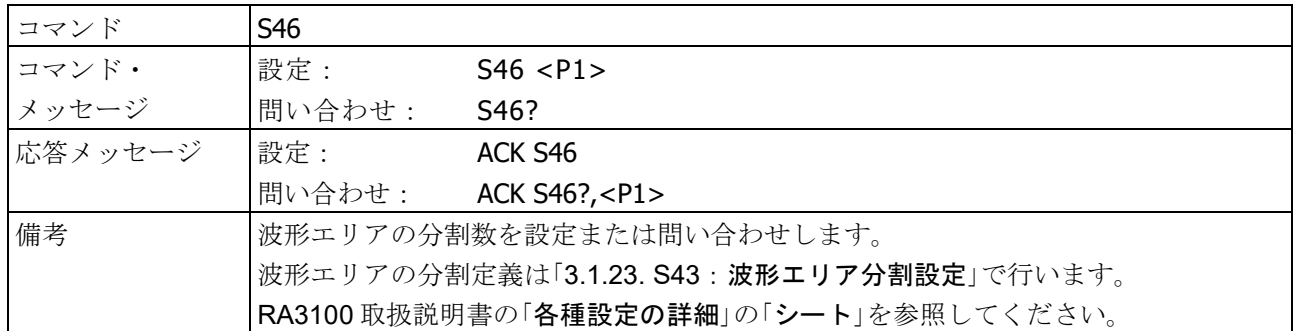

#### パラメータ

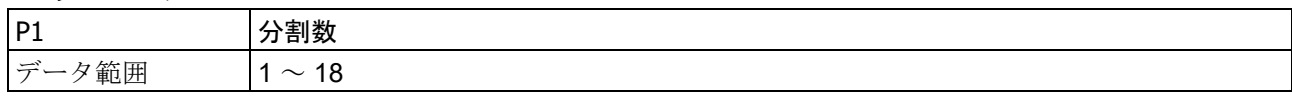

#### 3.1.27. S48: 測定モード設定と問い合わせ

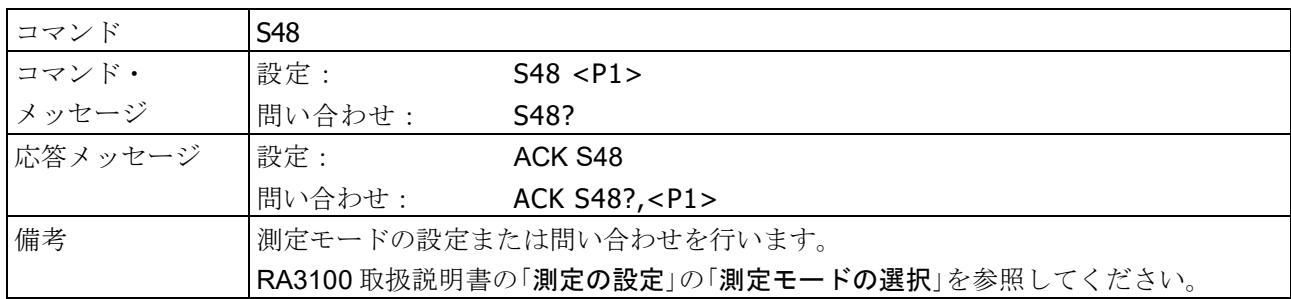

#### パラメータ

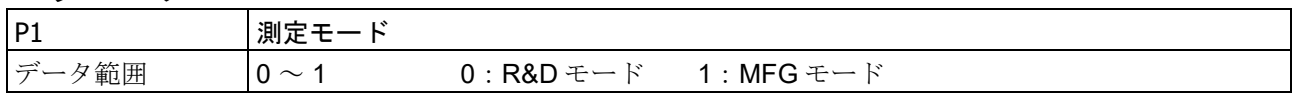

#### 3.1.28. S49:TRIG キー機能の設定と問い合わせ

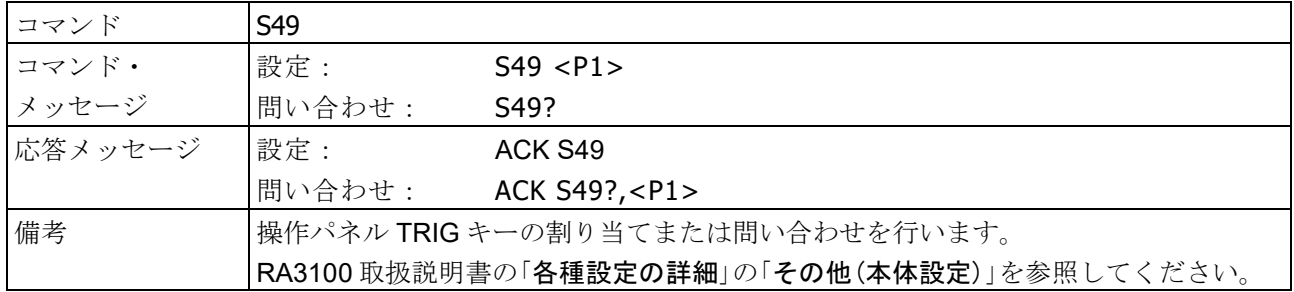

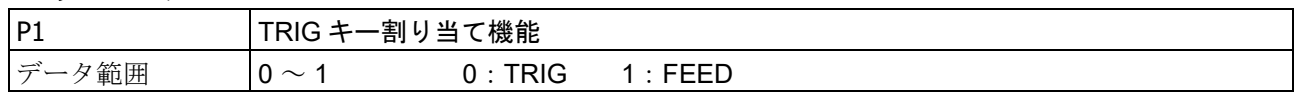

# 3.1.29. S50:データ転送設定と問い合わせ

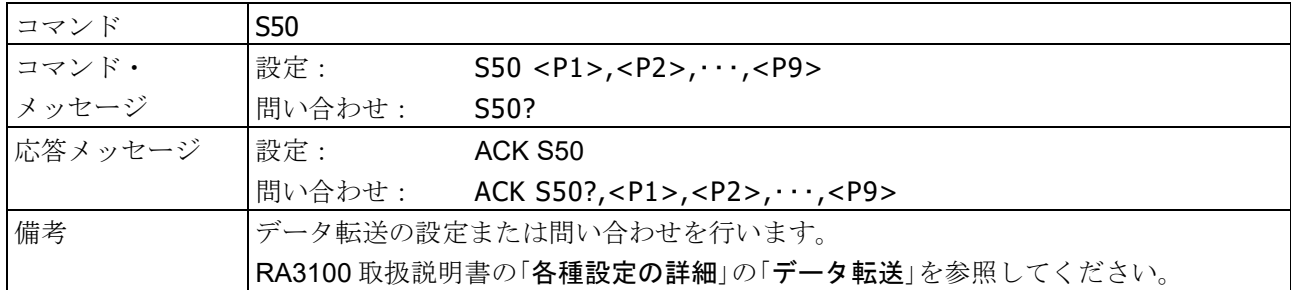

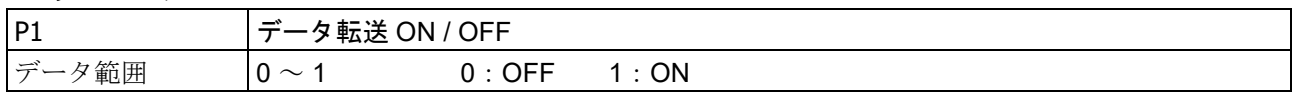

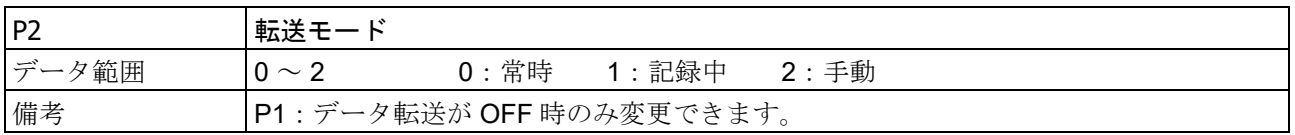

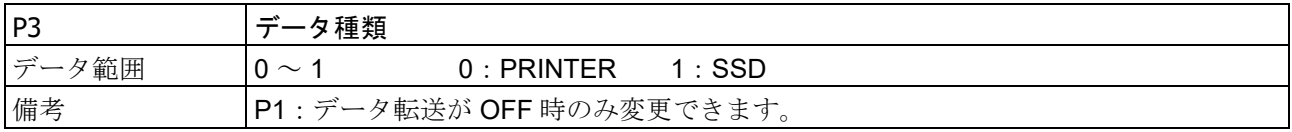

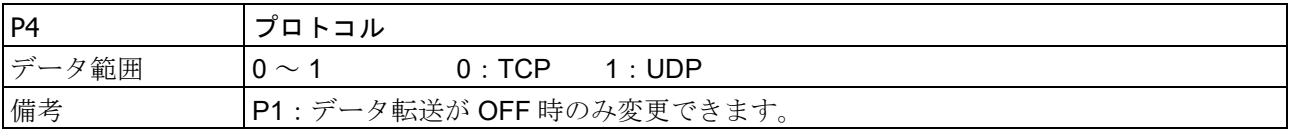

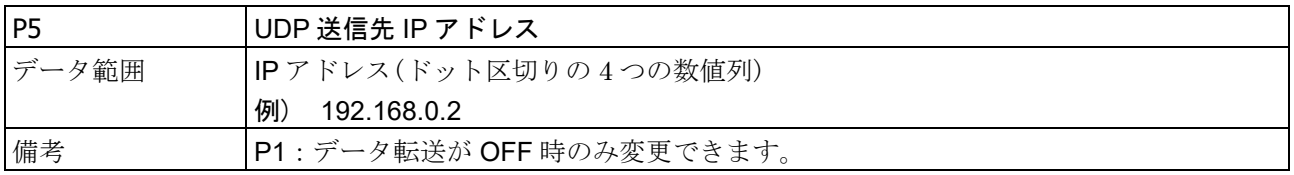

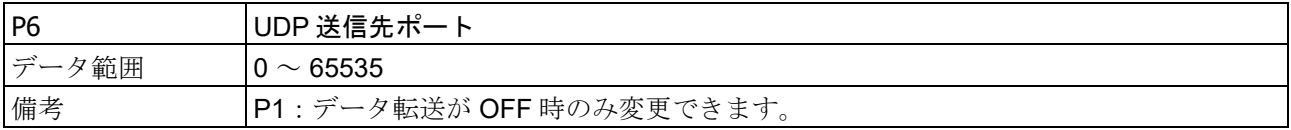

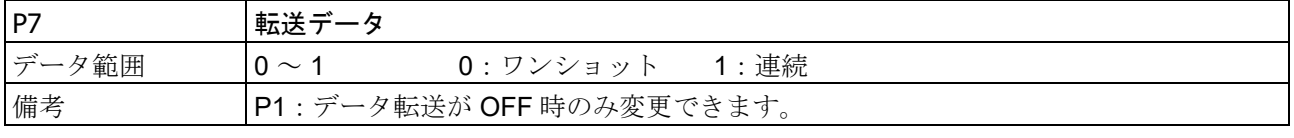

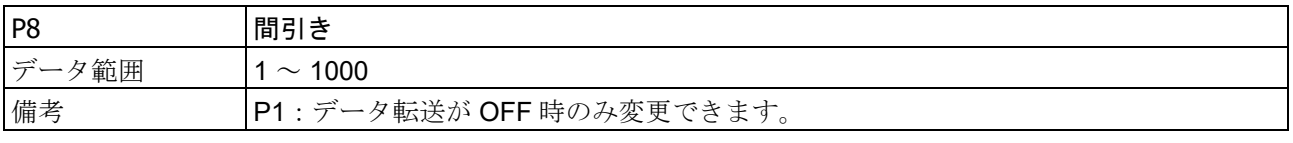

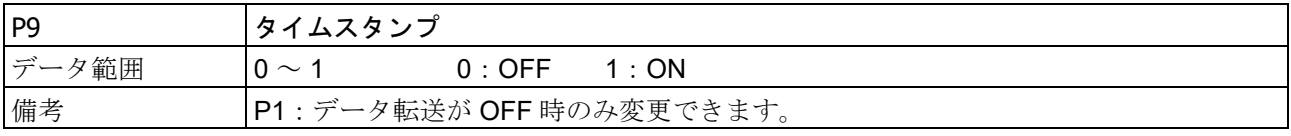

 $3.$ コマンドの詳細 - 3.2.モジュール設定 (M コマンド)

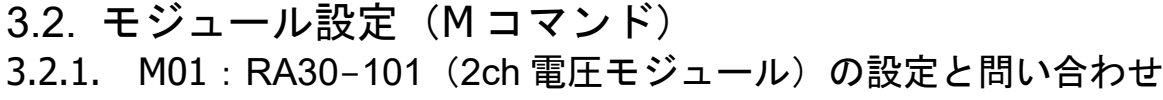

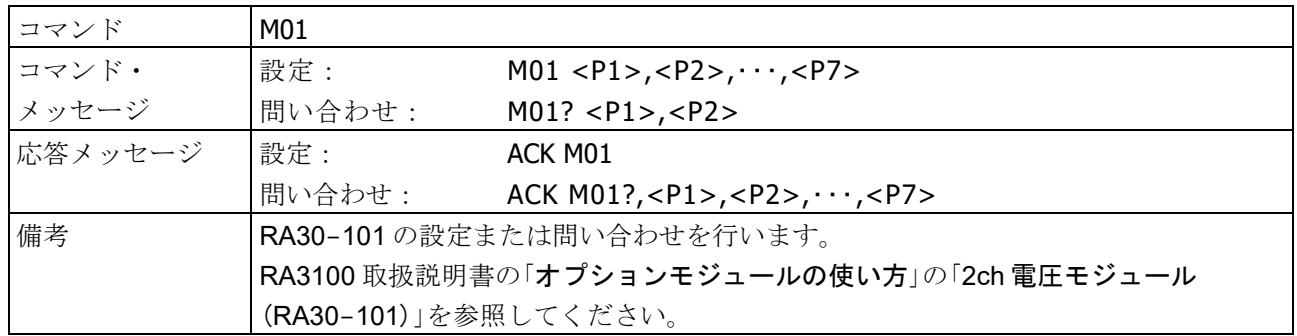

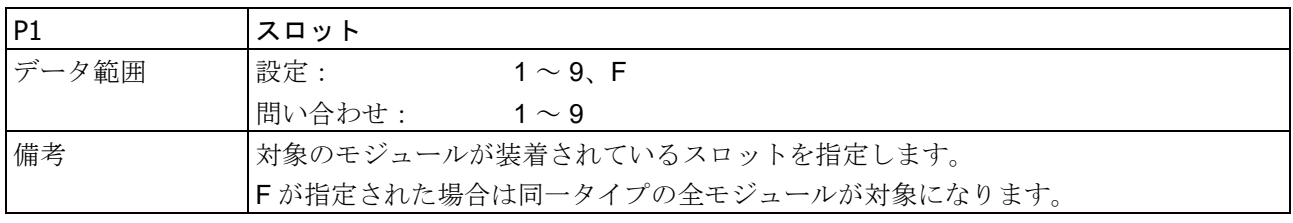

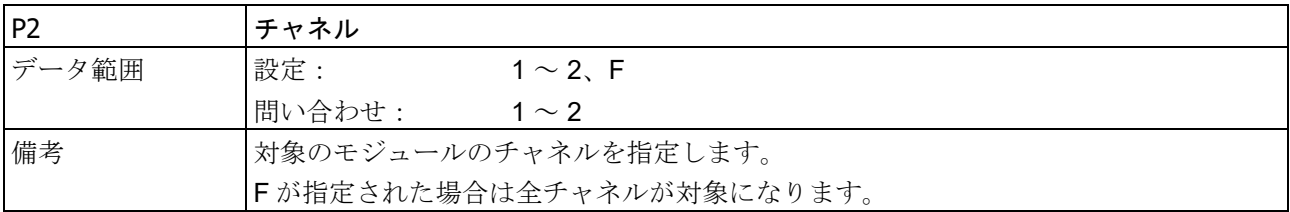

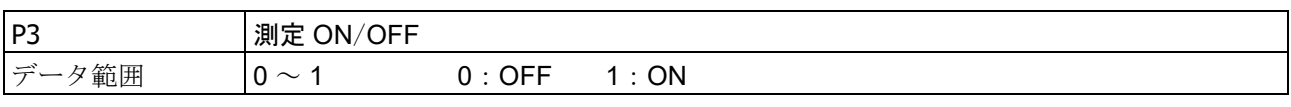

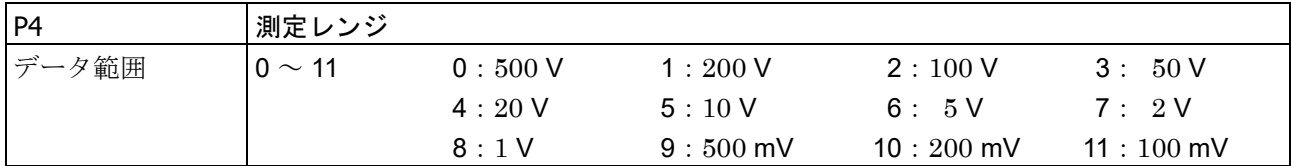

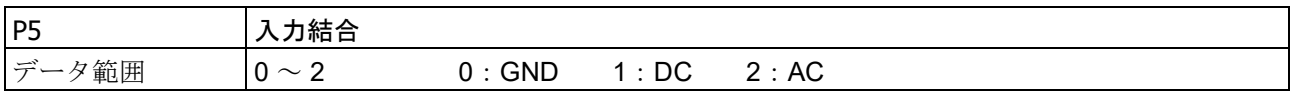

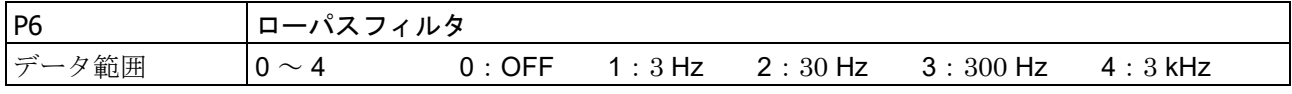

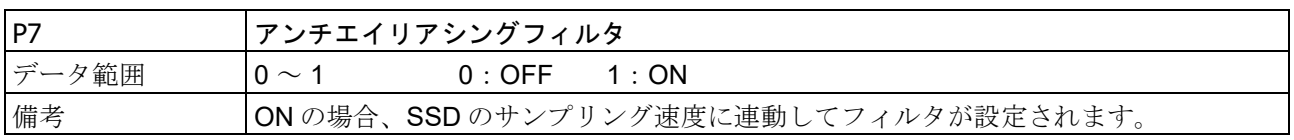

# 3.2.2. M02: RA30-102 (4ch 電圧モジュール)の設定と問い合わせ

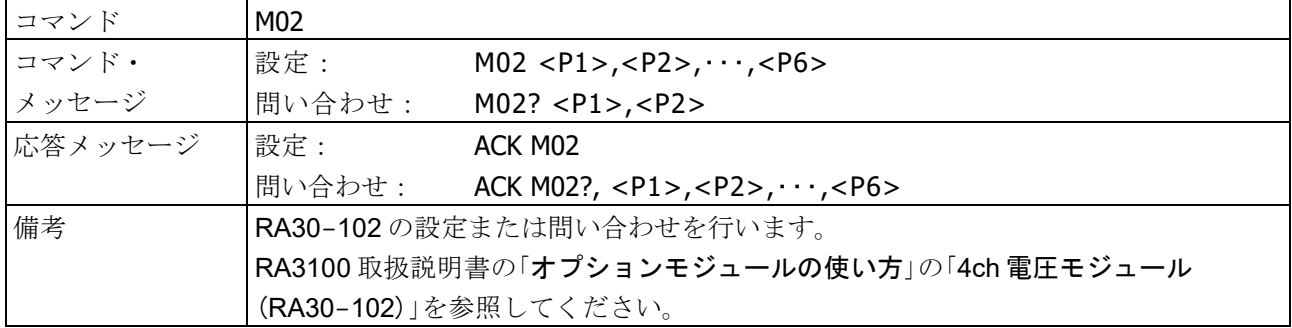

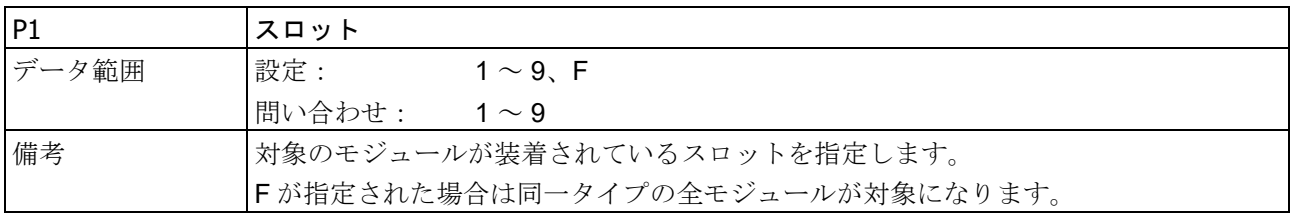

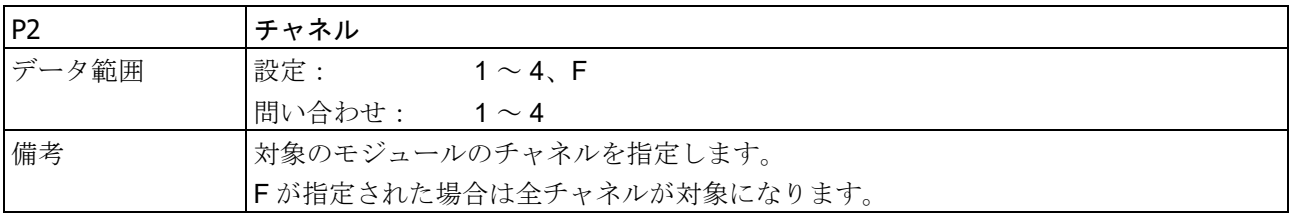

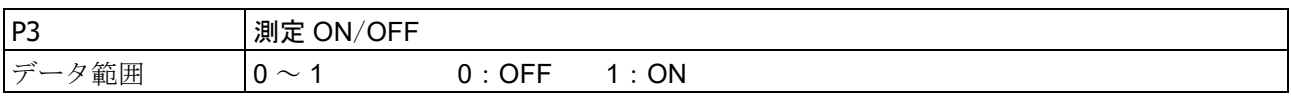

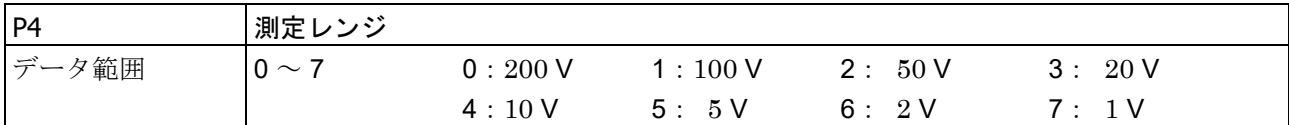

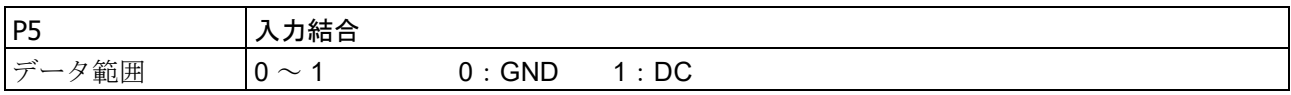

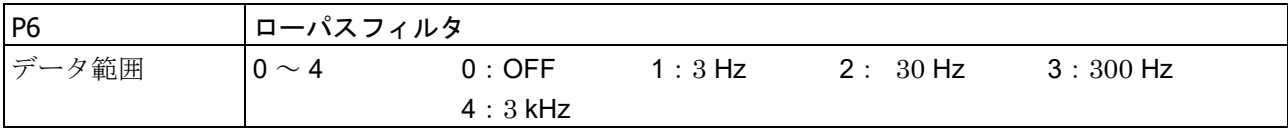

#### 3.コマンドの詳細 - 3.2.モジュール設定 (Mコマンド)

# 3.2.3. M03: RA30-103 (2ch 高速電圧モジュール)の設定と問い合わせ

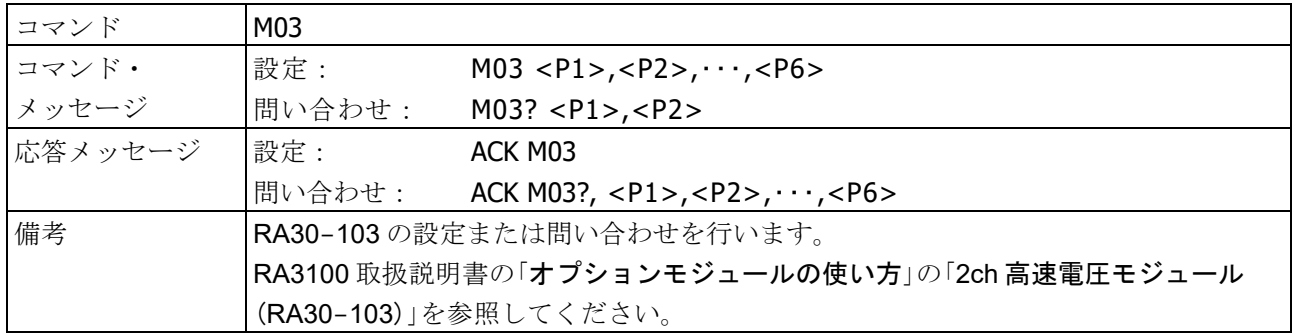

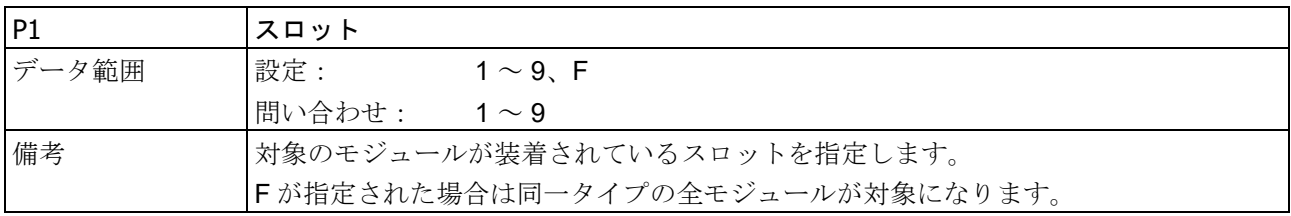

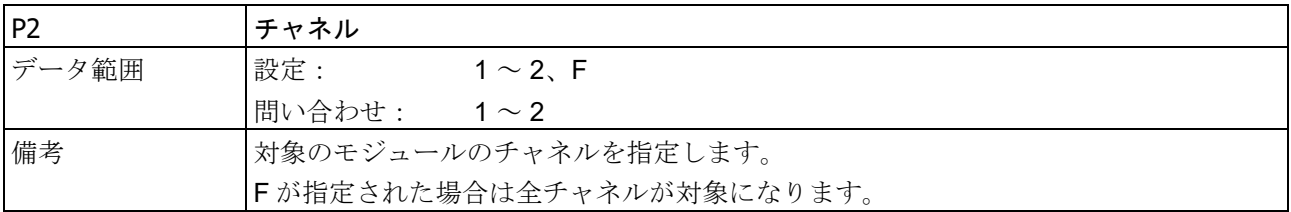

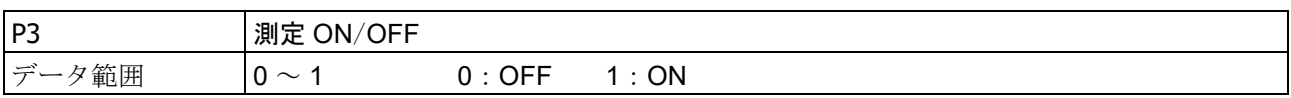

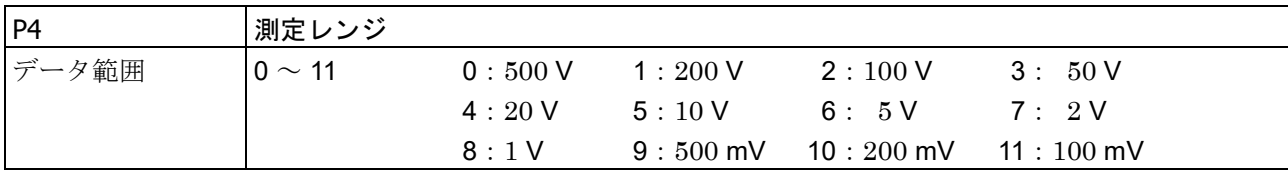

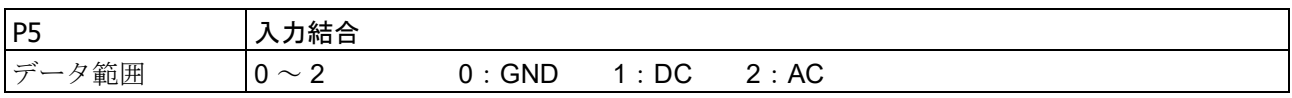

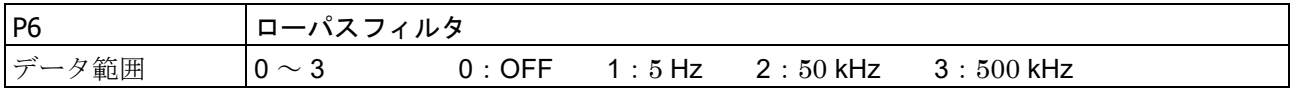

# 3.2.4. M04: RA30-104 (2ch AC ひずみモジュール)の設定と問い合わせ

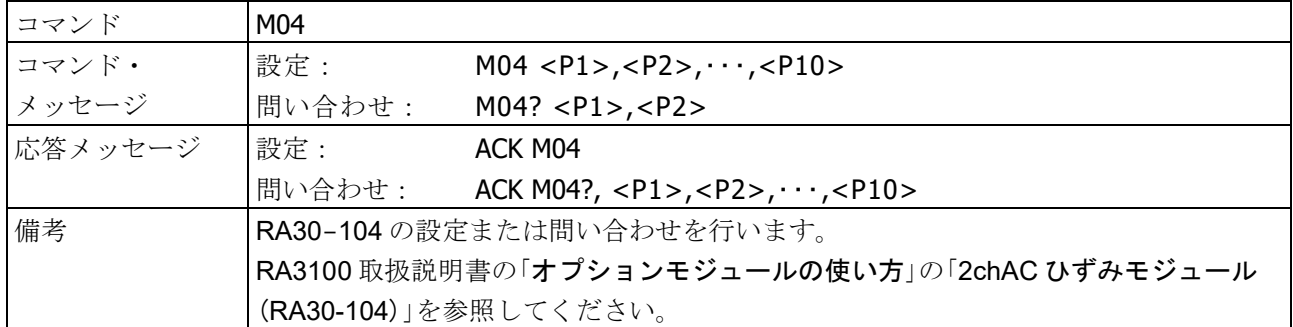

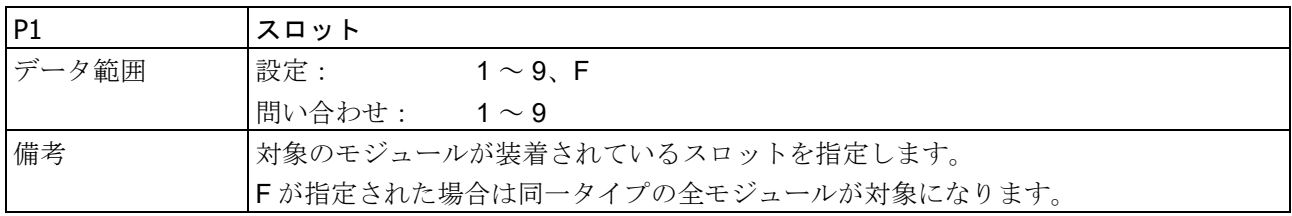

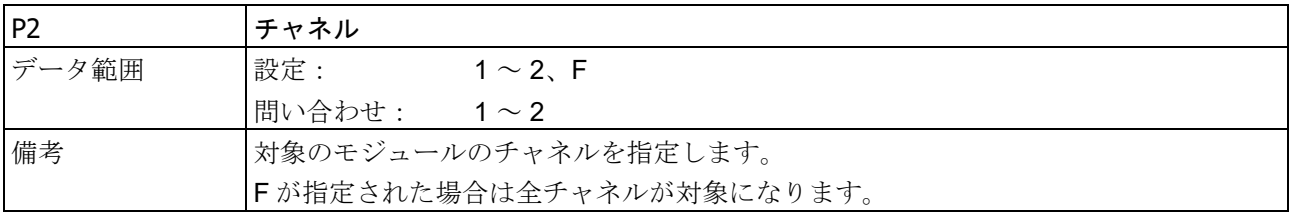

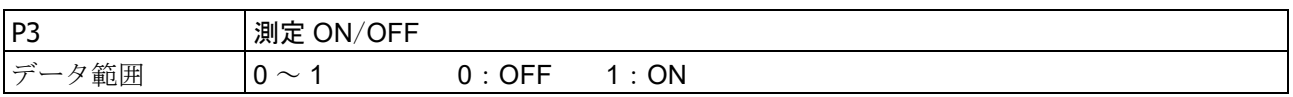

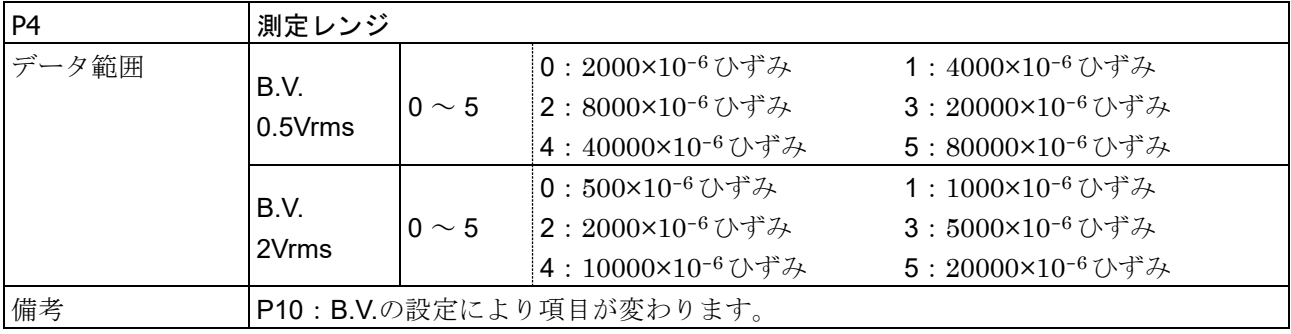

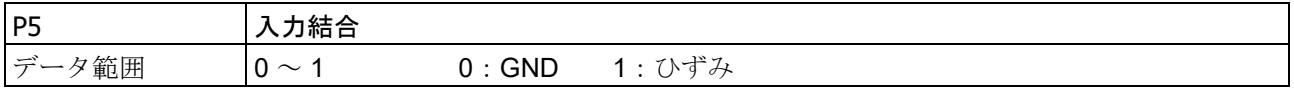

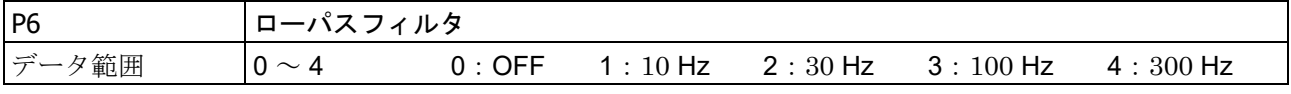

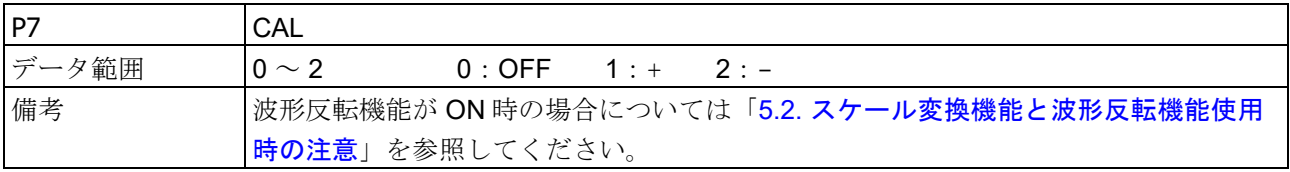

 $3.$ コマンドの詳細 - 3.2.モジュール設定 (M コマンド)

| P8    | CAL 値                                       |
|-------|---------------------------------------------|
| データ範囲 | 1 $\sim$ 9999                               |
| 備考    | パラメータ値の単位は 10 <sup>-6</sup> ひずみです。          |
|       | スケール変換機能が ON 時の場合については「5.2. スケール変換機能と波形反転機能 |
|       | <b> 使用時の注意」</b> を参照してください。                  |

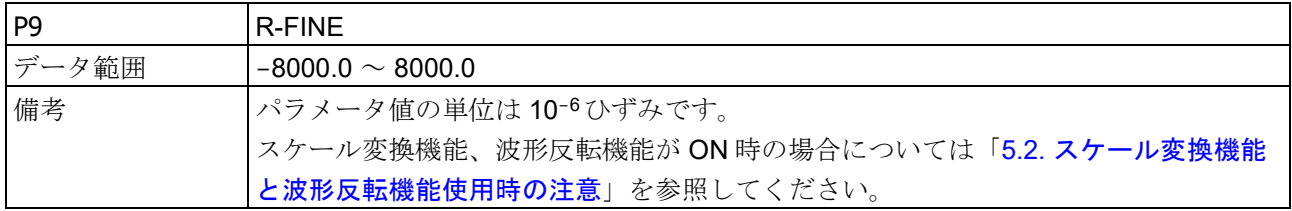

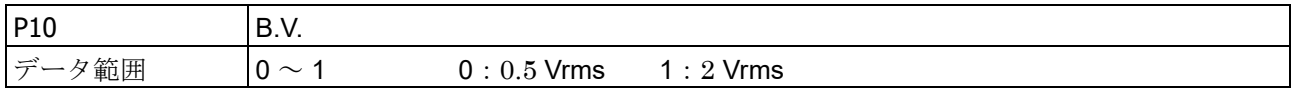

# 3.2.5. M05: RA30-105 (16ch ロジックモジュール)の設定と問い合わせ

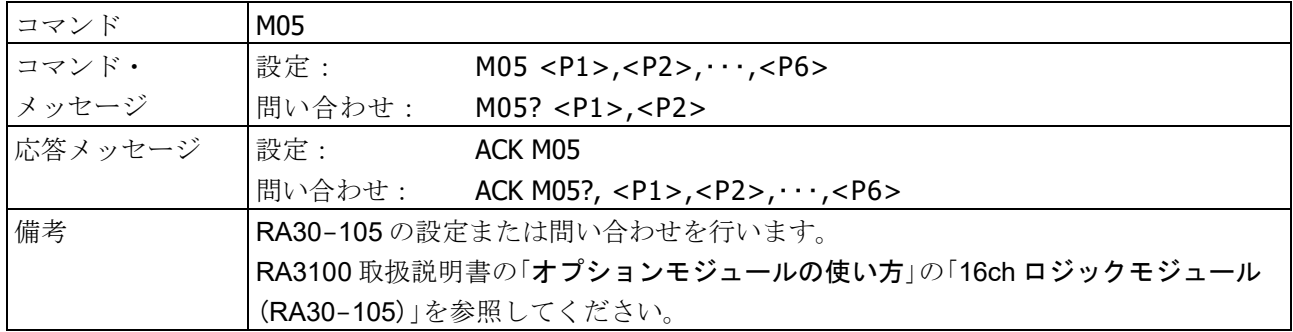

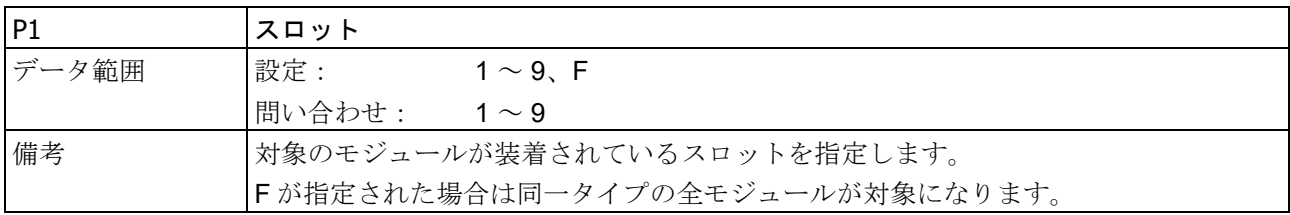

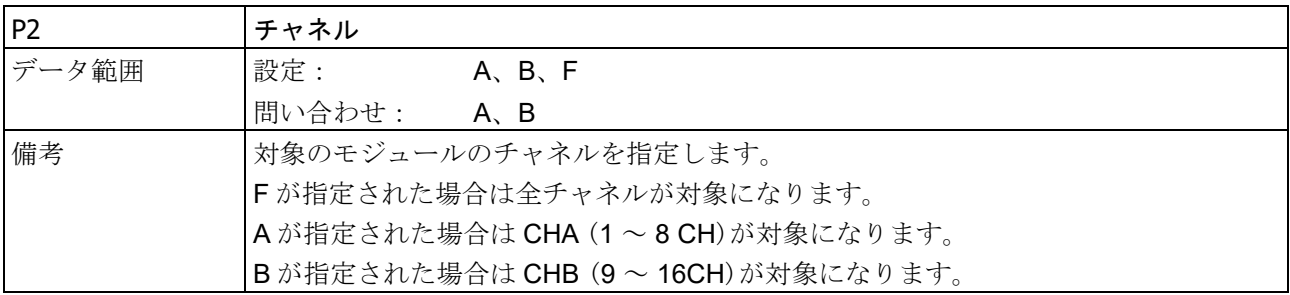

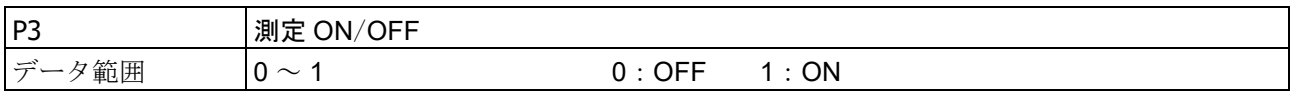

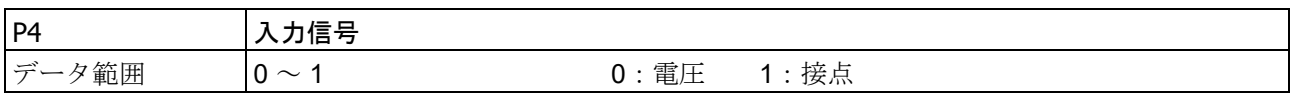

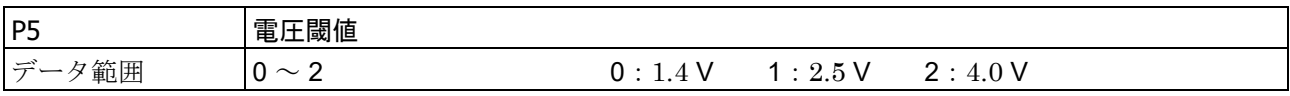

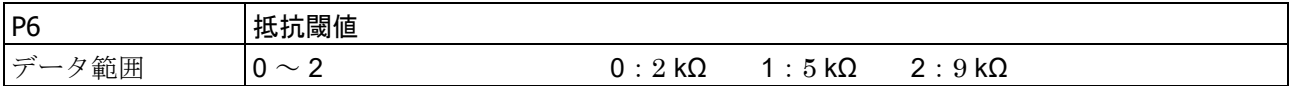

#### 3.コマンドの詳細 - 3.2.モジュール設定(Mコマンド)

# 3.2.6. M06: RA30-106 (2ch 温度モジュール)の設定と問い合わせ

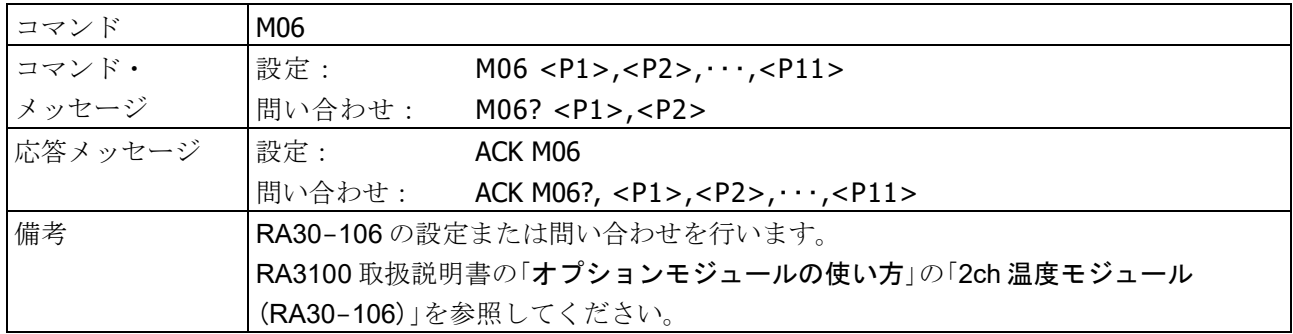

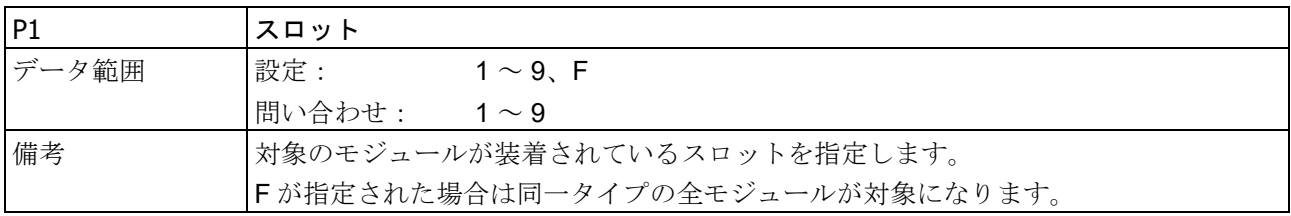

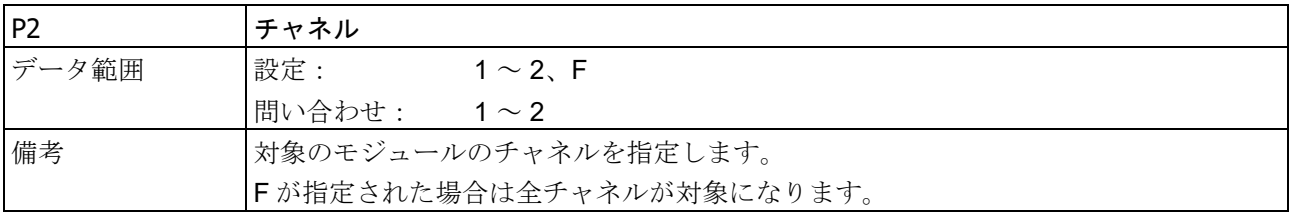

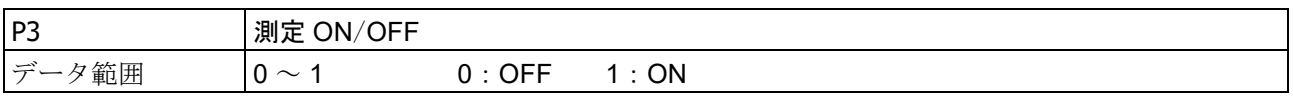

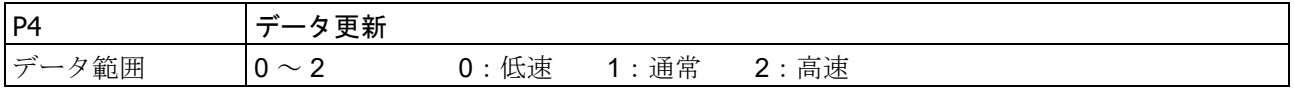

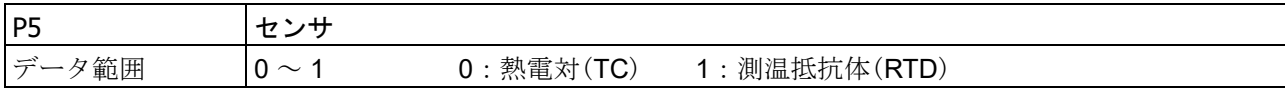

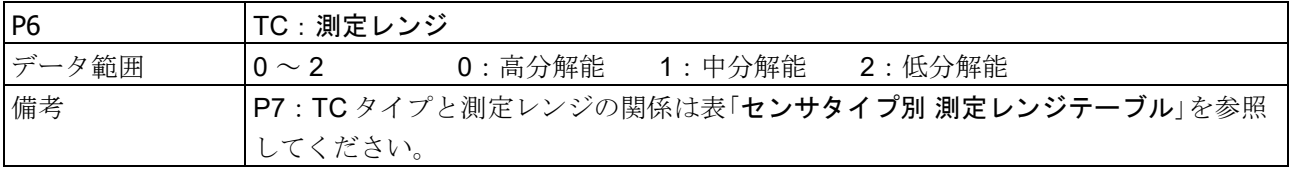

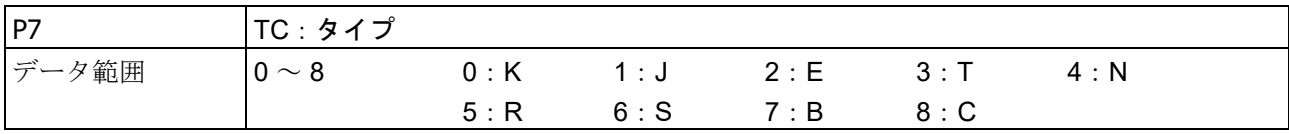

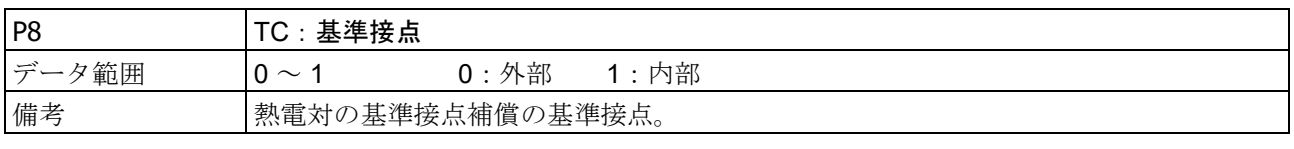

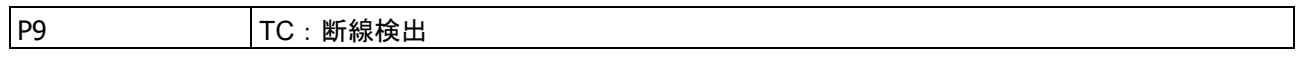

3.コマンドの詳細 - 3.2.モジュール設定(Mコマンド)

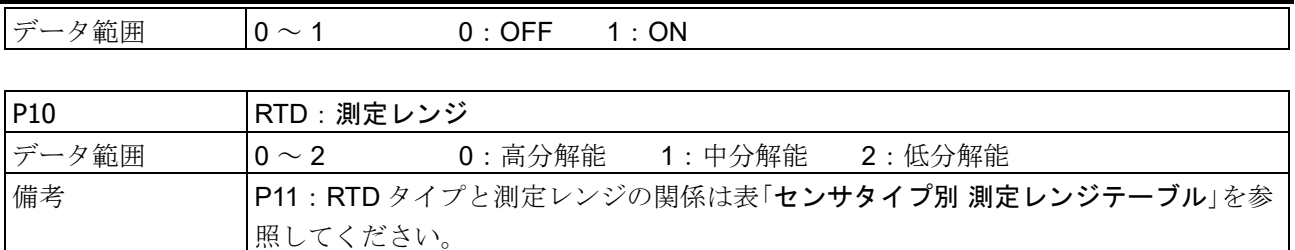

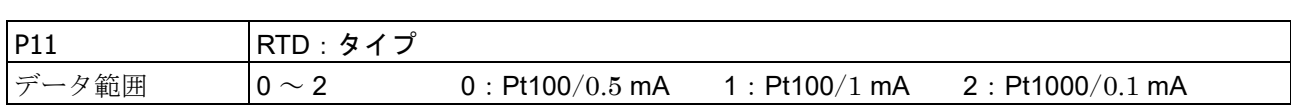

#### センサタイプ別 測定レンジテーブル

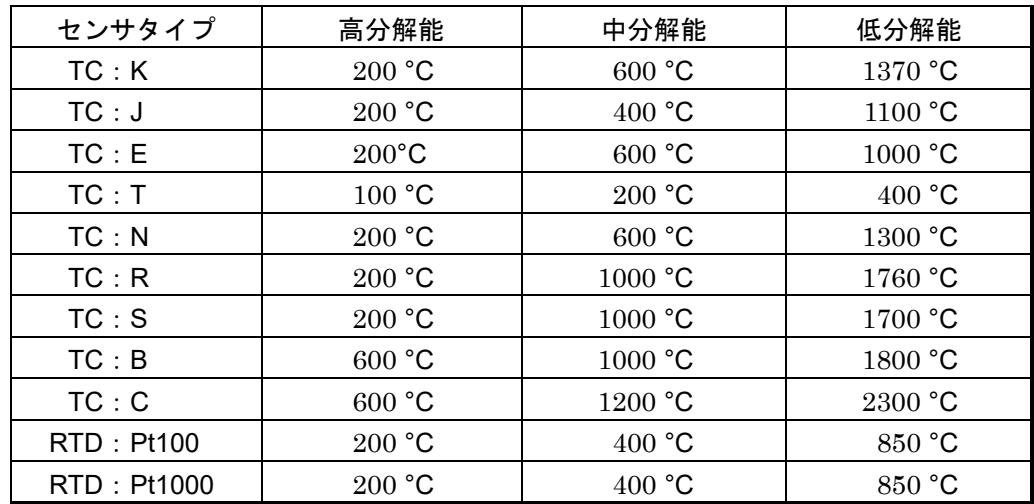

#### 3.コマンドの詳細 - 3.2.モジュール設定 (M コマンド)

# 3.2.7. M07: RA30-107 (2ch 高電圧モジュール)の設定と問い合わせ

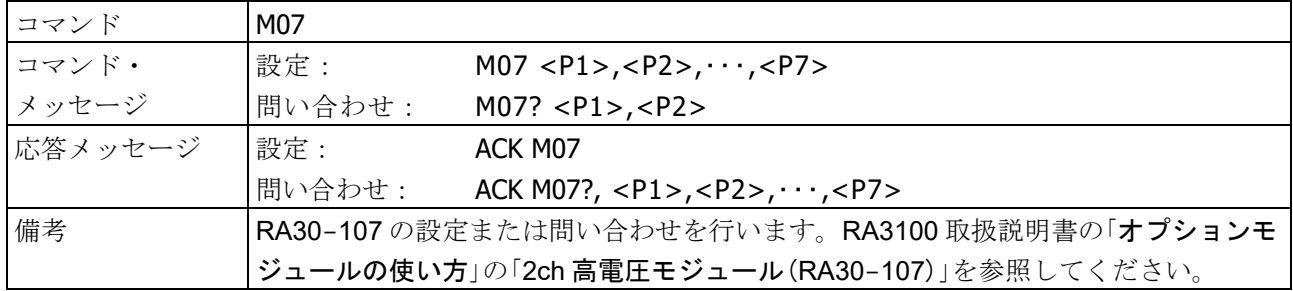

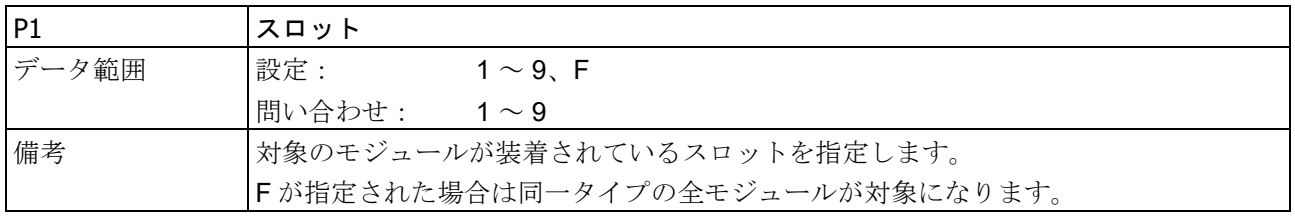

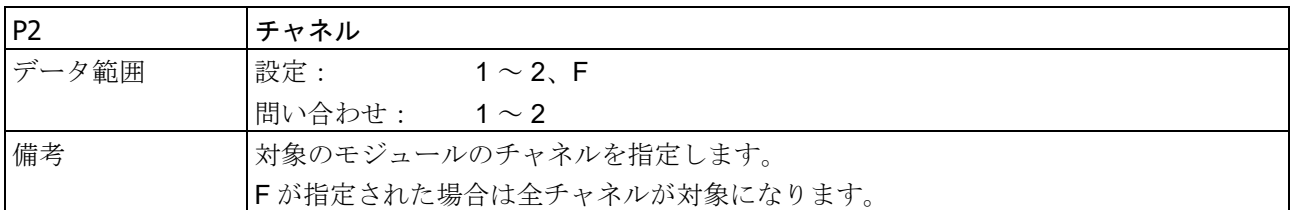

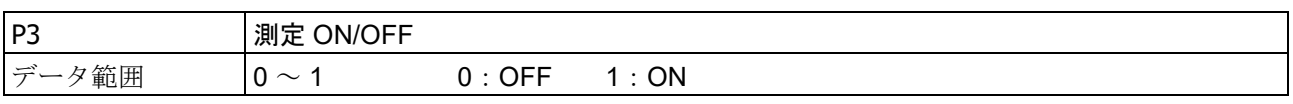

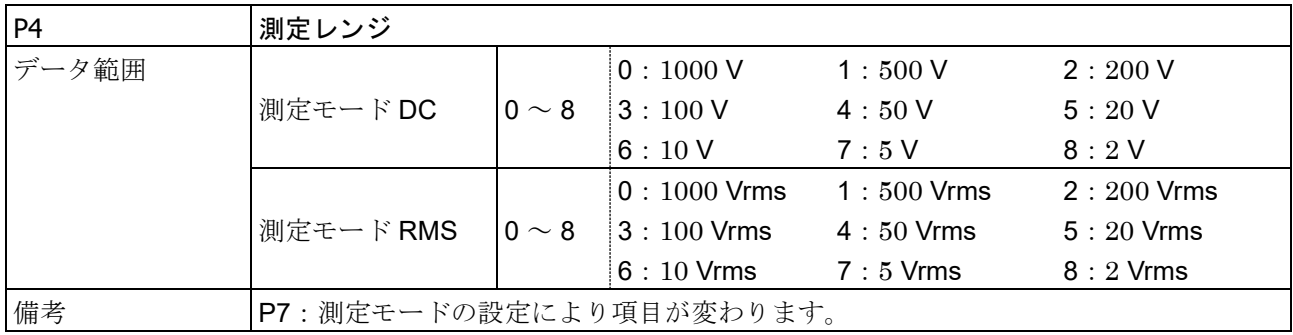

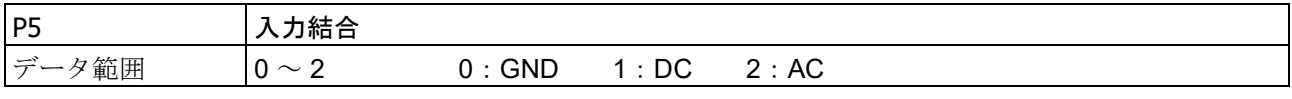

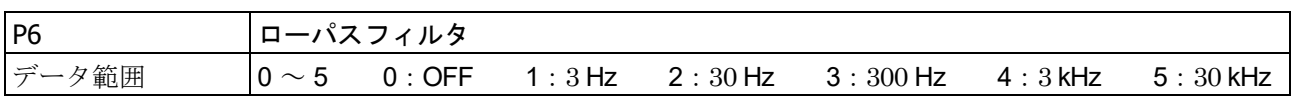

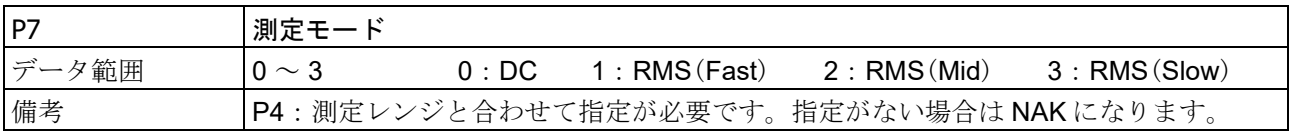

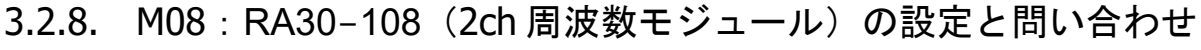

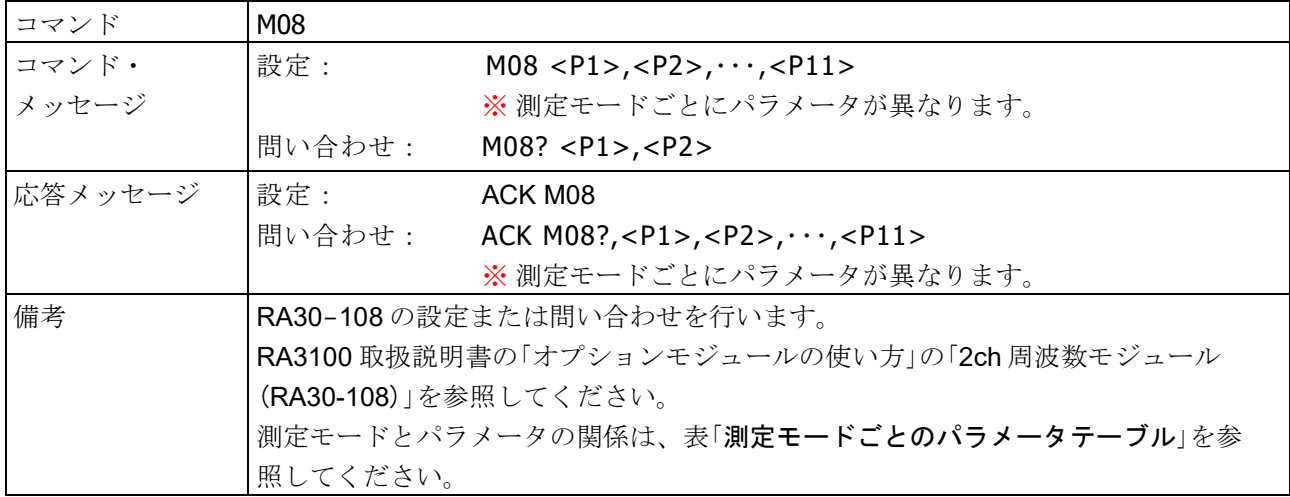

# 測定モードごとのパラメータテーブル

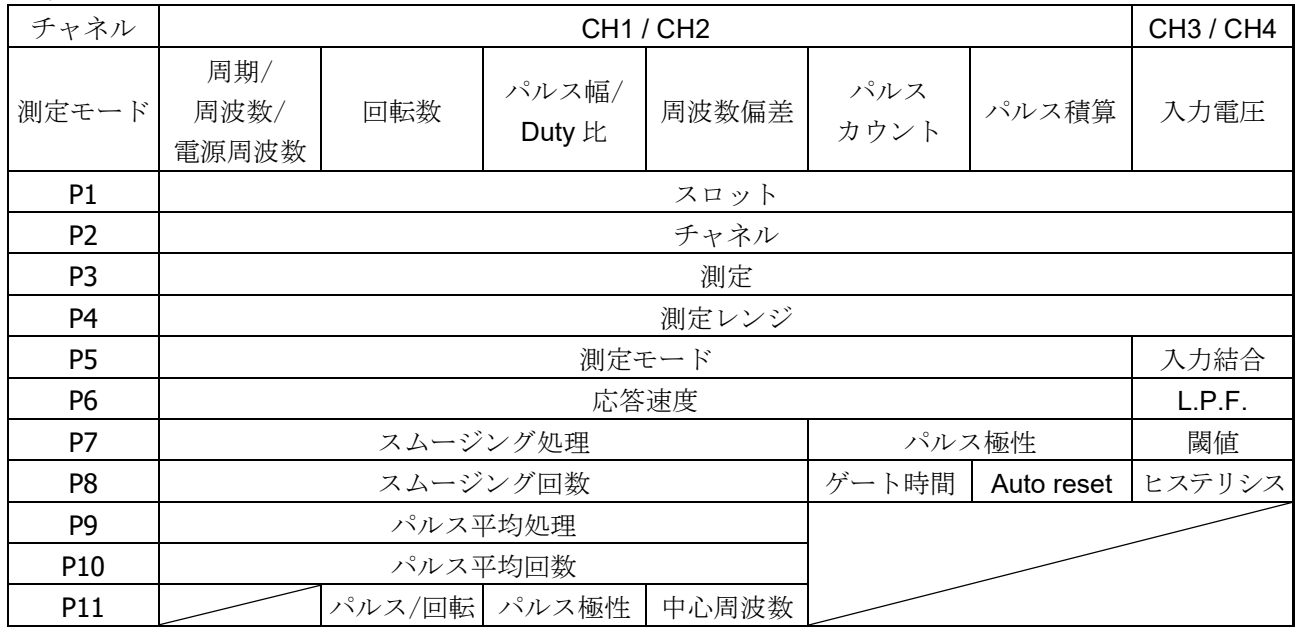

#### CH1 / CH2 パラメータ

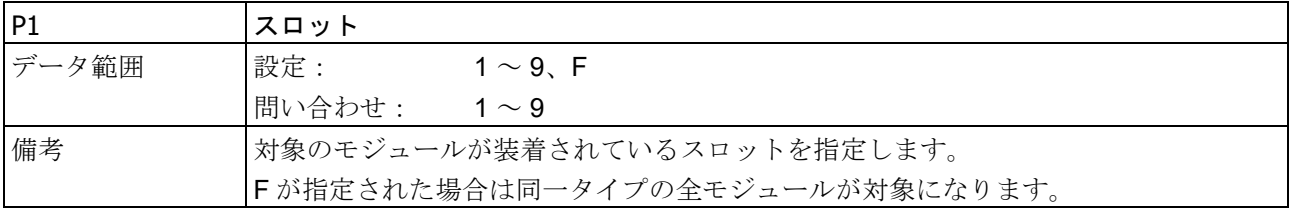

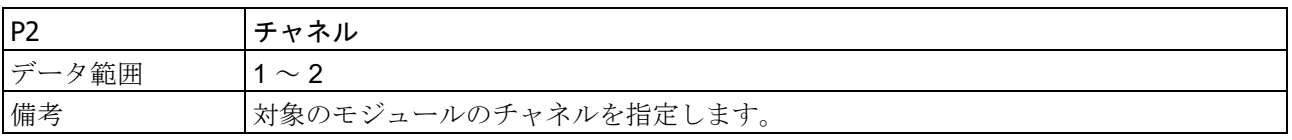

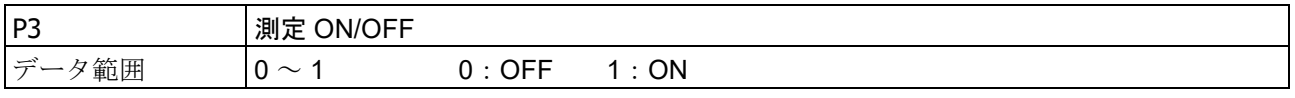

# 3.コマンドの詳細 - 3.2.モジュール設定 (Mコマンド)

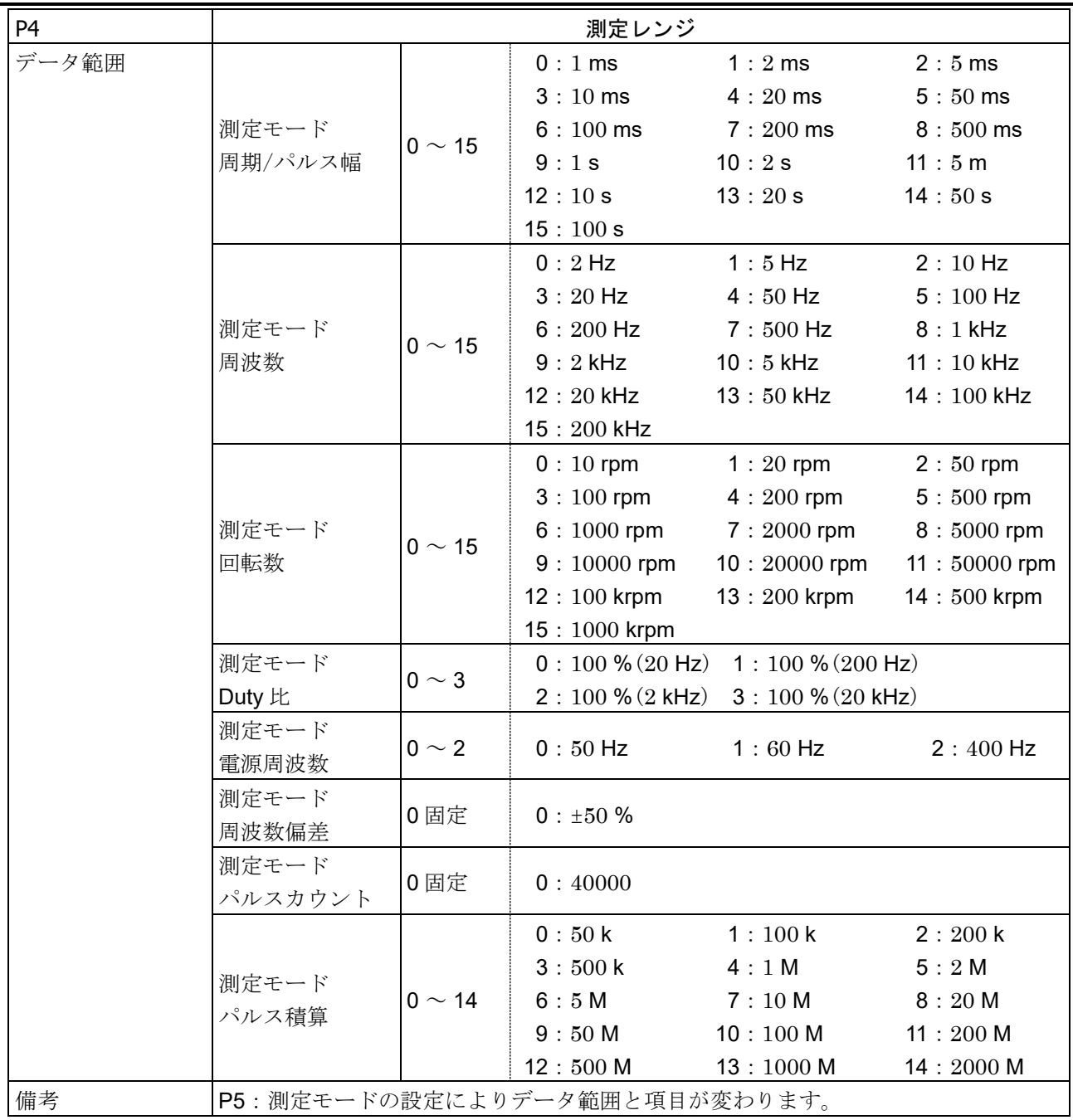

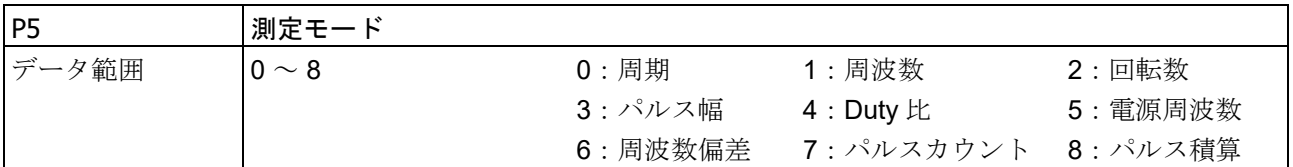

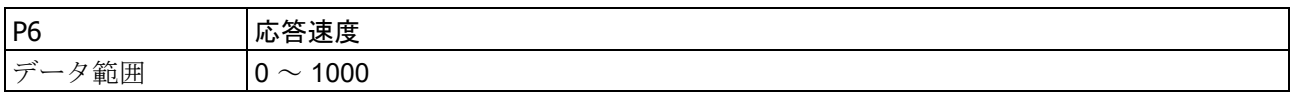

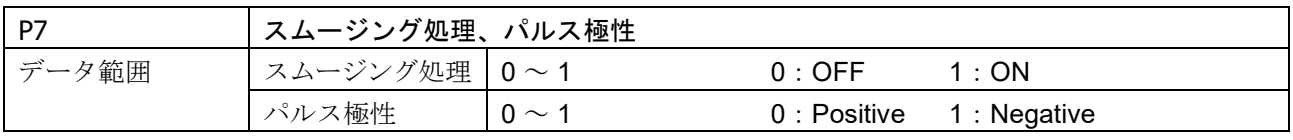

3.コマンドの詳細 - 3.2.モジュール設定 (Mコマンド)

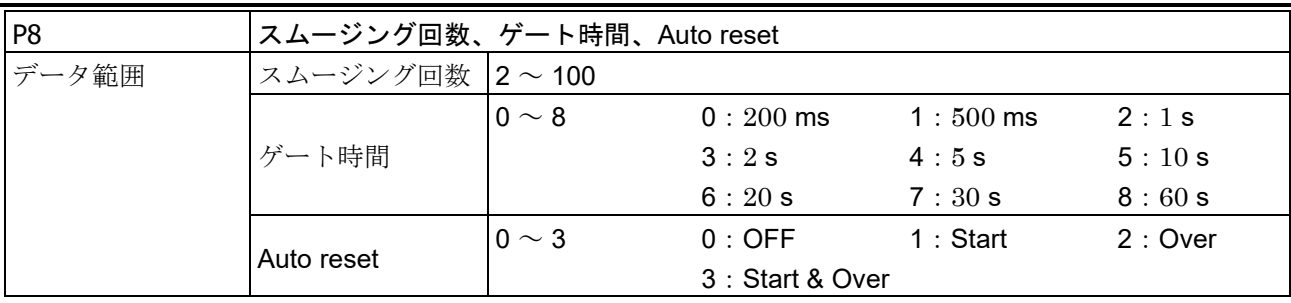

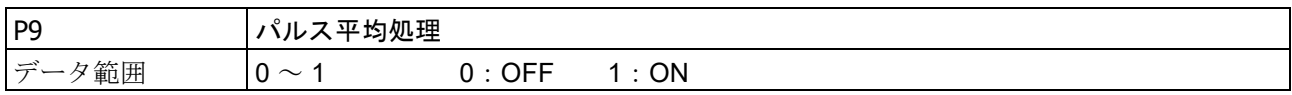

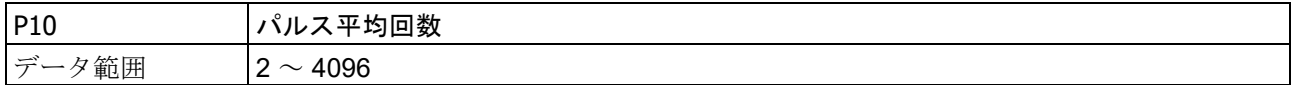

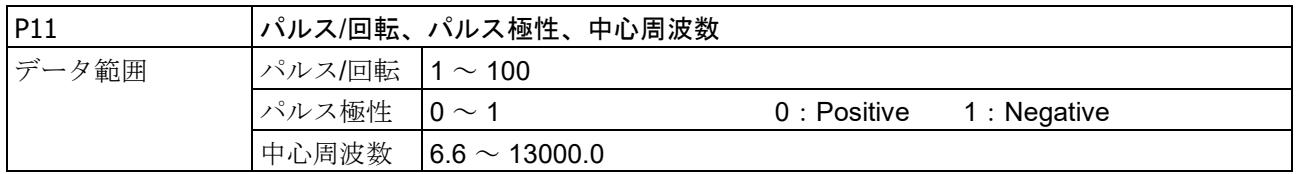

### CH3 / CH4 パラメータ

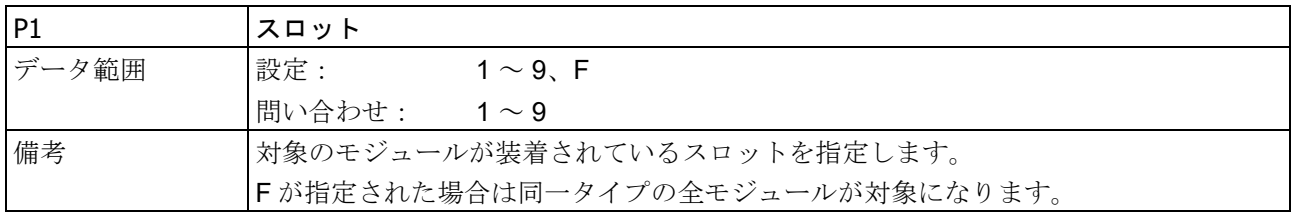

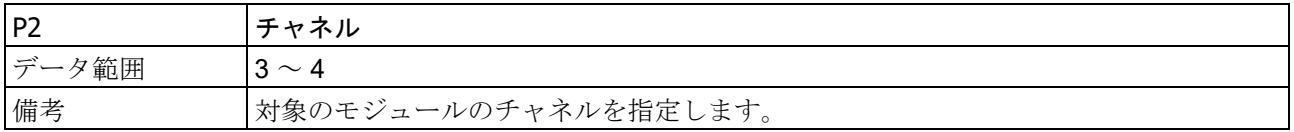

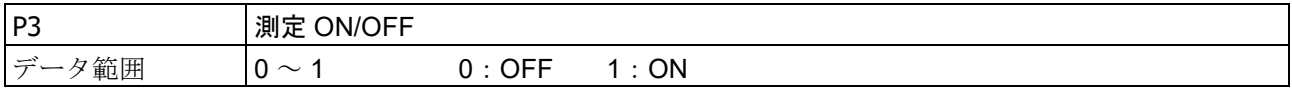

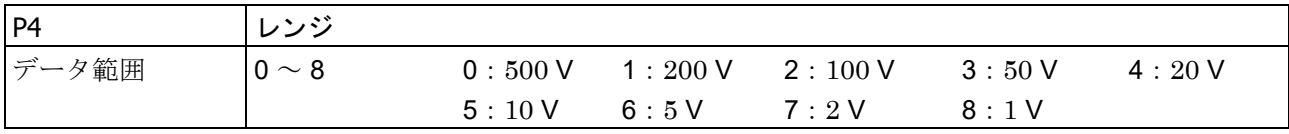

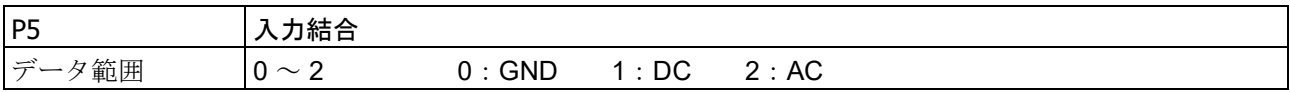

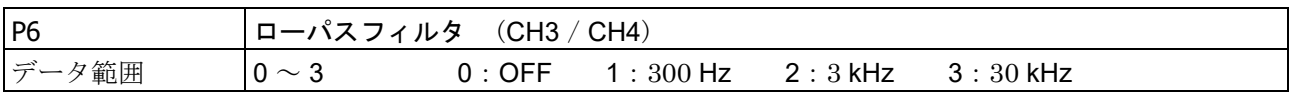

 $3.$ コマンドの詳細 - 3.2.モジュール設定 (M コマンド)

| P <sub>7</sub> | 閾値                                          |
|----------------|---------------------------------------------|
| データ範囲          | $-40 \sim 40$                               |
| 備考             | パラメータ値は P4:測定レンジに対する比率(%)です。                |
|                | (例) 測定レンジ=200V で閾値電圧を20Vにしたい場合、本パラメータを10にしま |
|                |                                             |

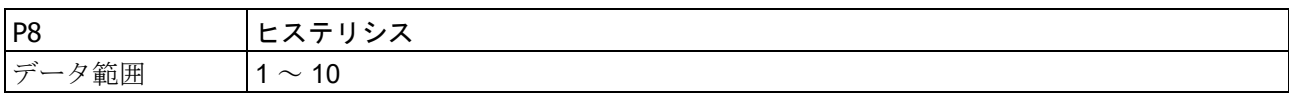

# 3.2.9. M09: RA30-109 (2ch 加速度モジュール)の設定と問い合わせ

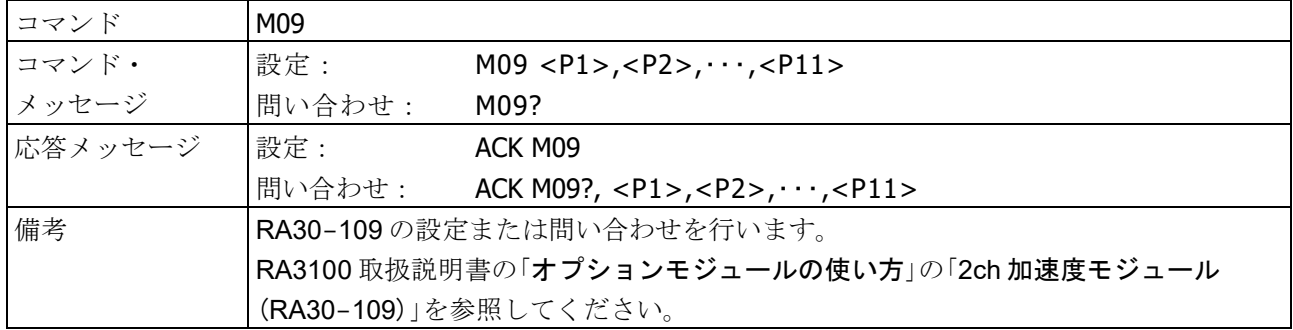

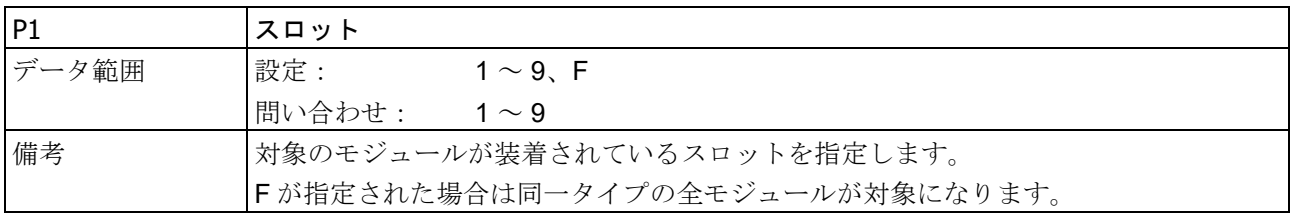

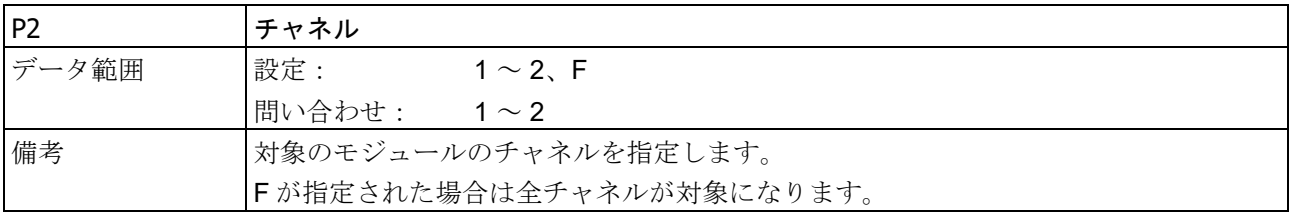

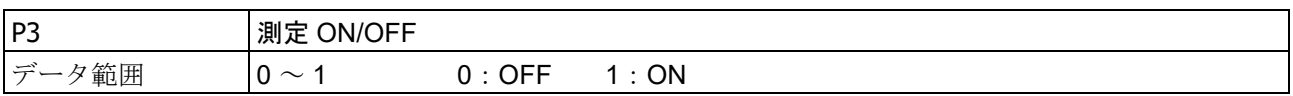

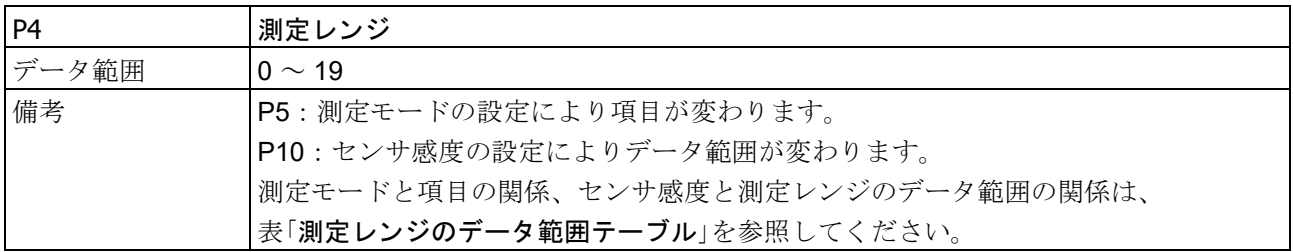

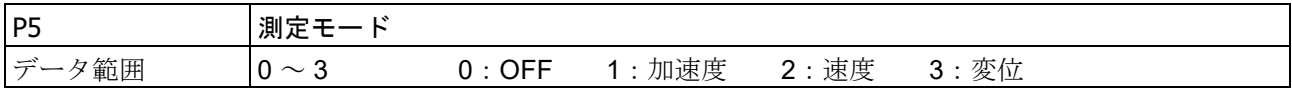

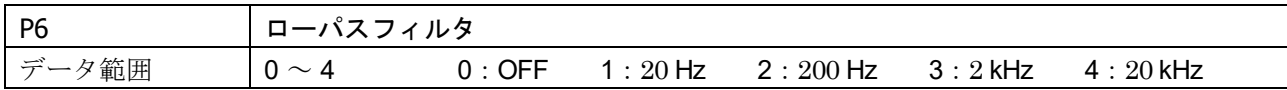

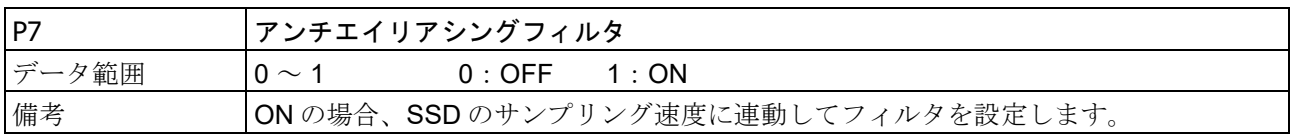

 $3.$ コマンドの詳細 - 3.2.モジュール設定 (M コマンド)

| P8    | ヤンサ                                   |  |  |  |  |  |  |  |
|-------|---------------------------------------|--|--|--|--|--|--|--|
| データ範囲 | 0:プリアンプ 1: Charge Conv.<br>$0 \sim 1$ |  |  |  |  |  |  |  |
| 備考    | P4:測定レンジと P10:センサ感度と合わせて指定が必要です。      |  |  |  |  |  |  |  |
|       | 指定がない場合は NAK になります。                   |  |  |  |  |  |  |  |

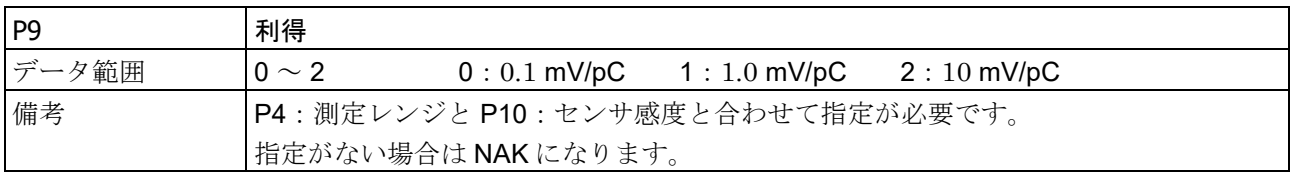

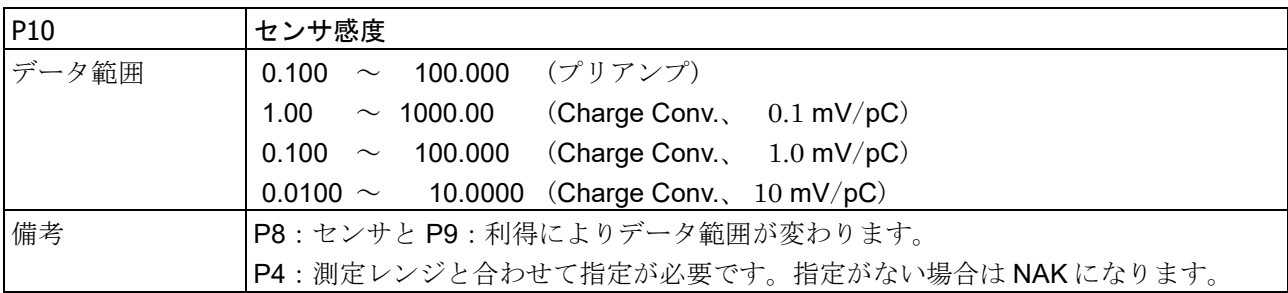

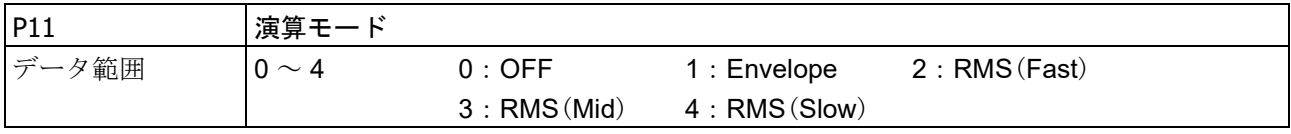

測定レンジのデータ範囲テーブル

|                 |           |                                         |                                     |           |                |                | <b>P10</b> : センサ感度                    |                                                                                                    |                             |                                      |                             |                              |                         |              |                              | P8:<br>センサ | P9:<br>利得 |
|-----------------|-----------|-----------------------------------------|-------------------------------------|-----------|----------------|----------------|---------------------------------------|----------------------------------------------------------------------------------------------------|-----------------------------|--------------------------------------|-----------------------------|------------------------------|-------------------------|--------------|------------------------------|------------|-----------|
|                 |           |                                         |                                     |           |                | 0.100<br>\     | 0.251<br>$\mathcal{E}$                | 0.501<br>$\left\{ \right\}$                                                                               | 1.001<br>$\mathcal{E}$      | 2.501<br>$\mathcal{L}_{\mathcal{L}}$ | 5.001<br>$\left\{ \right\}$ | 10.001<br>A.                 | 25.001 50.001<br>\.     |              | プリアン                         |            |           |
|                 |           |                                         |                                     |           |                |                | 0.250                                 | 0.500                                                                                                    | 1.000                       | 2.500                                | $5.000\,$                   |                              |                         |              | 10.000 25.000 50.000 100.000 | プ          |           |
|                 |           |                                         |                                     |           |                |                | 1.00<br>$\mathcal{E}$                 | 2.51<br><sup>1</sup>                                                                                      | 5.01<br>$\left\{ \right\}$  | 10.01<br>$\mathcal{L}$               | 25.01<br><sup>1</sup>       | 50.01<br><sup>1</sup>        | 100.01<br>Y.            | 250.01<br>Y. | 500.01<br>A.                 |            | 0.1       |
|                 |           |                                         |                                     |           |                |                | 2.50                                  | 5.00                                                                                                    | 10.00                       | 25.00                                | 50.00                       |                              |                         |              | 100.00 250.00 500.00 1000.00 |            | mV/pC     |
|                 |           |                                         |                                     |           |                |                | 0.100<br>$\left\langle \right\rangle$ | 0.251<br>$\left\{ \right.$                                                                                | 0.501<br>$\left\{ \right\}$ | 1.001<br>$\mathcal{L}$               | 2.501<br><sup>1</sup>       | 5.001<br>$\left\{ \right\}$  | 10.001<br>$\mathcal{L}$ | 25.001<br>Š. | 50.001                       | Charge     | $1.0\,$   |
|                 | P4: 測定レンジ |                                         |                                     |           | 0.250          | 0.500          | 1.000                                 | 2.500                                                                                                    | $5.000\,$                   |                                      |                             | 10.000 25.000 50.000 100.000 |                         | Conv.        | mV/pC                        |            |           |
|                 |           |                                         |                                     | P5: 測定モード |                |                | 0.0100<br>$\mathcal{L}$               | 0.0251<br>$\lambda$                                                                                       | 0.0501<br>$\setminus$       | 0.1001<br>A.                         | 0.2501<br><sup>1</sup>      | 0.5001<br>$\mathcal{E}$      | 1.0001<br>A.            | 2.5001<br>Š. | 5.0001<br>Š.                 |            | $10\,$    |
|                 |           | 加速度                                     | 速度                                  |           | 変位             |                |                                       | $0.0250 \mid 0.0500 \mid 0.1000 \mid 0.2500 \mid 0.5000 \mid 1.0000 \mid 2.5000 \mid 5.0000 \mid 10.0000$ |                             |                                      |                             |                              |                         |              |                              |            | mV/pC     |
| 0               |           | $1 \, m/s^2$                            |                                     | $10$ mm/s | $100 \mu m$    |                |                                       |                                                                                                    |                             |                                      |                             |                              |                         |              | $\bigcirc$                   |            |           |
| 1               |           | $2 \text{ m/s}^2$                       |                                     | $20$ mm/s | 200            | $\mu$ m        |                                       |                                                                                                    |                             |                                      |                             |                              |                         | $\bigcirc$   | $\bigcirc$                   |            |           |
| $\overline{2}$  |           |                                         | $3.16$ m/s <sup>2</sup> $31.6$ mm/s |           | 316            | $\mu$ m        |                                       |                                                                                                    |                             |                                      |                             |                              |                         | $\bigcirc$   | $\bigcirc$                   |            |           |
| 3               |           | $5 \text{ m/s}^2$                       | $50$ mm/s                           |           | 500            | $\mu$ m        |                                       |                                                                                                    |                             |                                      |                             |                              | $\bigcirc$              | $\bigcirc$   | $\bigcirc$                   |            |           |
| 4               | 10        | m/s <sup>2</sup>                        | 100 mm/s                            |           |                | $1$ mm         |                                       |                                                                                                    |                             |                                      |                             | $\bigcirc$                   | $\bigcirc$              | $\bigcirc$   | $\bigcirc$                   |            |           |
| 5               | $20\,$    | m/s <sup>2</sup>                        |                                     | 200 mm/s  |                | $2 \text{ mm}$ |                                       |                                                                                                    |                             |                                      | $\bigcirc$                  | $\bigcirc$                   | $\bigcirc$              | $\bigcirc$   | $\bigcirc$                   |            |           |
| 6 <sup>1</sup>  |           | $31.6$ m/s <sup>2</sup>                 |                                     | 316 mm/s  | 3.16 mm        |                |                                       |                                                                                                    |                             |                                      | $\bigcirc$                  | $\bigcirc$                   | $\bigcirc$              | $\bigcirc$   | $\bigcirc$                   |            |           |
| 7               | 50        | m/s <sup>2</sup>                        | 500 mm/s                            |           |                | $5$ mm         |                                       |                                                                                                    |                             | $\bigcirc$                           | $\bigcirc$                  | $\bigcirc$                   | $\bigcirc$              | $\bigcirc$   | $\bigcirc$                   |            |           |
| 8               | 100       | m/s <sup>2</sup>                        | $\mathbf{1}$                        | m/s       |                | 10 mm          |                                       |                                                                                                    | $\bigcirc$                  | $\bigcirc$                           | $\bigcirc$                  | $\bigcirc$                   | $\bigcirc$              | $\bigcirc$   | $\bigcirc$                   |            |           |
| 9               | 200       | m/s <sup>2</sup>                        | $\sqrt{2}$                          | m/s       |                | 20 mm          |                                       | $\bigcirc$                                                                                                | $\bigcirc$                  | $\bigcirc$                           | $\bigcirc$                  | $\bigcirc$                   | $\bigcirc$              | $\bigcirc$   |                              |            |           |
| 10              |           | 316 m/s <sup>2</sup> 3.16               |                                     | m/s       | 31.6 mm        |                |                                       | $\bigcirc$                                                                                                | $\bigcirc$                  | $\bigcirc$                           | $\bigcirc$                  | $\bigcirc$                   | $\bigcirc$              |              |                              |            |           |
| $\overline{11}$ |           | 500 m/s <sup>2</sup>                    | 5                                   | m/s       |                | $50$ mm        | $\bigcirc$                            | $\bigcirc$                                                                                                | $\bigcirc$                  | $\bigcirc$                           | $\bigcirc$                  | $\bigcirc$                   | $\bigcirc$              |              |                              |            |           |
| 12              |           | $1$ km/s <sup>2</sup>                   | 10                                  | m/s       | 100 mm         |                | $\bigcirc$                            | $\bigcirc$                                                                                                | $\bigcirc$                  | $\bigcirc$                           | $\bigcirc$                  | $\bigcirc$                   |                         |              |                              |            |           |
| 13              |           | $2$ km/s <sup>2</sup>                   | 20                                  | m/s       | 200 mm         |                | $\bigcirc$                            | $\bigcirc$                                                                                                | $\bigcirc$                  | $\bigcirc$                           | $\bigcirc$                  |                              |                         |              |                              |            |           |
|                 |           | $\sqrt{14}$ 3.16 km/s <sup>2</sup> 31.6 |                                     | m/s       | 316 mm         |                | $\bigcirc$                            | $\bigcirc$                                                                                                | $\bigcirc$                  | $\bigcirc$                           |                             |                              |                         |              |                              |            |           |
| 15              |           | $5 \text{ km/s}^2$                      | 50                                  | m/s       |                | $50$ mm        | $\bigcirc$                            | $\bigcirc$                                                                                                | $\bigcirc$                  | $\bigcirc$                           |                             |                              |                         |              |                              |            |           |
| 16              |           | 10 km/s <sup>2</sup>                    | 100                                 | m/s       | $\mathbf{1}$   | m              | $\bigcirc$                            | $\bigcirc$                                                                                                | $\bigcirc$                  |                                      |                             |                              |                         |              |                              |            |           |
| 17              |           | 20 km/s <sup>2</sup>                    | 200                                 | m/s       | $\overline{2}$ | m              | O                                     | $\bigcirc$                                                                                                |                             |                                      |                             |                              |                         |              |                              |            |           |
|                 |           | 18 31.6 km/s <sup>2</sup>               | 316                                 | m/s       | 3.16           | m              | $\bigcirc$                            |                                                                                                    |                             |                                      |                             |                              |                         |              |                              |            |           |
| 19              |           | 50 km/s <sup>2</sup>                    | 500                                 | m/s       | $\bf 5$        | m              | $\bigcirc$                            |                                                                                                    |                             |                                      |                             |                              |                         |              |                              |            |           |

#### 3.コマンドの詳細 - 3.2.モジュール設定 (M コマンド)

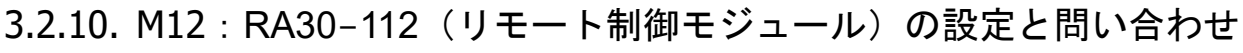

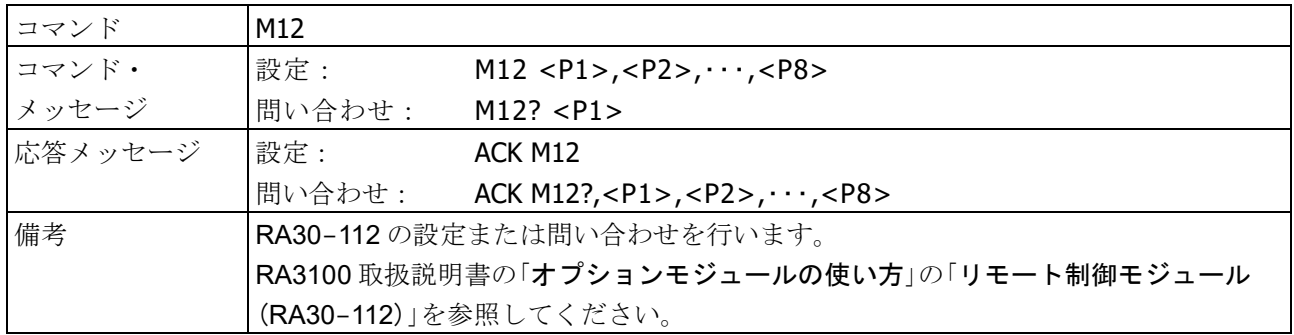

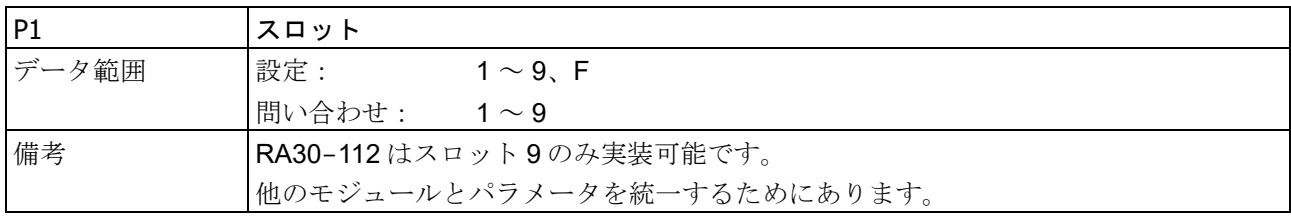

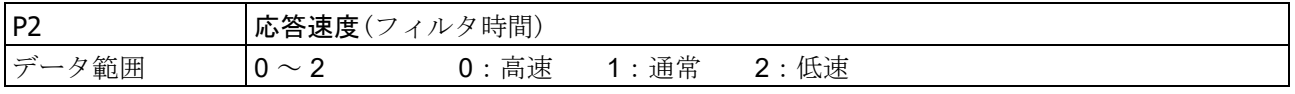

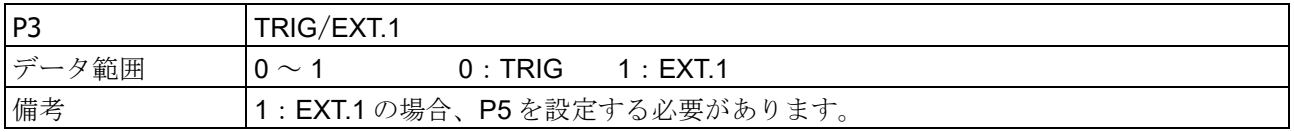

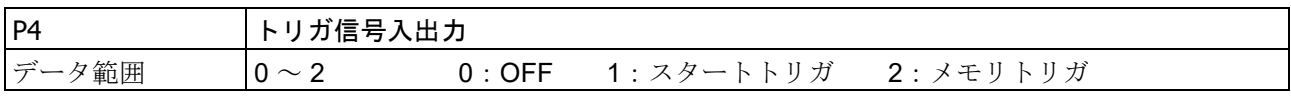

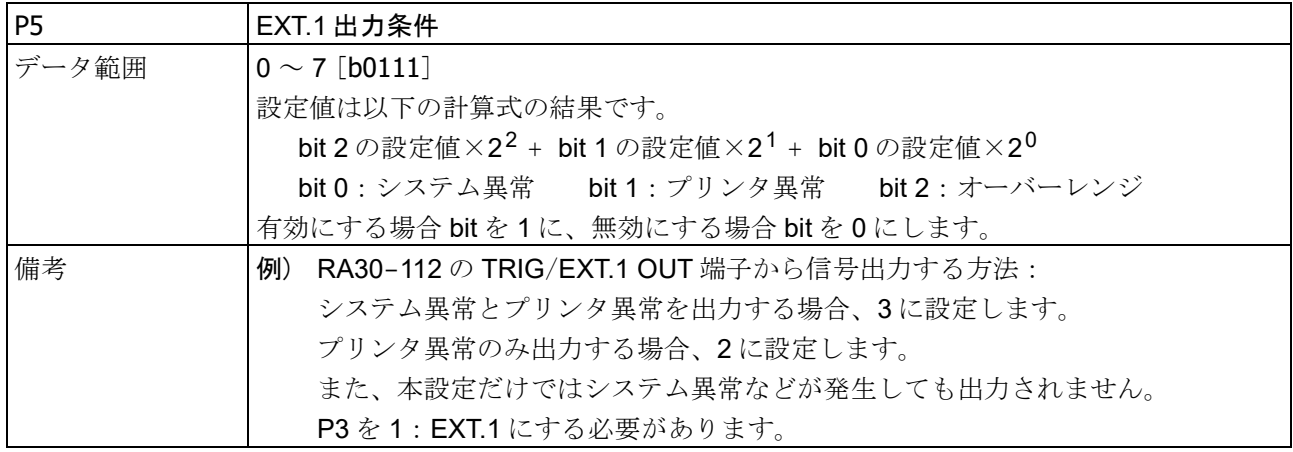

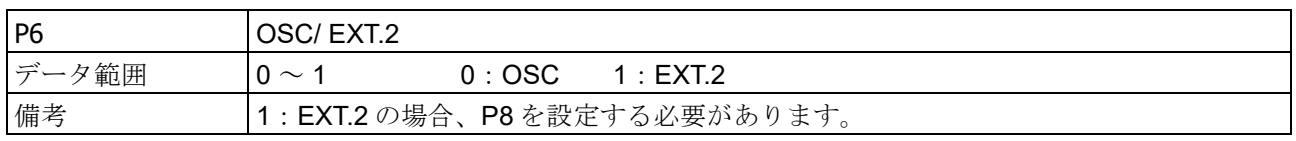

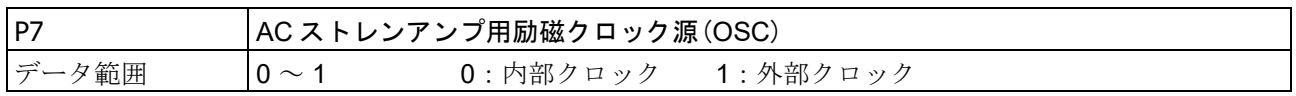

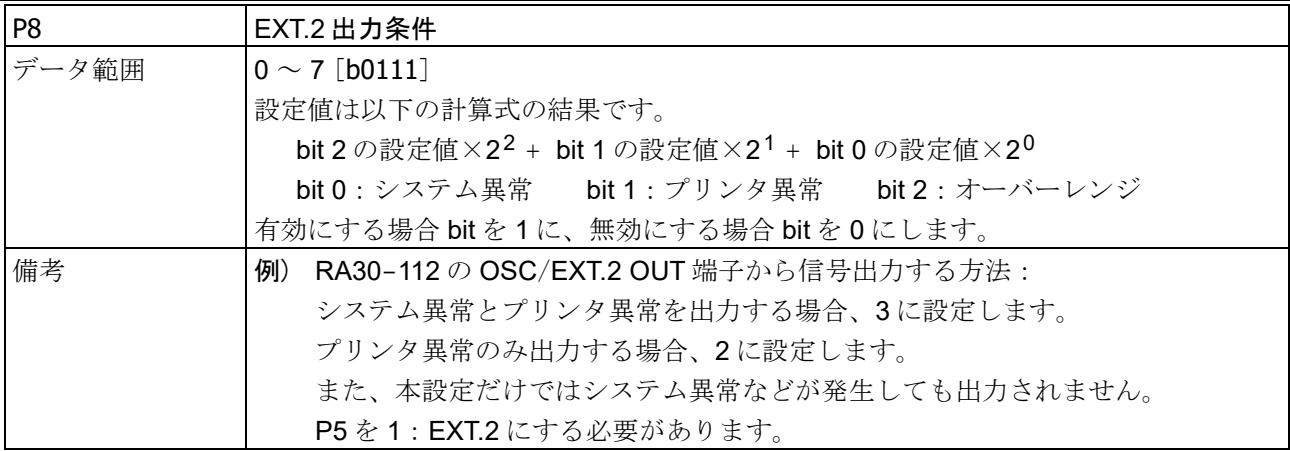

#### 3.3. 情報読み出し (I コマンド) 3.3.1. I00:本体情報読み出し

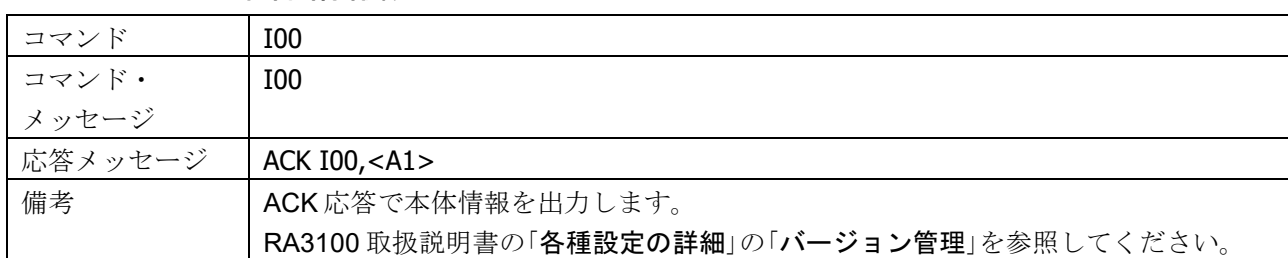

#### ACK 応答

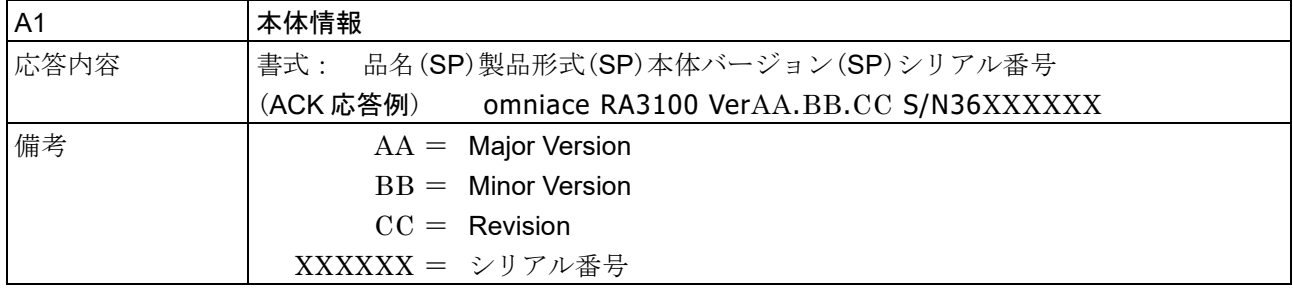

#### 3.3.2. I04:入力モジュール ボード情報読み出し

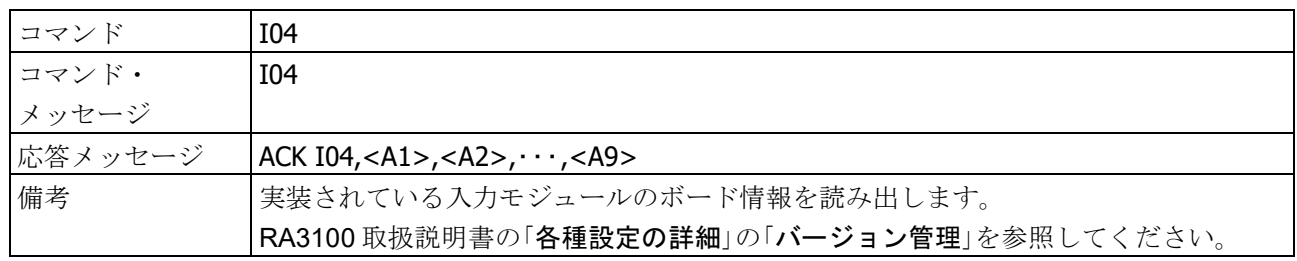

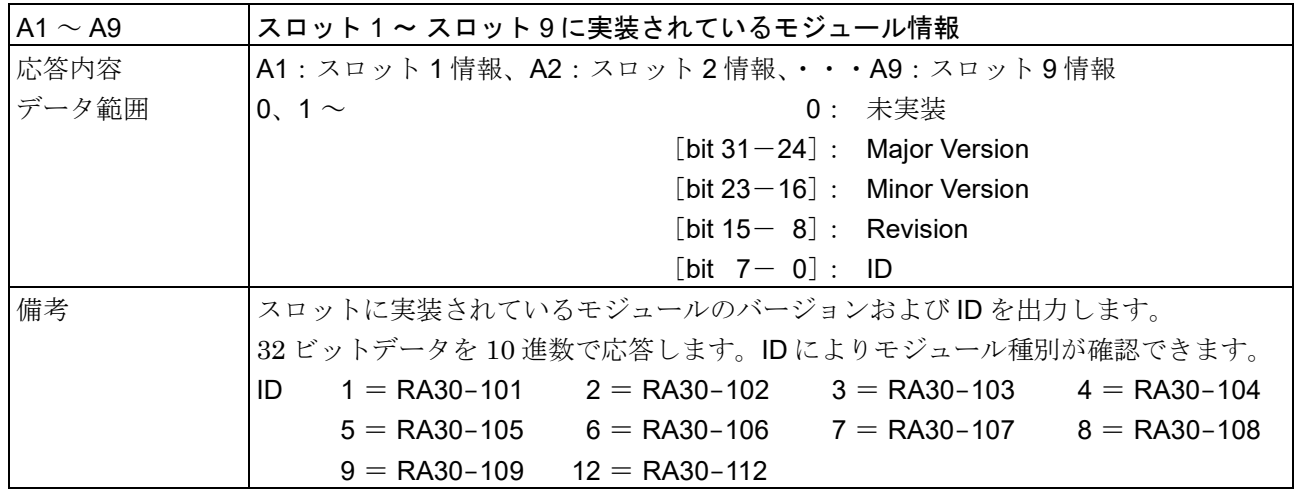

# 3.3.3. I05: 本体ステータス読み出し

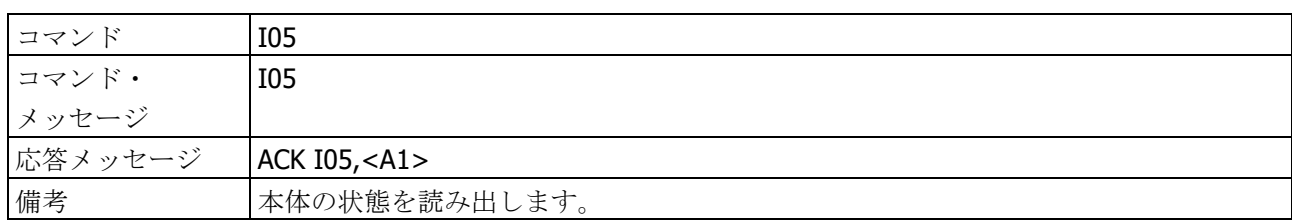

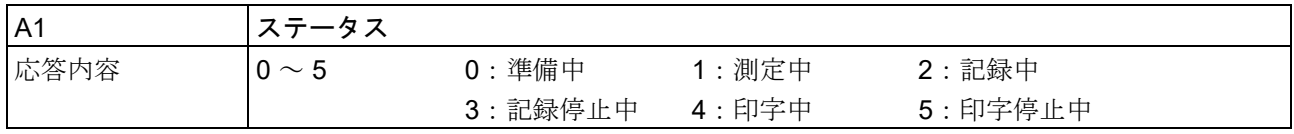

# 3.コマンドの詳細 - 3.3.情報読み出し (Iコマンド)

# 3.3.4. I07:記録設定エラー読み出し

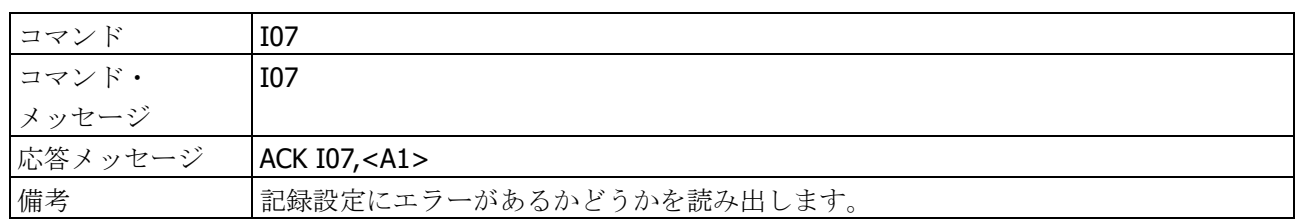

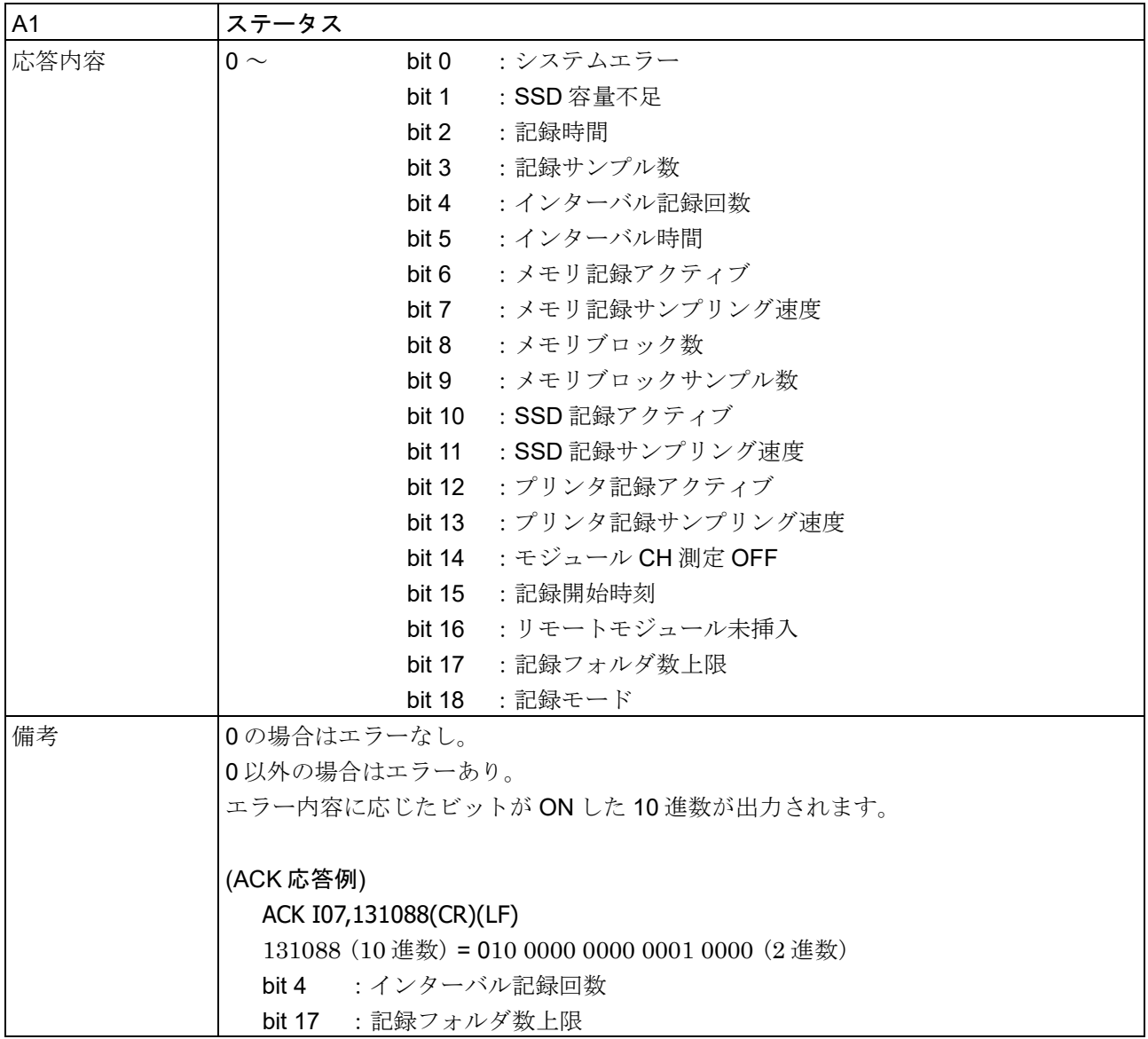

# 3.3.5. I09:物理量算出係数読み出し

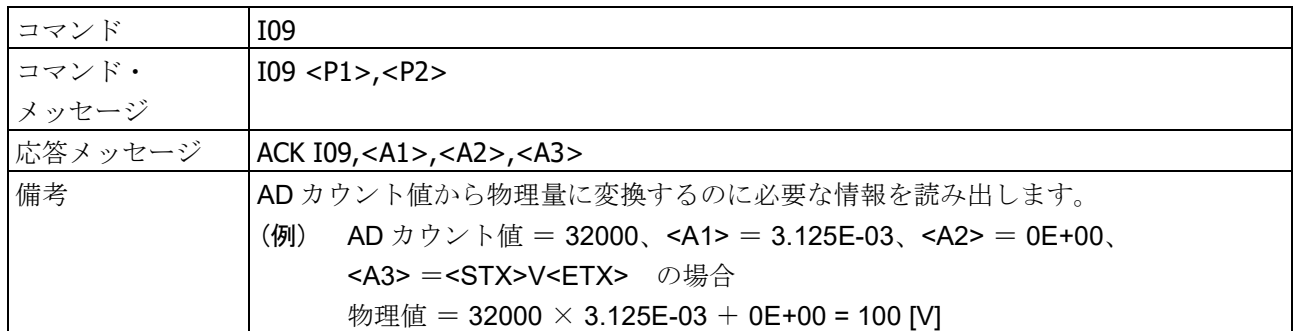

#### パラメータ

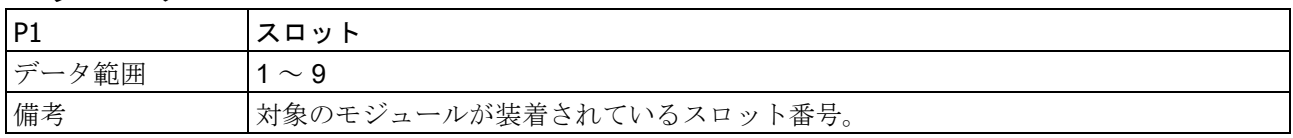

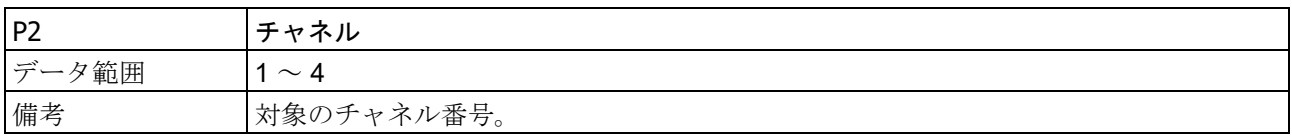

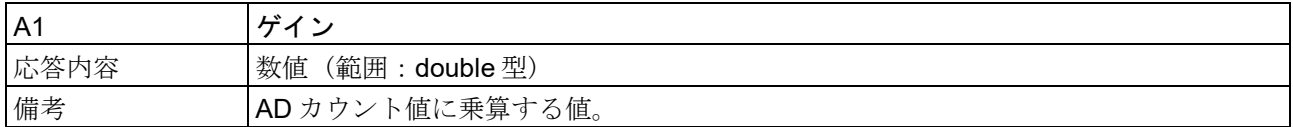

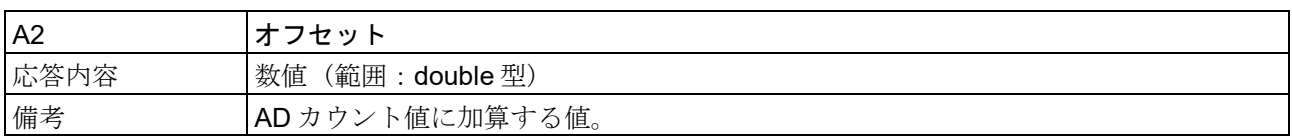

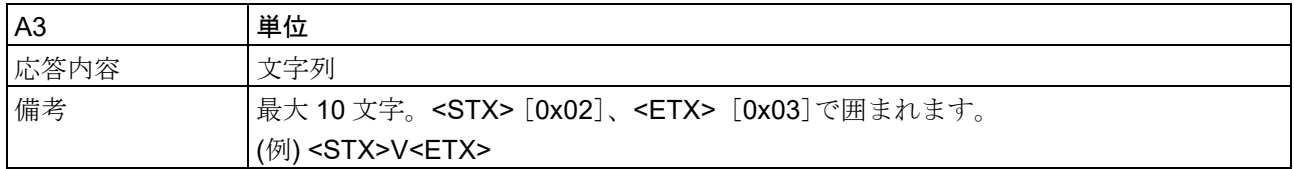

# 3.3.6. I10:記録データ件数読み出し

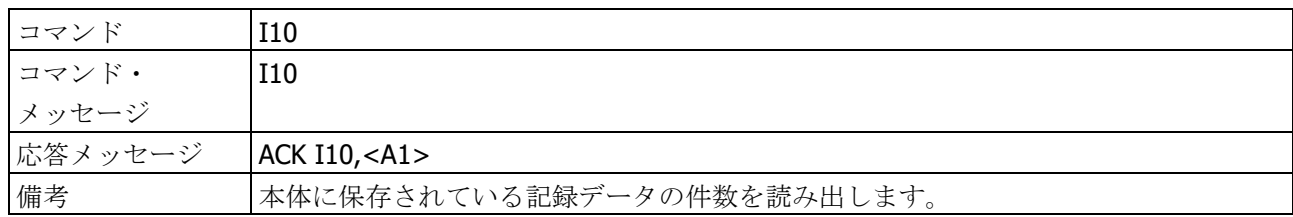

#### ACK 応答

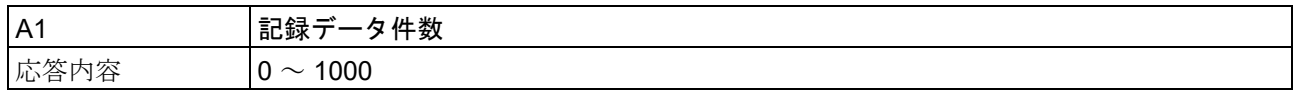

# 3.3.7. I11:データ転送ステータス読み出し

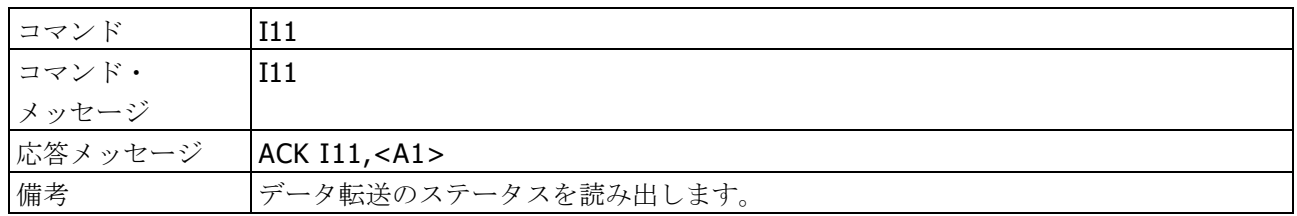

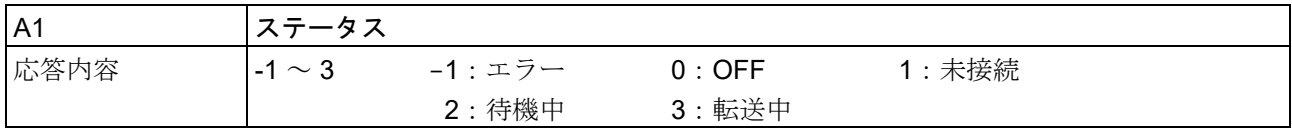

### 3.4. 実行 (E コマンド) 3.4.1. E01:ゼロキャンセルの実行

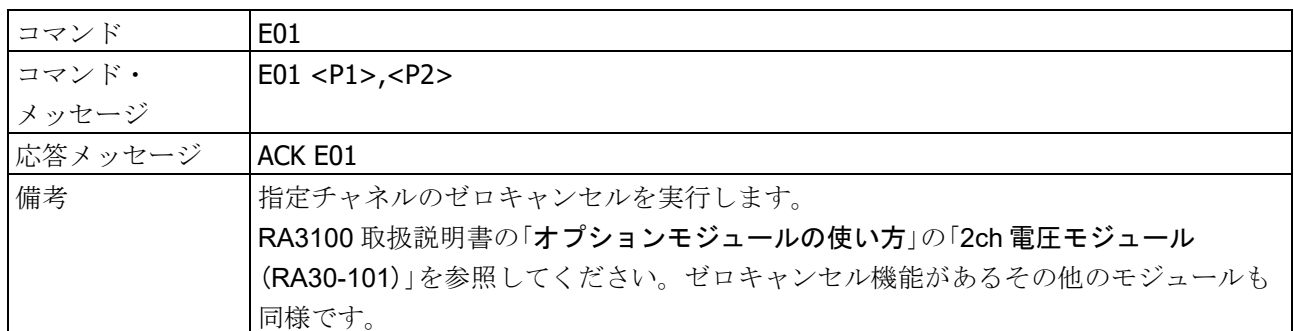

#### パラメータ

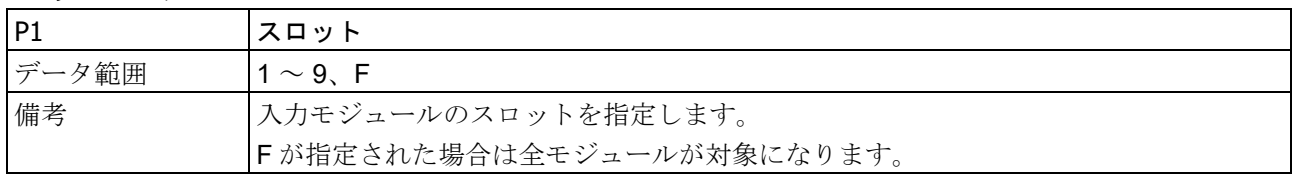

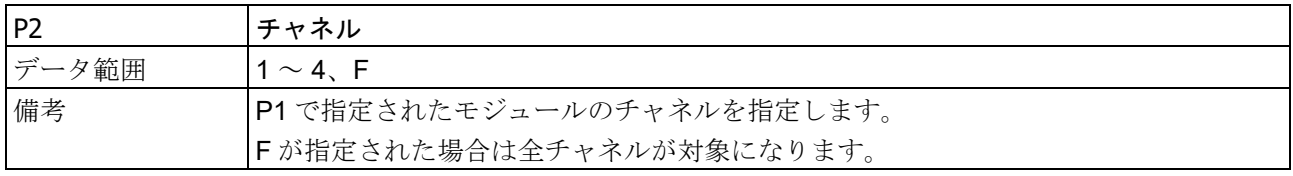

# 3.4.2. E07:記録の開始・停止

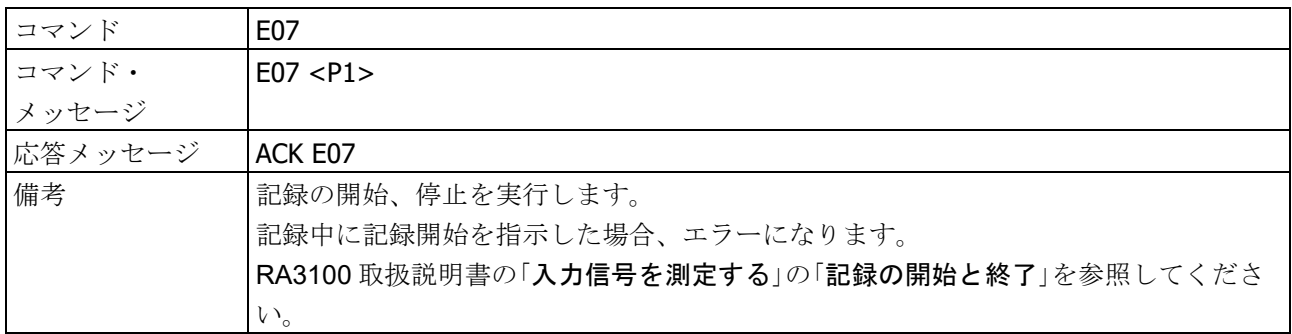

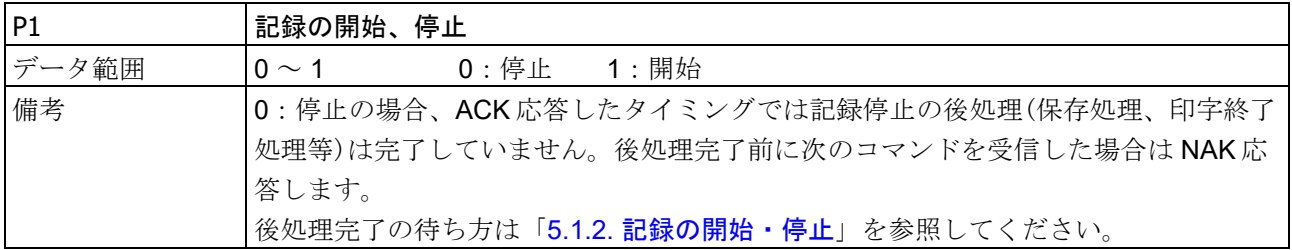

3.コマンドの詳細 - 3.4.実行 (E コマンド)

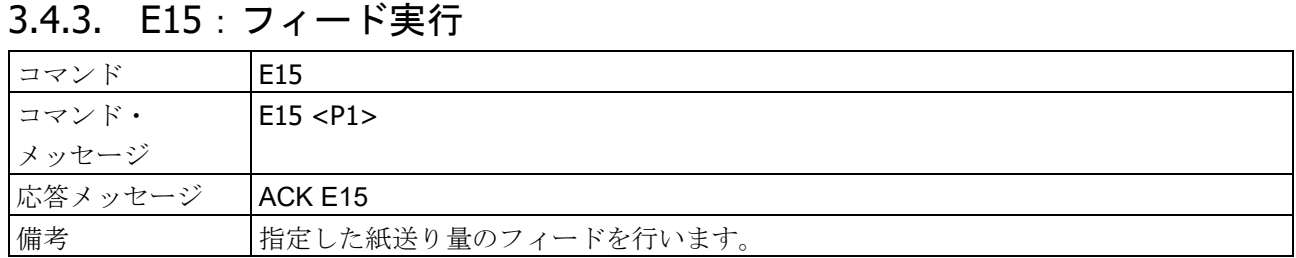

#### パラメータ

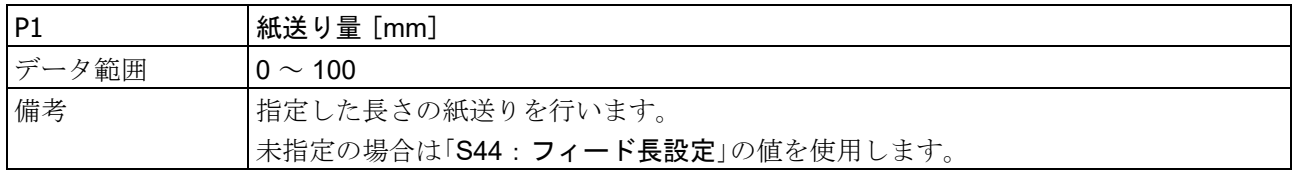

### 3.4.4. E16:ヘッダ、アノテーション、フッタ印字

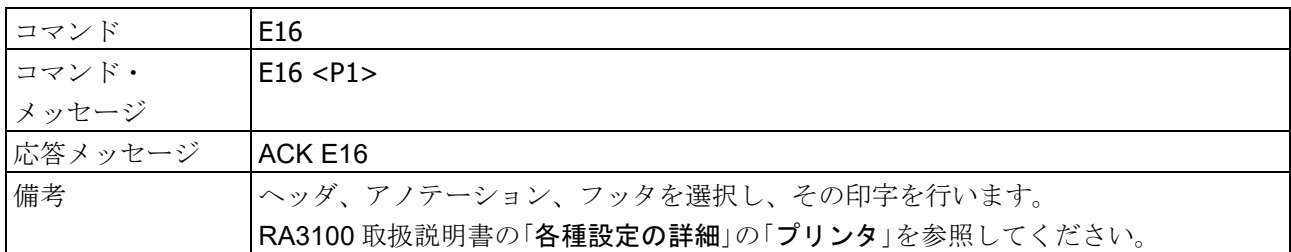

#### パラメータ

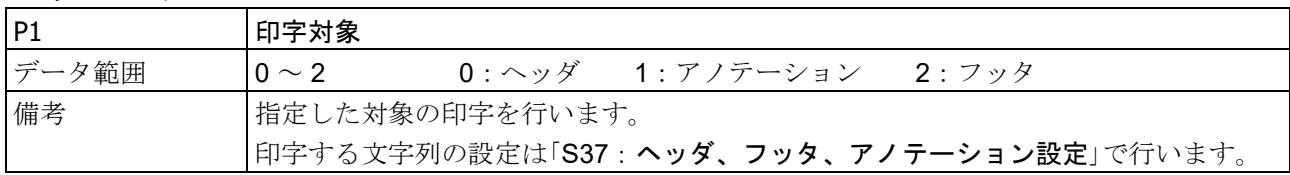

### 3.4.5. E17: TRIG 実行

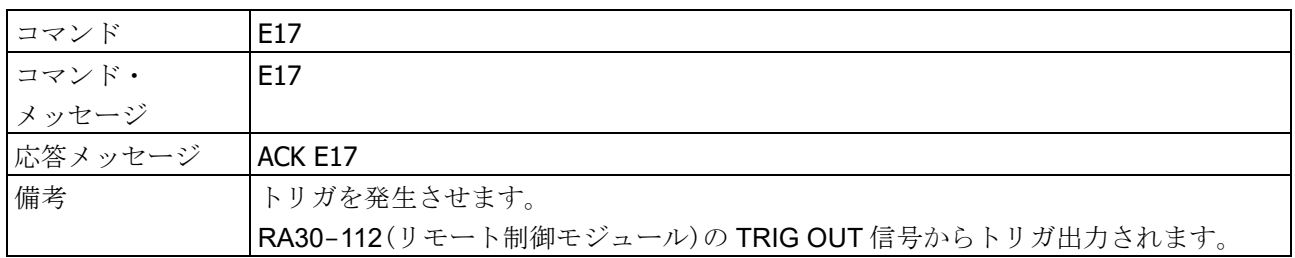
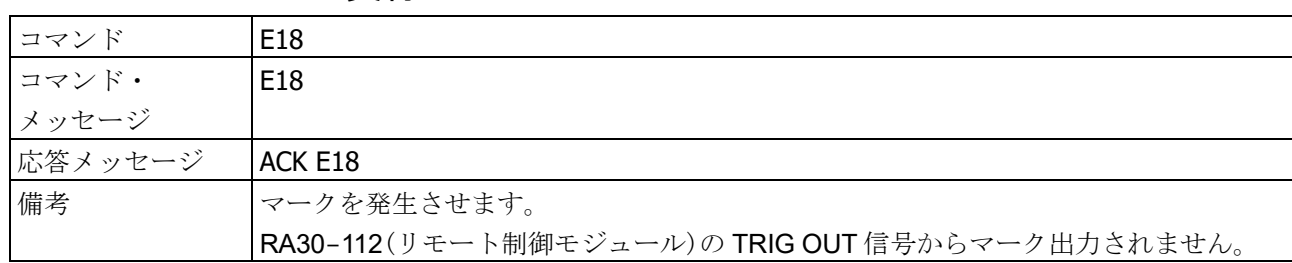

## 3.4.6. E18: MARK 実行

## 3.4.7. E19:PRINT 制御

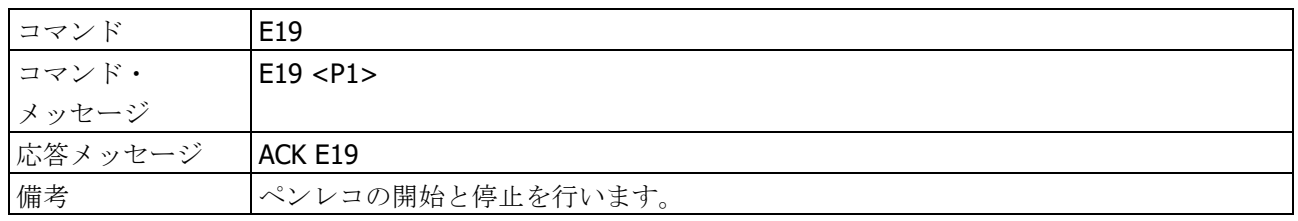

### パラメータ

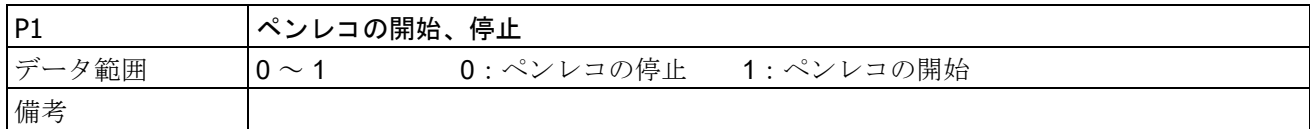

### 3.4.8. E22: BAL 実行

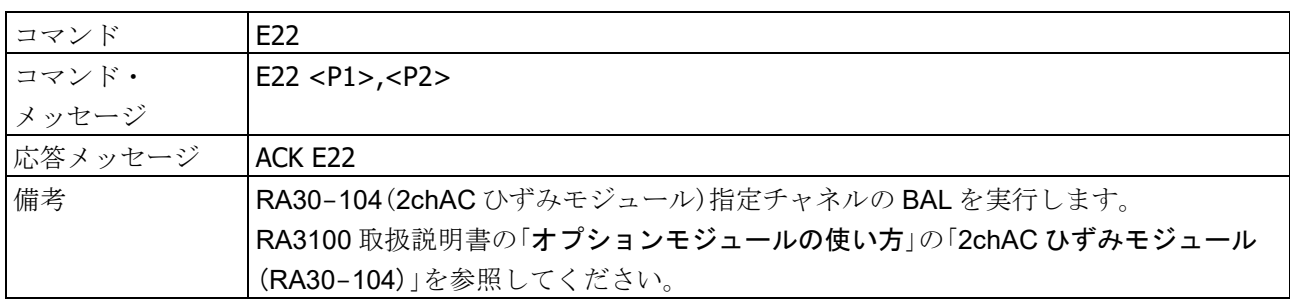

## パラメータ

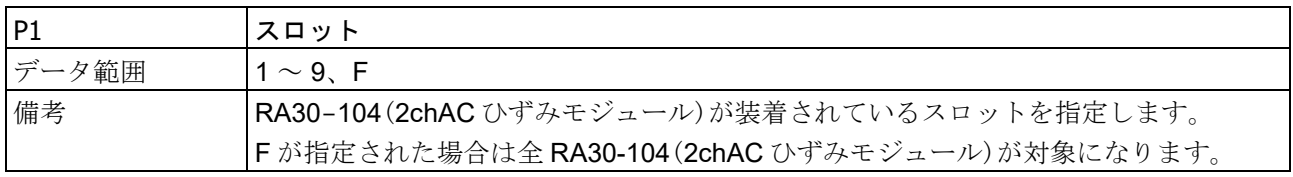

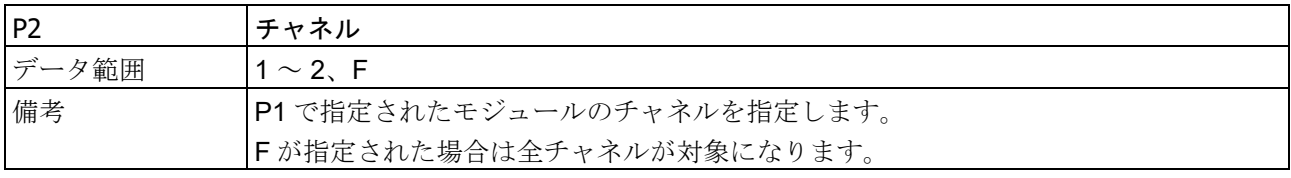

3.コマンドの詳細 - 3.4.実行(Eコマンド)

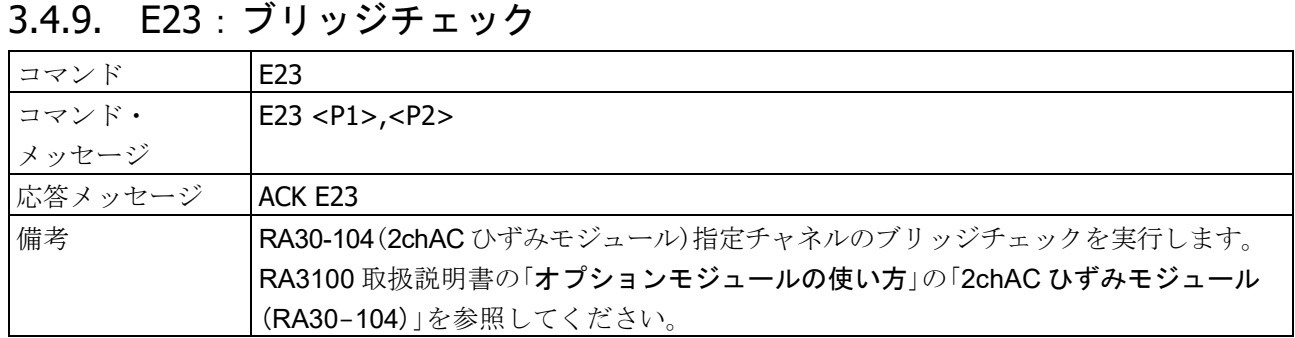

## パラメータ

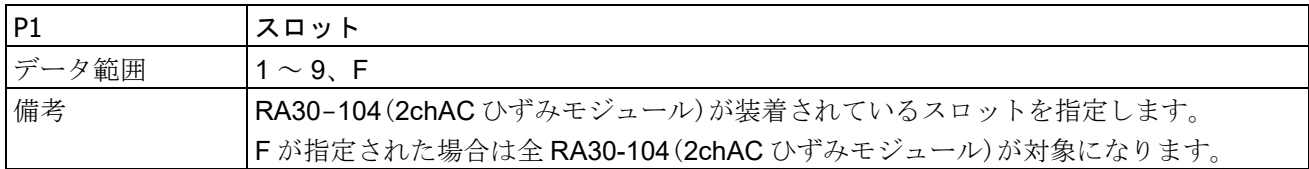

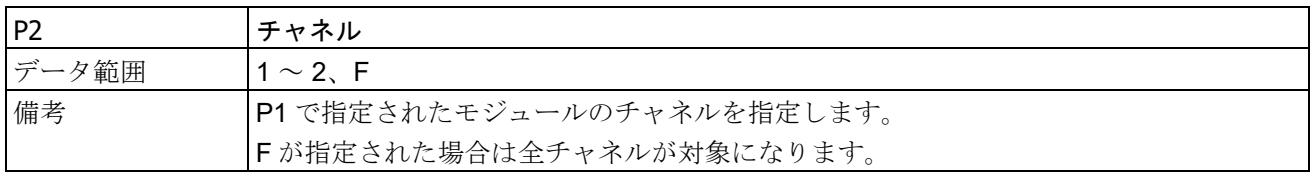

## 3.4.10. E24:TEDS 読み込み

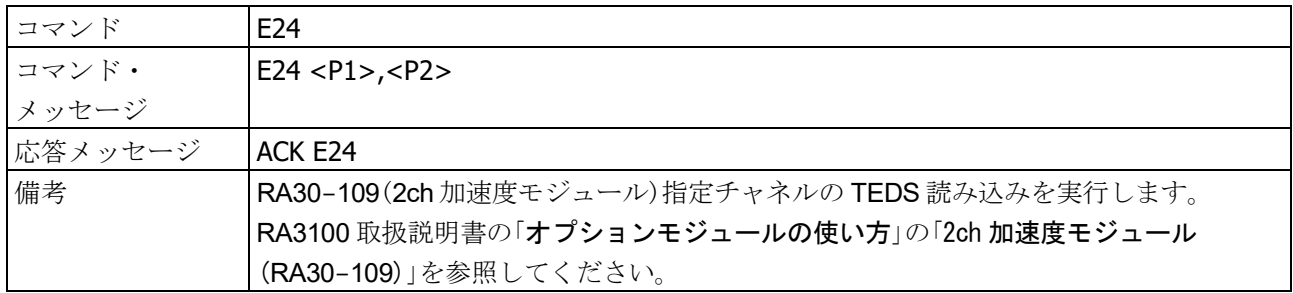

## パラメータ

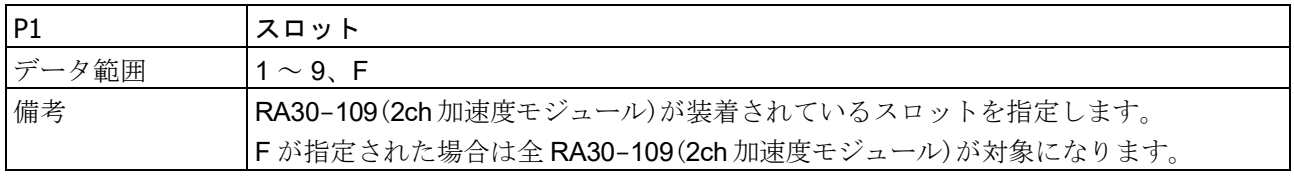

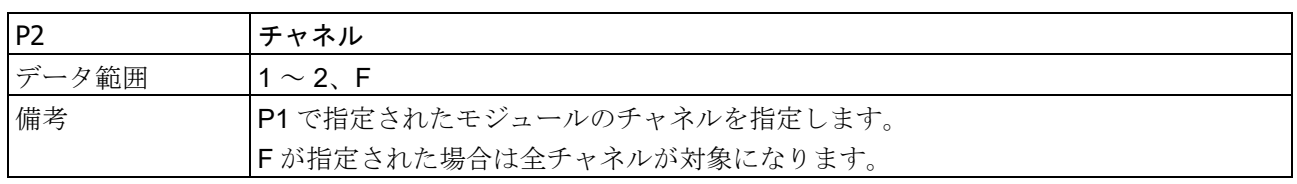

## 3.4.11. E25:カウントリセット

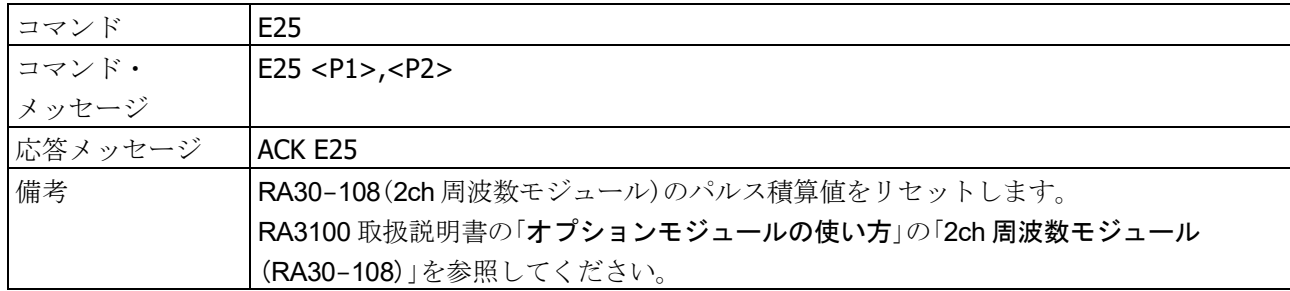

## パラメータ

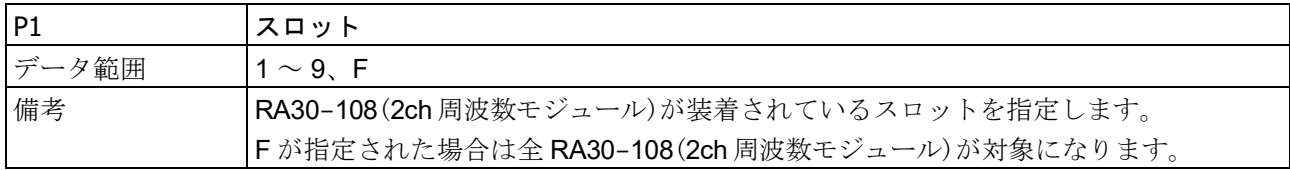

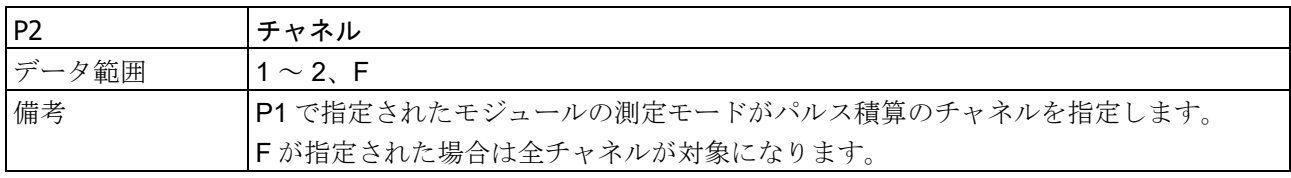

## 3.4.12. E29:データ転送の手動制御

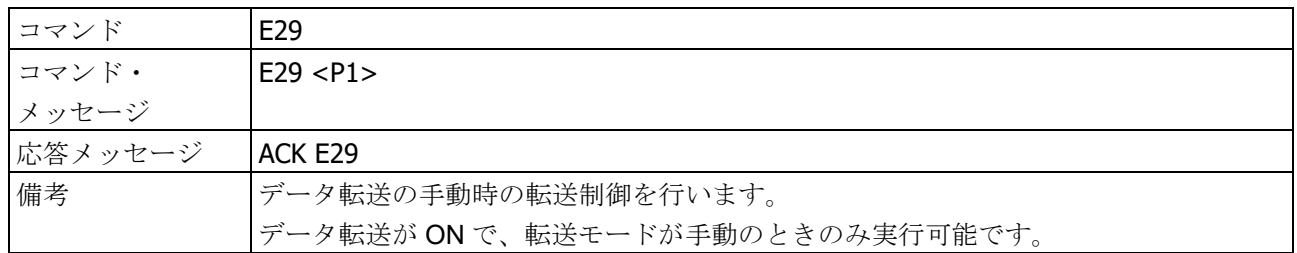

### パラメータ

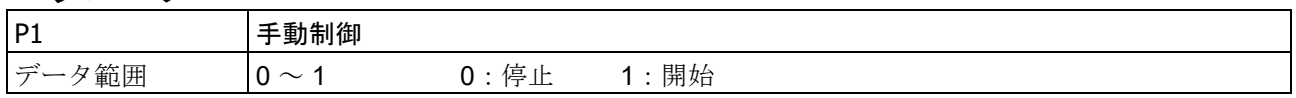

# 4. ハードウェア仕様

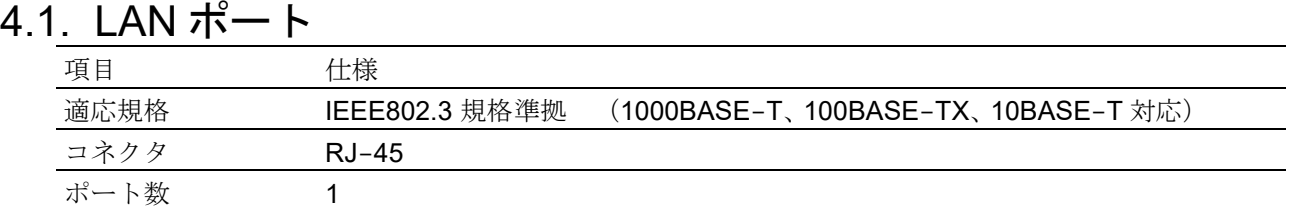

## 4.2. COM ポート

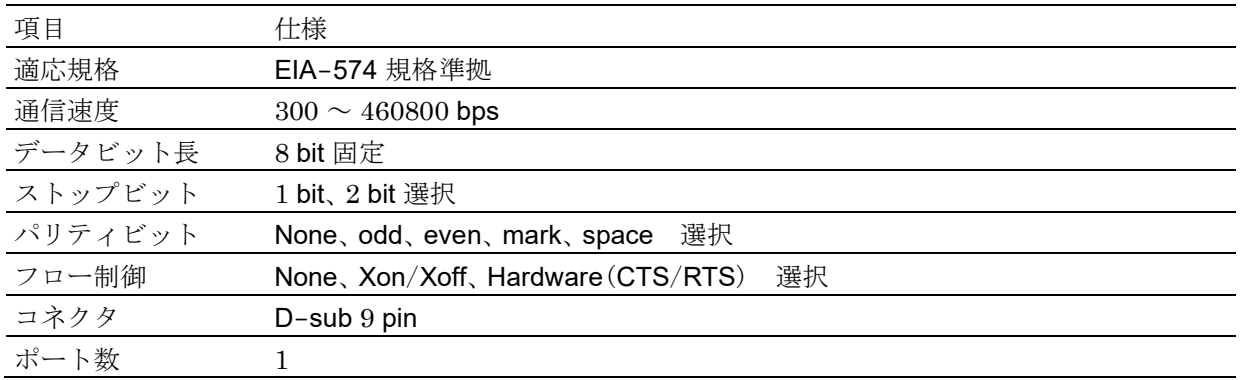

ピンアサイン:

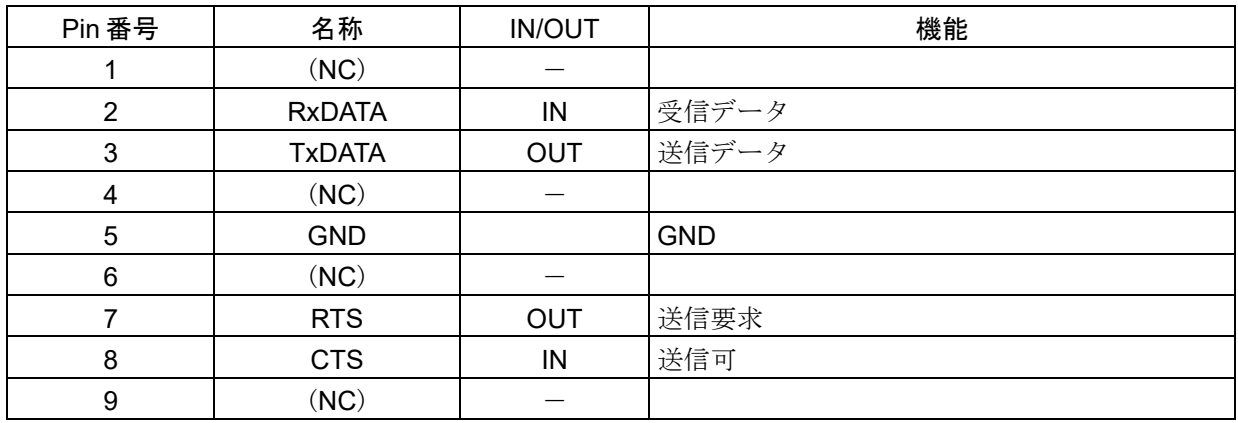

## 5. 資料

### 5.1. コマンド操作手順

### 5.1.1. 記録設定

### 記録設定と確認のコマンド例

記録設定に関する下記のコマンドは、ACK 応答を受けて設定に成功しても、SSD 容量不足等のその他 の要因により記録の開始ができない状態である場合があります。

- S01 共通記録設定コマンド
- S02 メモリ記録設定コマンド
- S03 SSD 記録設定コマンド
- S04 プリンタ記録設定コマンド

記録設定に関するコマンドを発行した後、記録設定にエラーが生じたかどうかの確認は、I07 (記録設 定エラー読出しコマンド)で行います。

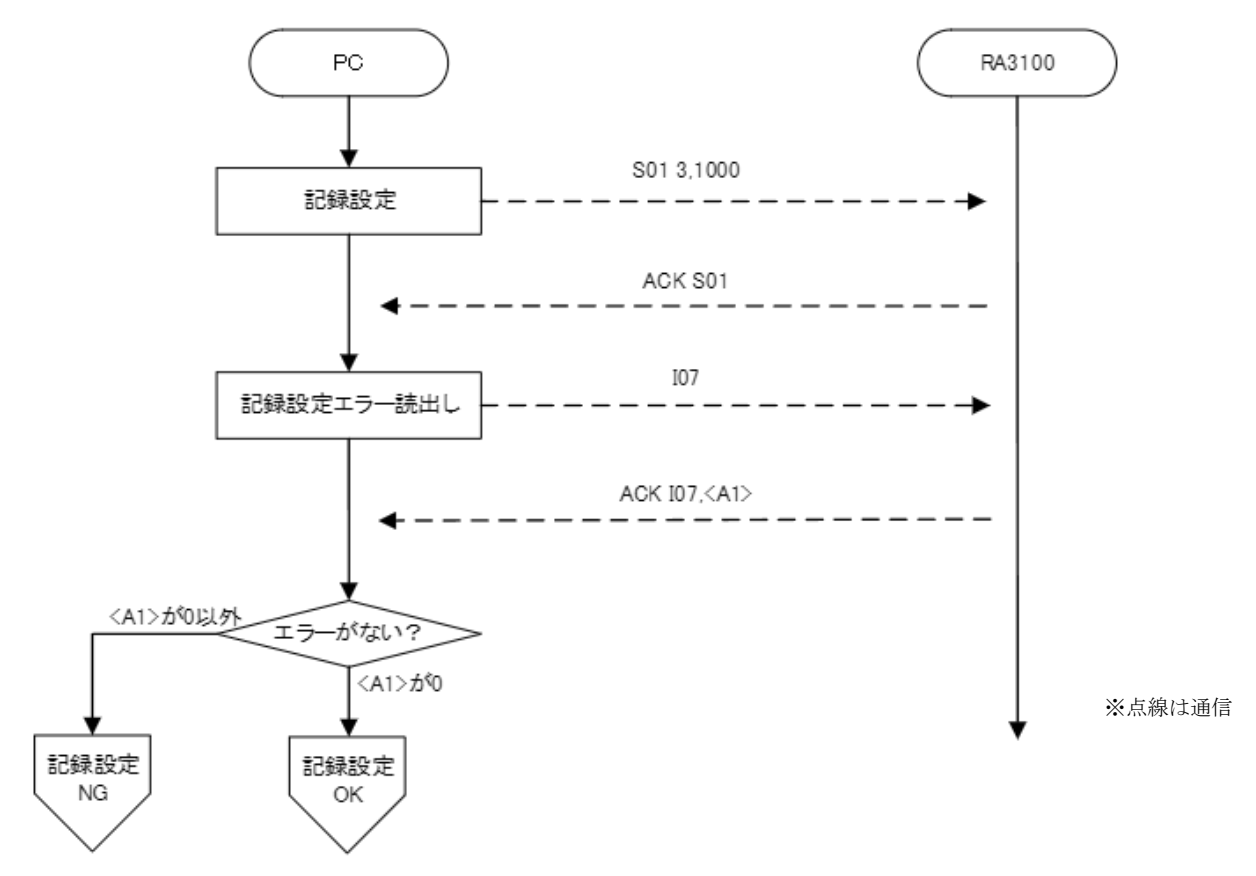

#### 5.1.2. 記録の開始・停止

### 記録の開始から停止までのコマンド例

E07 1 (記録開始コマンド)を発行して記録を開始します。 記録を停止するために E07 1 (記録開始コマンド)を発行します。

記録停止の ACK を応答したタイミングでは、記録停止の後処理(保存処理、印字終了処理等)は完了し ておらず「記録停止中」です。「記録停止中」に I コマンド以外を受信すると NAK 応答します。記録停止 の後処理が完了し、I05 (RA3100 ステータス情報の読出しコマンド)の応答が「測定中」になってから次 のコマンドを発行してくだざい。

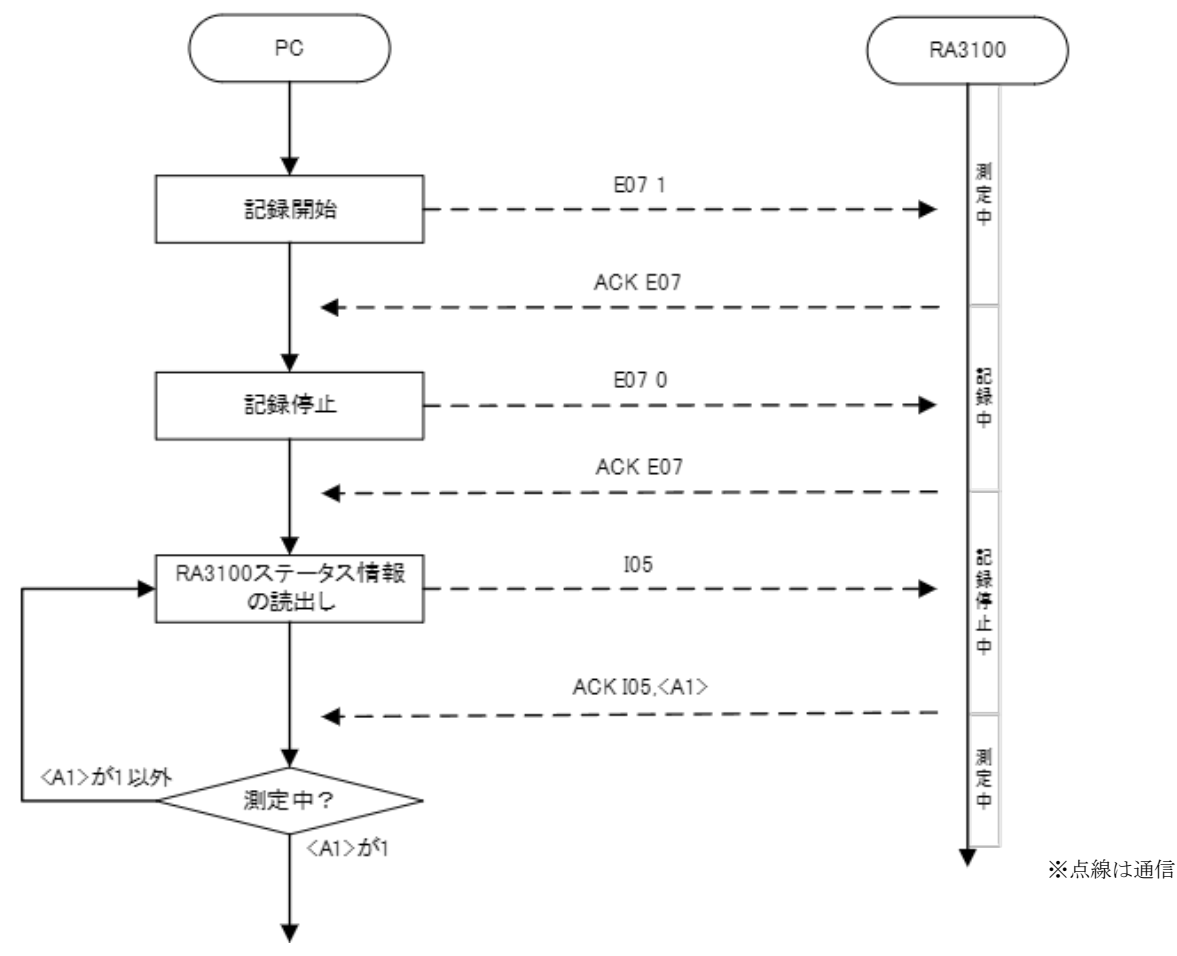

## 5.2. スケール変換機能と波形反転機能使用時の注意

下記のコマンドパラメータはスケール変換(物理量換算)機能や波形反転機能が自動で反映されます。 そのため、機能が ON になっている場合でも、機能が OFF 時の波形に対しての値や設定を指定する必 要があります。

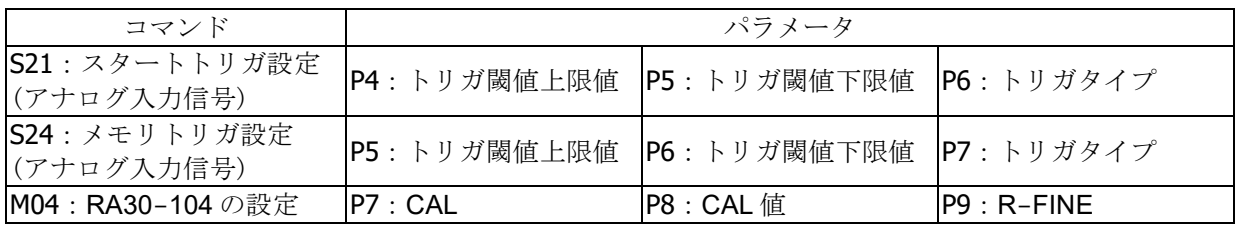

### 機能ON時のコマンド発行例

スケール変換と波形反転を施した状態に、コマンド発行した実行例の記述です。

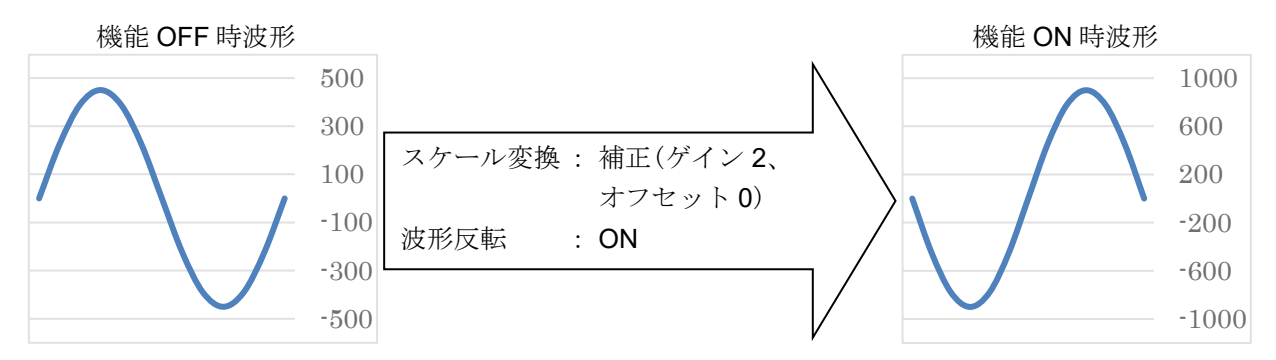

S21: スタートトリガ設定

機能 ON 時波形で上限値を 200 V、下限値を-600 V にしたい場合、 機能 OFF 時波形でどうなるかを考慮し、P4 と P5 のコマンドを発行します。

P4: トリガ閾値上限値を 300 V (19200)を指定します。

P5: トリガ閾値下限値を-100 V (-6400)を指定します。

結果として表示される設定は、スケール変換と波形反転が反映された、上限値 200 V と下限値-600 V になります。

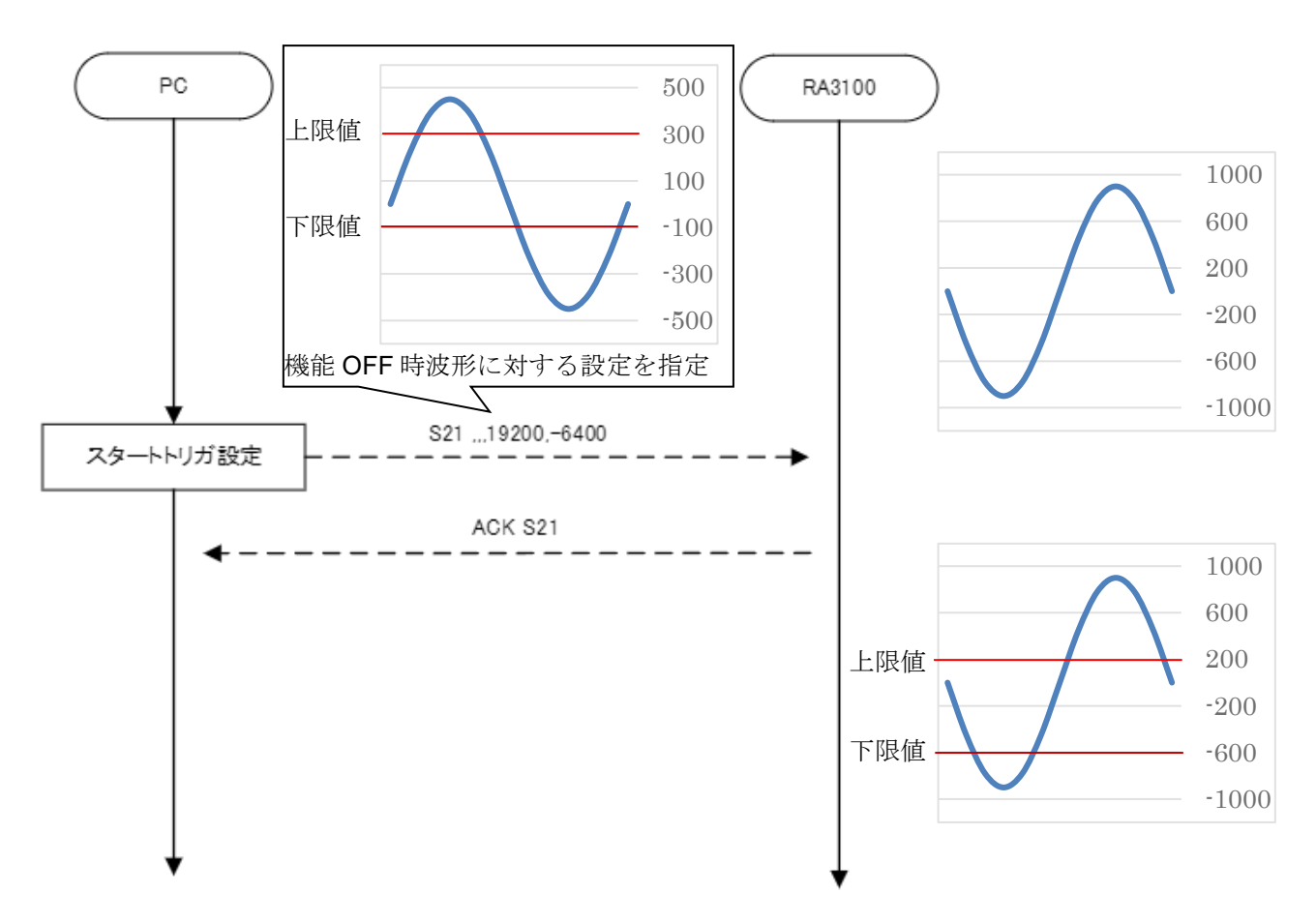

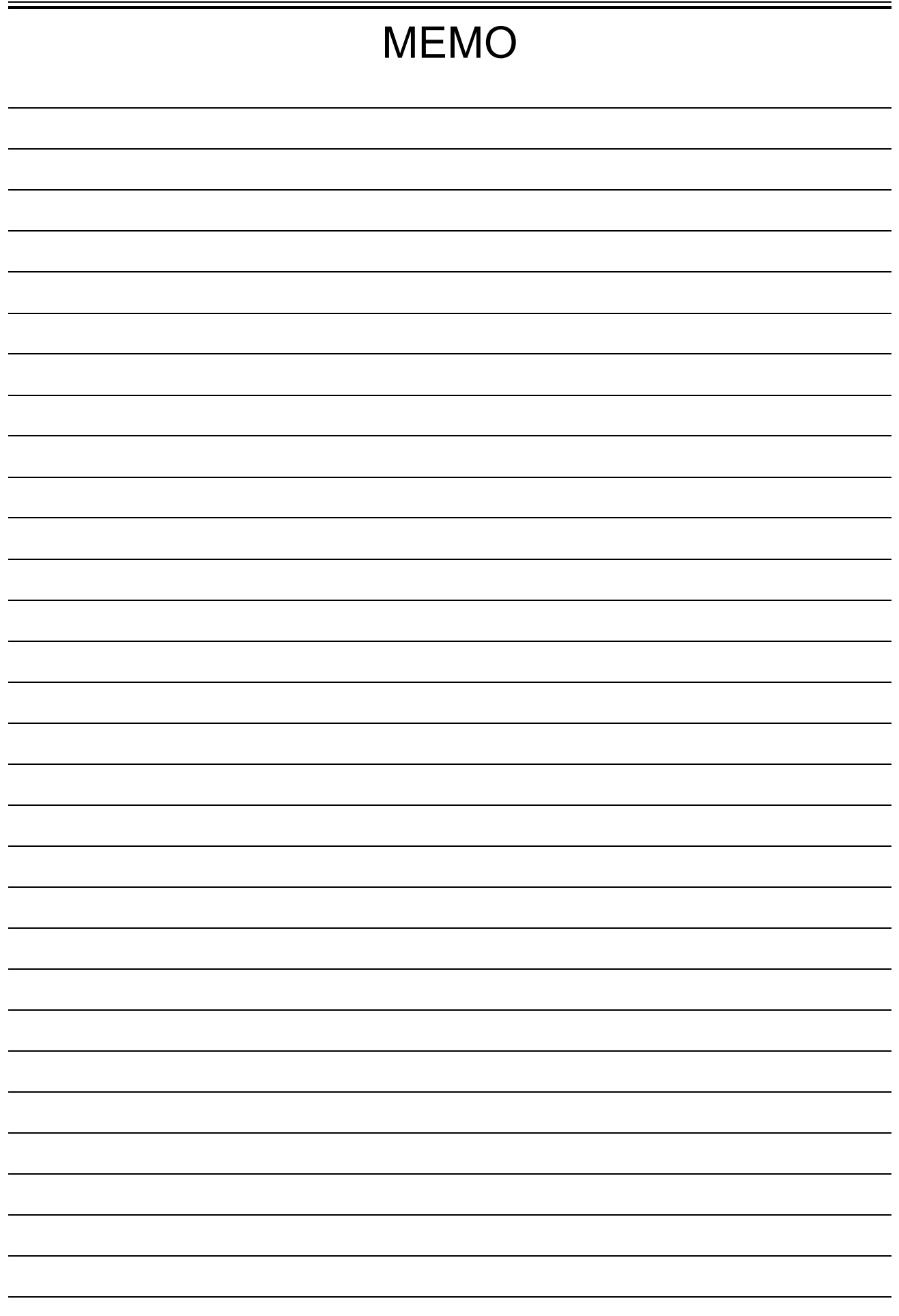

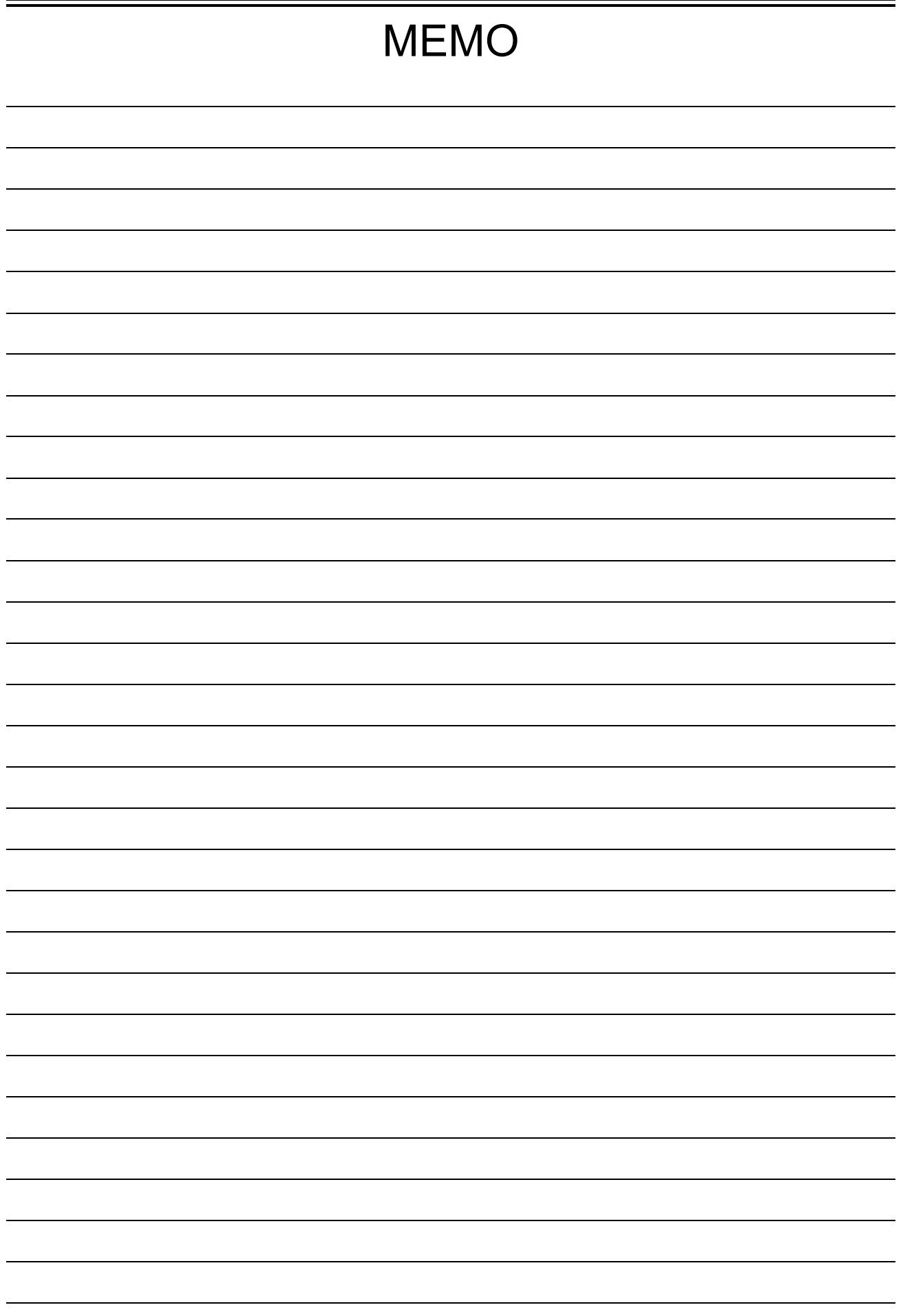

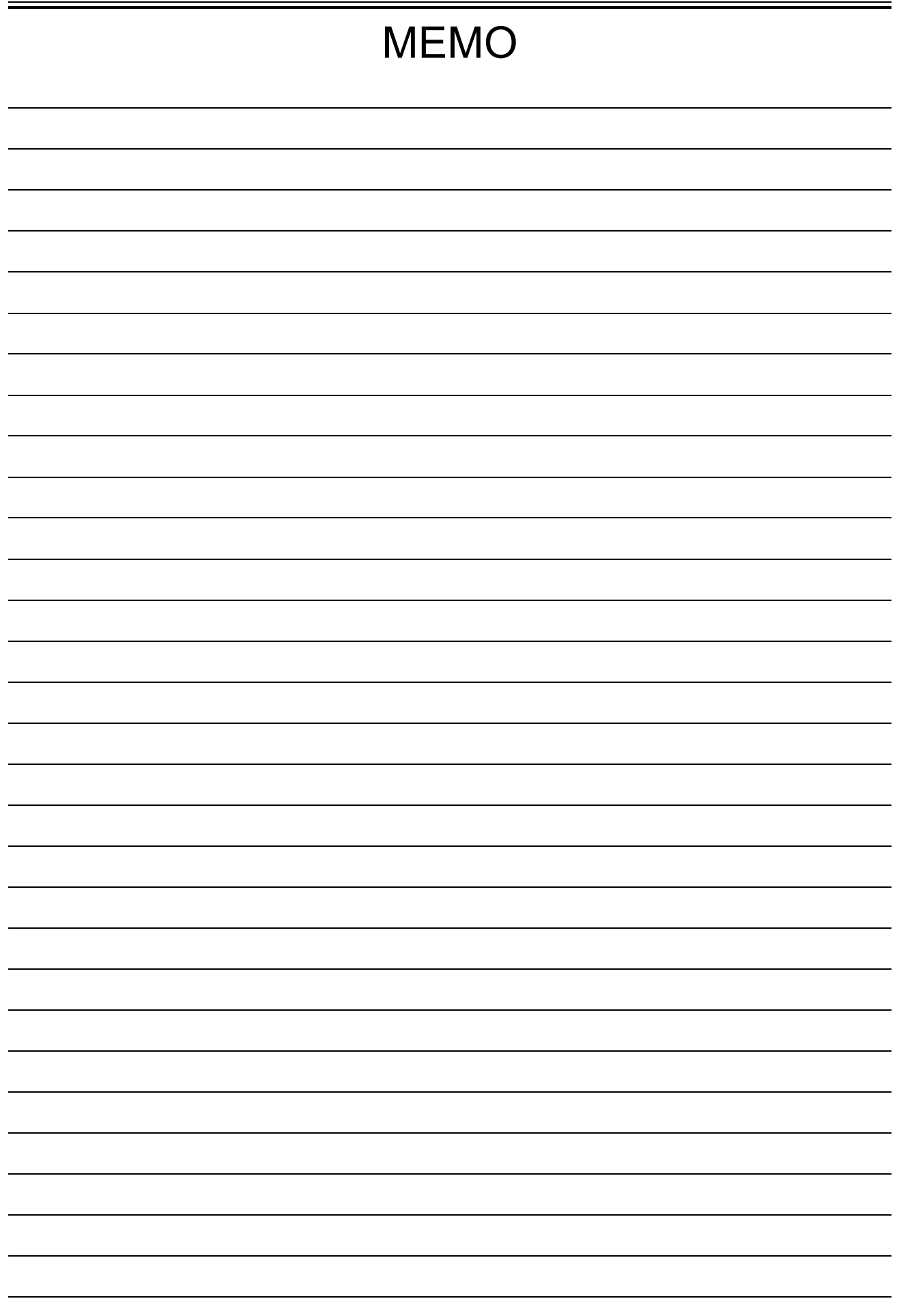

株式会社エー・アンド・デイ

取扱説明書 1WMPD4004269C 第 4 版 発行

オムニエース RA3100 通信コマンド

# 使い方·修理に関するお問い合わせ窓口

故障、別売品·消耗品に関してのご質問·ご相談も、この電話で承ります。 修理のご依頼、別売品・消耗品のお求めは、お買い求め先へご相談ください。

#### 048-593-1743 東日本

#### 西日本 06-7668-3908

受付時間:9:00~12:00、13:00~17:00、月曜日~金曜日(祝日、弊社休業日を除く) 都合によりお休みをいただいたり、受付時間を変更させて頂くことがありま すのでご了承ください。

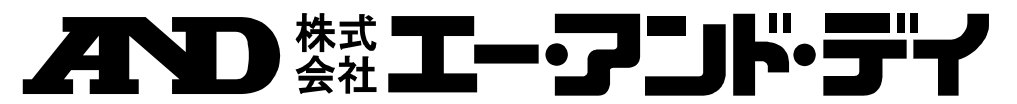

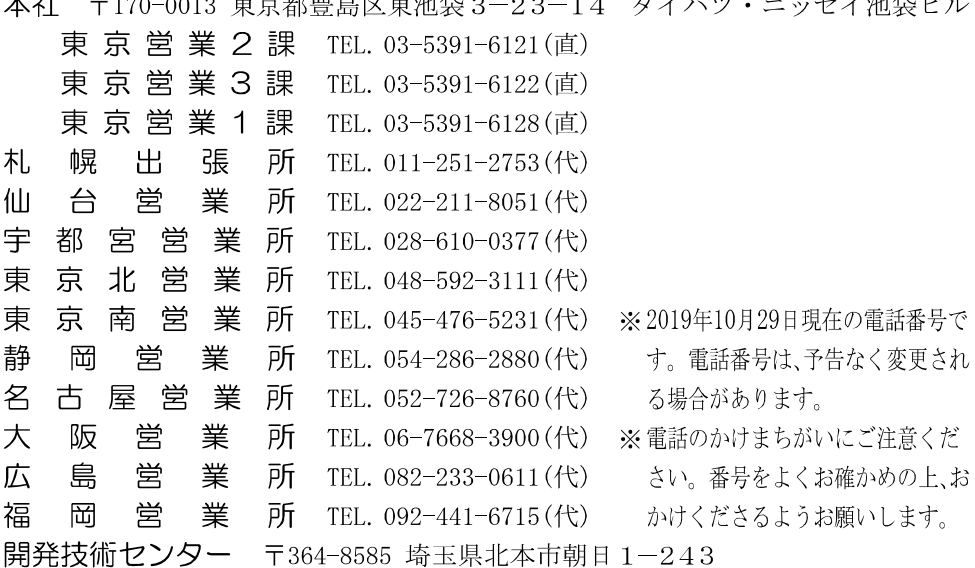